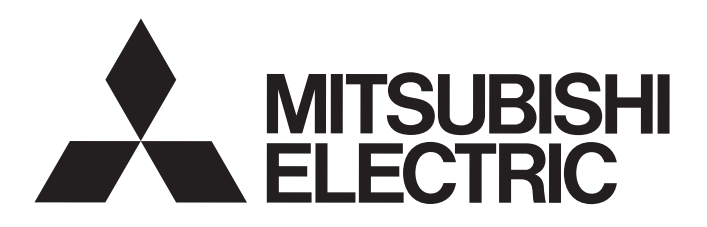

# Mitsubishi Programmable Controller

**MELSEG Q** series

Insulation Monitoring Module User' s Manual (Details)

QE82LG

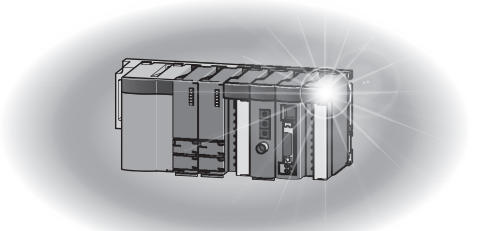

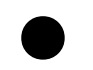

## SAFETY PRECAUTIONS

(Read these precautions before using this product.)

This manual contains important instructions for MELSEC-Q series QE82LG.

Before using this product, please read this manual and the relevant manuals carefully and pay full attention to safety to handle the product correctly.

The precautions given in this manual are concerned with this product only. For the safety precautions of the programmable controller system, refer to the user's manual of the CPU module used.

In this manual, the safety precautions are classified into two levels: "DANGER" and "CAUTION".

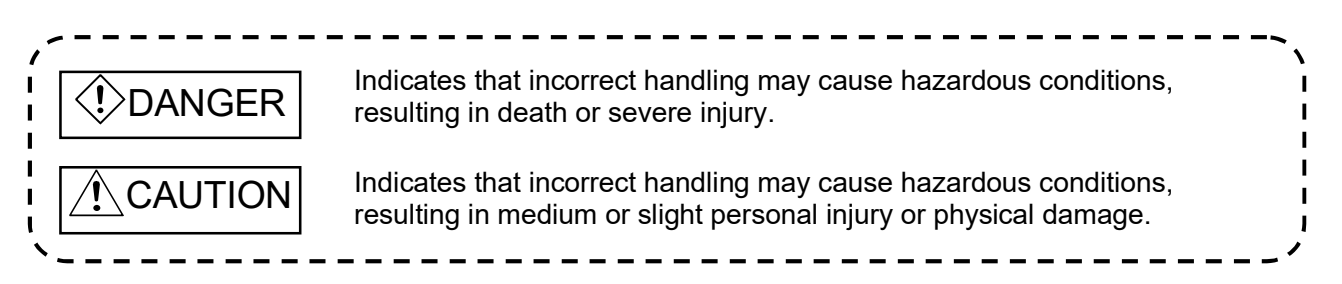

Under some circumstances, failure to observe the precautions given under " $\bigwedge$  CAUTION" may lead to serious consequences.

Observe the precautions of both levels because they are important for personal and system safety.

Keep this manual in an accessible place for future reference whenever needed, and make sure it is delivered to the end user.

## [Precautions for Operating Environment and Conditions]

## **Caution**

- Do not use this product in the places listed below. Failure to follow the instruction may cause malfunctions or decrease of product-life.
	- Places the Ambient temperature exceeds the range 0 ºC to +55 ºC.
	- Places the Relative humidity exceeds the range 5 % to 95 % or condensation is observed.
	- Altitude exceeds 2000 m.
	- Places exposed to rain or water drop.
	- Dust, corrosive gas, saline and oil smoke exist.
	- Vibration and impact exceed the specifications.
	- Installation on excluding the control board

## [Design Precautions]

# Danger

 Do not write data into "System Area" in the buffer memory of the intelligent function module. Also, do not output (turn ON) the "use prohibited" signal in the output signal sent from the sequencer CPU to the intelligent function module.

Doing so may cause a malfunction to the sequencer system.

# $\Lambda$  Caution

- Do not install the input signal wire together with the main circuit lines or power cables. Keep a distance of 300 mm or more between them. (Except for the terminal input part) Failure to do so may result in malfunction due to noise.
- This module can not be used as an Electric Leakage Relay.

## [Installation Precautions]

# $\mathbf{\Lambda}$  Caution

- Any person who is involved in the installation and the wiring of this Sequencer should be fully competent to do the work.
- Use the programmable controller in an environment that meets the general specifications in the User's manual of the CPU module used. Failure to do so may result in electric shock, fire, malfunction, or damage to or deterioration of the
- product. To mount the module, while pressing the module-mounting lever located in the lower part of the
- module, fully insert the module fixing projection(s) into the hole(s) in the base unit and press the module until it snaps into place.

Incorrect mounting may cause a malfunction, failure or a fall of the module.

When using the Sequencer in an environment of frequent vibrations, fix the module with a screw.

- Tighten the screws within the specified torque range. Fixing-Module screw (arranged by user): M3 x 12 mm Tightening torque of the fixing-module screws 0.36 N•m to 0.48 N•m When the screw tightening is loose, it causes a fall, short-circuit, and a malfunction. Over-tightening can damage the screws and the module, and it may cause a fall, short-circuit, or a malfunction.
- Shut off the external power supply for the system in all phases before mounting or removing the module. Failure to do so may result in damage to the product.
- Do not touch directly any conductive parts and electronic parts of the module.
- Doing so can cause a malfunction or failure of the module.

## [Wiring Precautions]

# Danger

• For installation and wiring works, make sure that the power source is shut off for all outside phases. If all phases are not turned off, it may cause an electric shock or product damages.

# $\Lambda$  Caution

- FG terminal must be grounded according to the D-type ground (Type 3) dedicated for sequencer. Failure to do so may result in electric shock or malfunction.
- When using this product, make sure to use it in combination with Mitsubishi's zero-phase current transformer (ZCT). Please not to exceed the ratings of this product for input of zero phase transformer. For further details, please refer to zero phase transformer manual to maintain the functionality and the accuracy of this product .

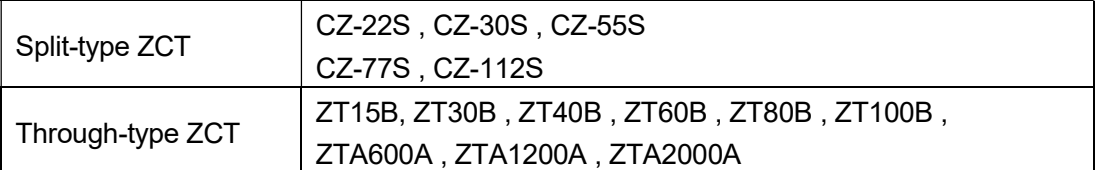

- This module and the zero-phase current transformer are used for less than 600 V circuit only. They are not used with exceeding 600 V circuit.
- Do not open the secondary side of the zero-phase current transformer.
- Take care not entering any foreign objects such as chips and wire pieces into the module. It may cause a fire, failure or a malfunction.
- In order to prevent the module from incoming foreign objects such as wire pieces during wiring work, a foreign-object preventive label is placed on the module. While a wiring work is performed, keep the label on the module. Before operating the system, peel off the label for heat release. If the foreign-object preventive label is not peeled and the system is in use, residual heat inside the module may reduce the product life.
- The wires to be connected to the module shall be put in a duct or fixed together by clamp. If not, the loosing and unstable wire or careless stretching results in poor contact of electric wires. That may cause a breakage of the module or wire or a malfunction.
- Use appropriate size of electric wires. If inappropriate size of electric wire is used, it may cause a fire due to generated heat. For appropriate size of electric wires, refer to 7.5.2 How to connect wires.
- In case using stranded wire, take measures so that the filament should not vary by using a bar terminal or by processing the point twisted. Use the bar terminal appropriated for the size of electric wires. If using inappropriate bar terminals, a wire breakage or a contact failure may cause a device malfunction, failure, a burnout or a fire.
- After wiring, confirm whether there is a wiring forgetting or a faulty wiring. They may cause a device malfunction, a fire, or an electric shock.
- When removing the wires connected to the module, do not pull wires as holding on their electric wire portions. Push the buttons on the terminal, and then remove the wire.
- If the wires connected to the module are strongly pulled off, it may cause a malfunction or a breakage to the module or the wire. (Tensile load: 22 N or less)
- Ensure the wiring to the module properly, checking the rated voltage and current of the product and the terminal pin assignment. If the input voltage exceed the rated voltage or the wiring is improper, it may cause a fire or a breakage.
- Do not exceed the specified voltage when doing an insulation resistance test and a commercial frequency withstand voltage test.

## [Start-up Precautions]

# $\bigwedge$ Caution

- Use the product within the ratings specified in this manual. When using it outside the ratings, it not only causes a malfunction or failure but also there is a fear of igniting and damaging by a fire.
- Before operating the product, check that active bare wire and so on does not exist around the product. If any bare wire exists, stop the operation immediately, and take an appropriate action such as isolation protection.
- Do not disassemble or modify the module. It may cause failure, a malfunction, an injury or a fire.
- Attaching and detaching the module must be performed after the power source is shut off for all outside phases. If not all phases are shut off, it may cause failure or a malfunction of the module.
- Do not touch the live terminal. It may cause a malfunction.

## [Maintenance Precautions]

# $\bigwedge$ Caution

- Cleaning and additional tightening of module-fixing screws must be performed after the input power source is shut off for all outside phases. If not all phases are shut off, it may cause failure or a malfunction of the module.
- Use a soft dry cloth to clean off dirt of the module surface.
- Do not let a chemical cloth remain on the surface for an extended period nor wipe the surface with thinner or benzene.

Check for the following items for using this product properly for long time.

<Daily maintenance>

(1) No damage on this product (2) No abnormality with LED indicators (3) No abnormal noise, smell or heat.

<Periodical maintenance> (Once every 6 months to 1 year)

(4) Confirm there is loosing in installation, wire connection to terminal blocks, and the connection of the connectors. (Check these items under the power failure condition.)

## [Storage Precautions]

# $\Lambda$  Caution

- To store this product, turn off the power and remove wires, and put it in a plastic bag. For long-time storage, avoid the following places. Failure to follow the instruction may cause a failure and reduced life of the product.
	- Places the Ambient temperature exceeds the range -25 °C to +75 °C.
	- Places the Relative humidity exceeds the range 5 % to 95 % or condensation is observed.
	- Dust, corrosive gas, saline and oil smoke exist, and vibration and frequent physical impact occur.
	- Places exposed to rain or water drop.

## [Disposal Precautions]

## $\Lambda$ Caution

Dispose of the product as an industrial waste.

Revision history

\* Manual number is provided at the bottom of the cover page.

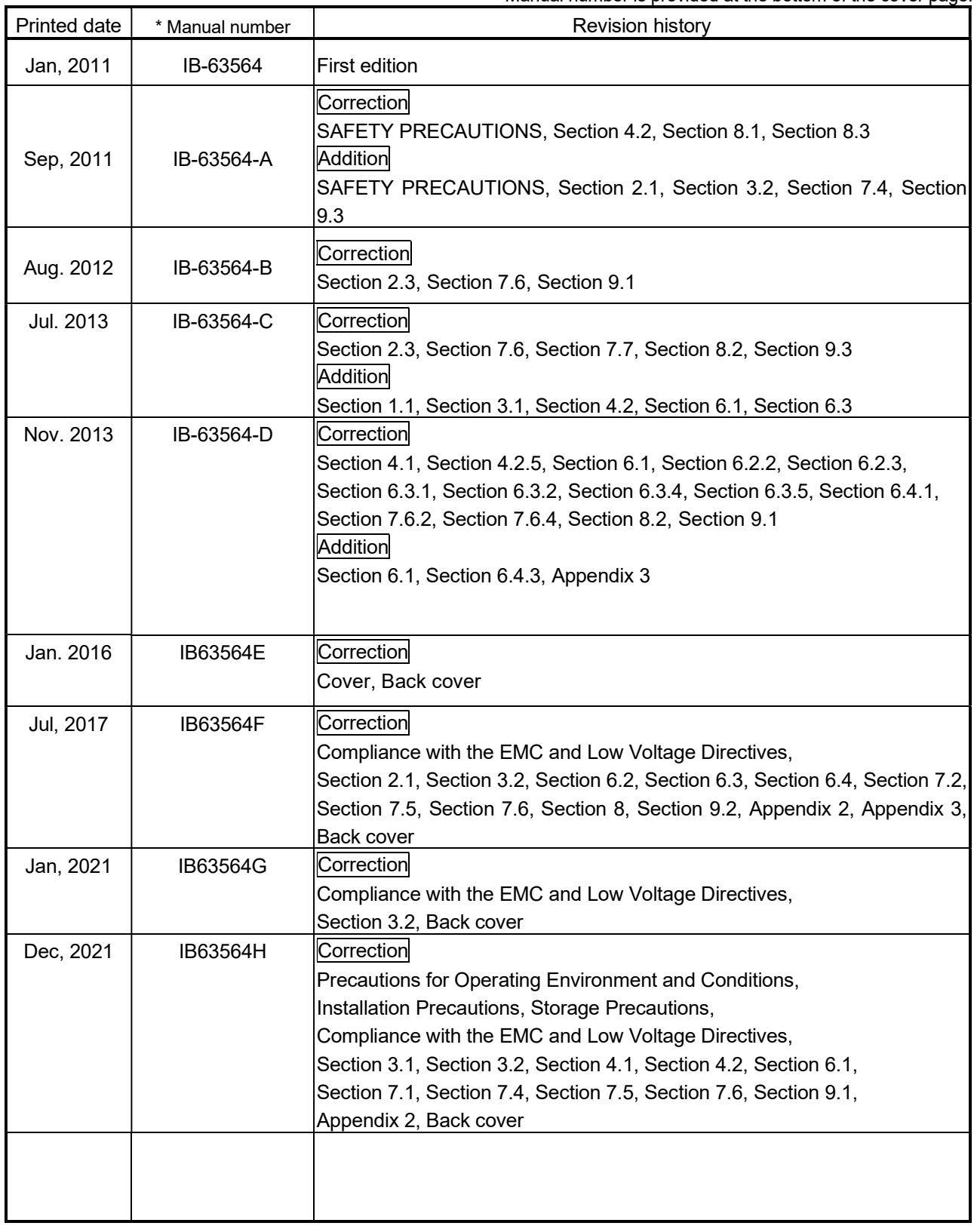

This manual does not guarantee to protect or does not give a permission to any industrial property and any related rights. Also, our company shall not be held any responsible for any issues related to industrial properties due to product usage described in this manual.

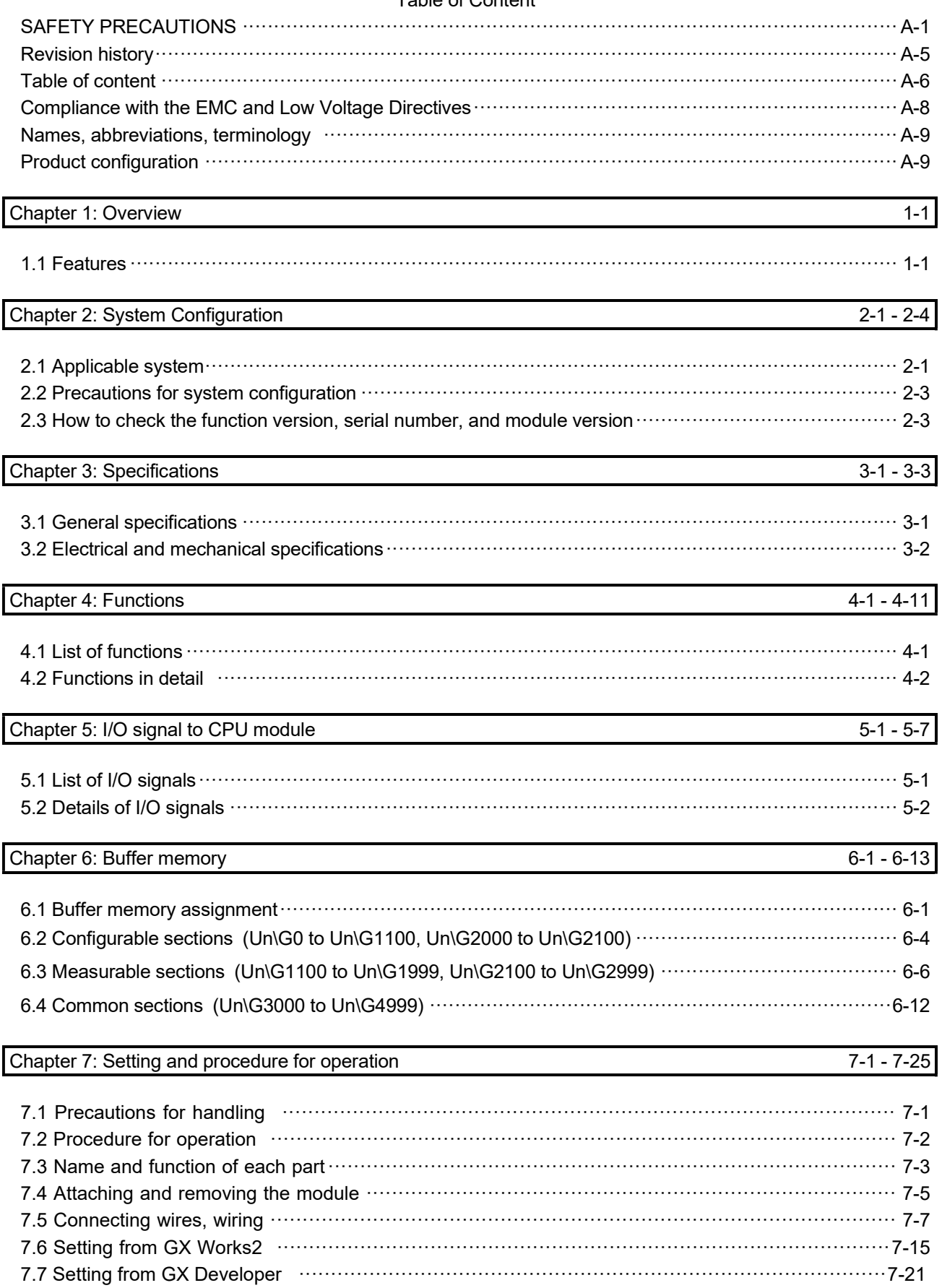

## Table of Content

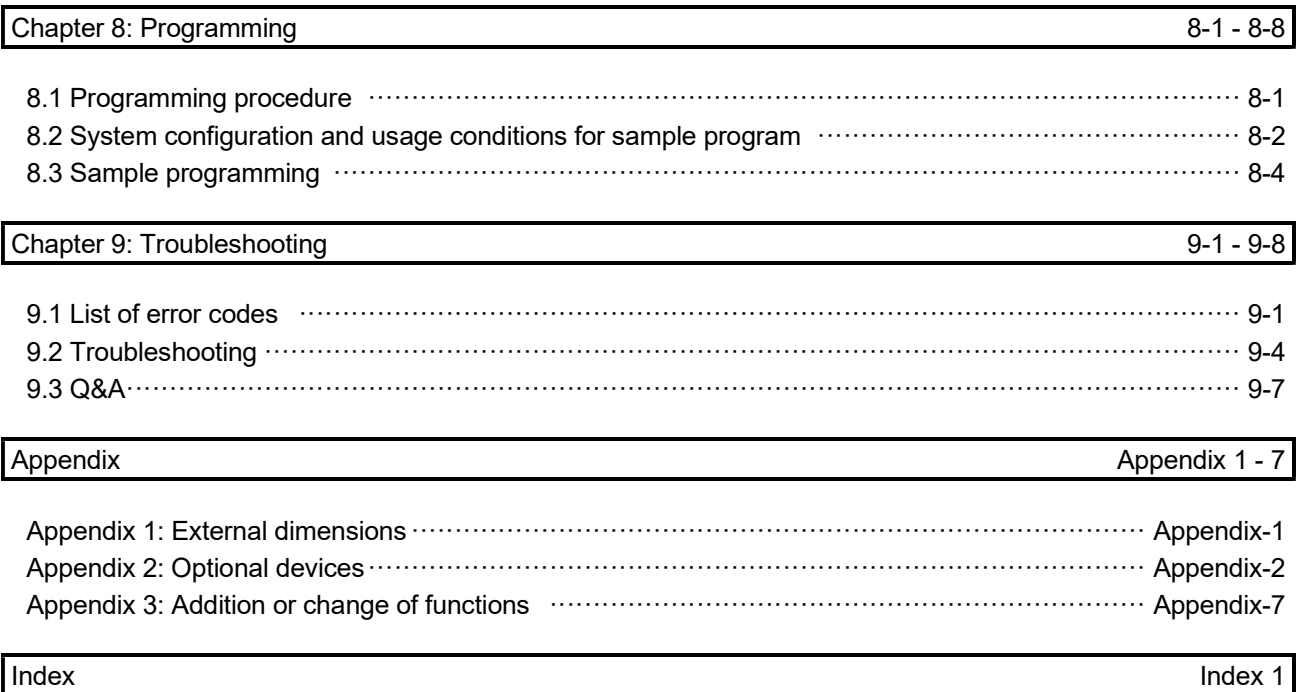

### Compliance with the EMC and Low Voltage Directives

(1) For programmable controller system

To configure a system meeting the requirements of the EMC and Low Voltage Directives when incorporating the Mitsubishi programmable controller (EMC and Low Voltage Directives compliant) into other machinery or equipment, refer to QCPU User's Manual (Hardware Design, Maintenance and Inspection).

The CE mark, indicating compliance with the EMC and Low Voltage Directives, is printed on the rating plate of the programmable controller.

## (2) For the product

For the compliance of this product with the EMC and Low Voltage Directives, refer to Section 7.5 Wiring.

In addition, attach ferrite cores to power line of power supply module.

Ferrite cores used in our testing is below.

KITAGAWA INDUSTRIES CO.,LTD.、RFC-10

## (3) CE marking conformity combination module

This module conforms to CE marking standard in a condition to make combination use with following zero-phase current transformer (ZCT) and cable.

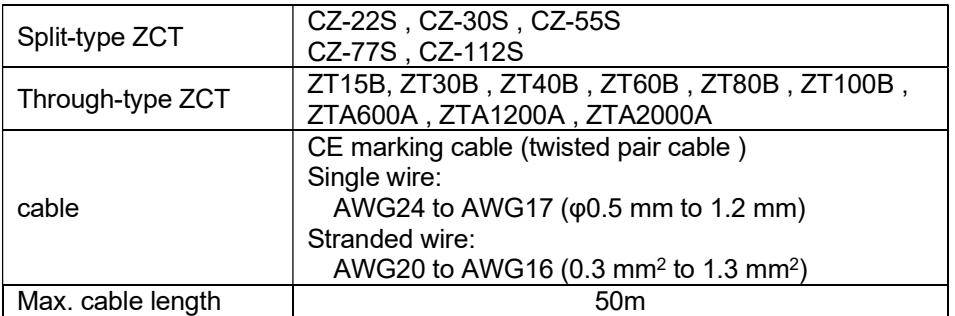

## Names, abbreviations, terminology

 $\mathbf{r}$ 

In this manual, the following names, abbreviations, and terminology are used to explain the insulation monitoring module, unless otherwise specified.

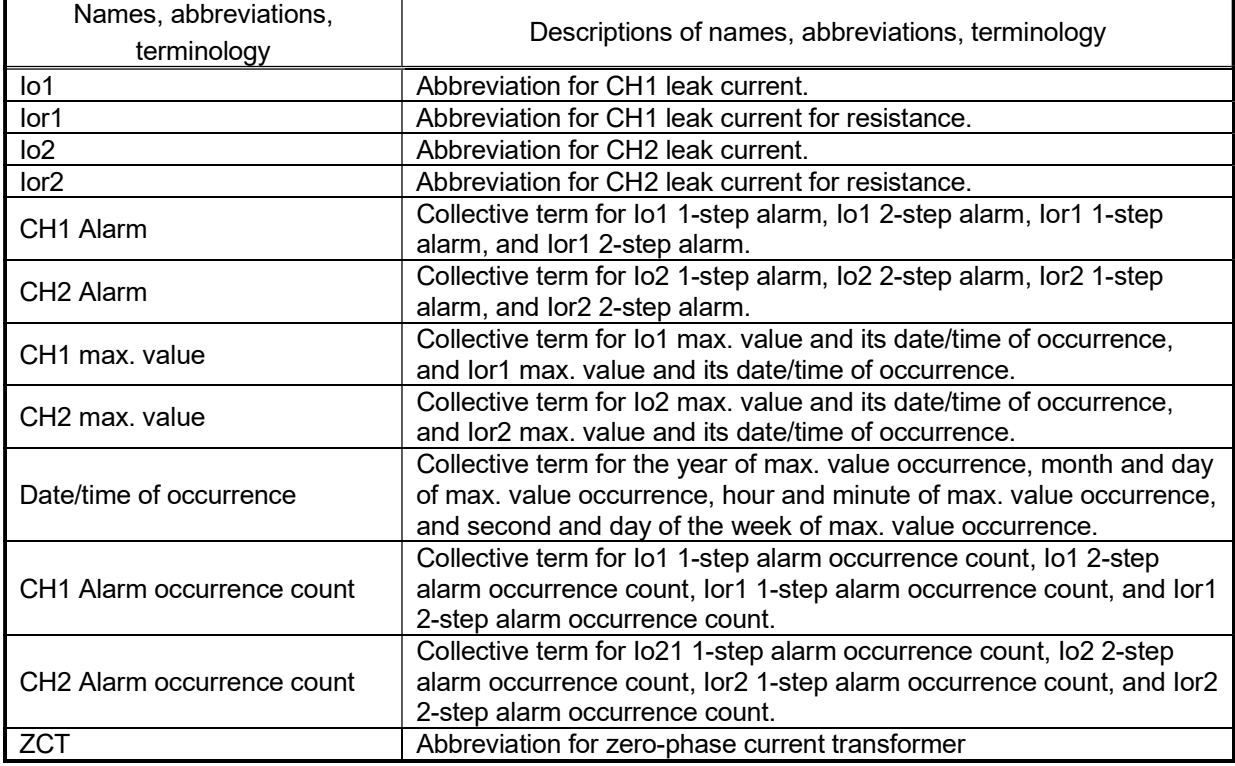

## Product configuration

The following describes the product configuration.

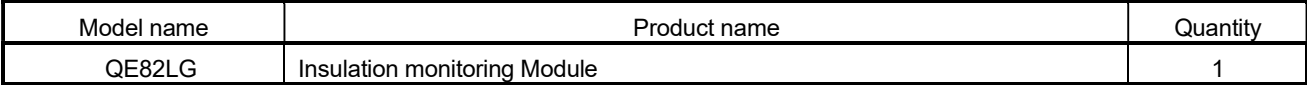

# **Note**

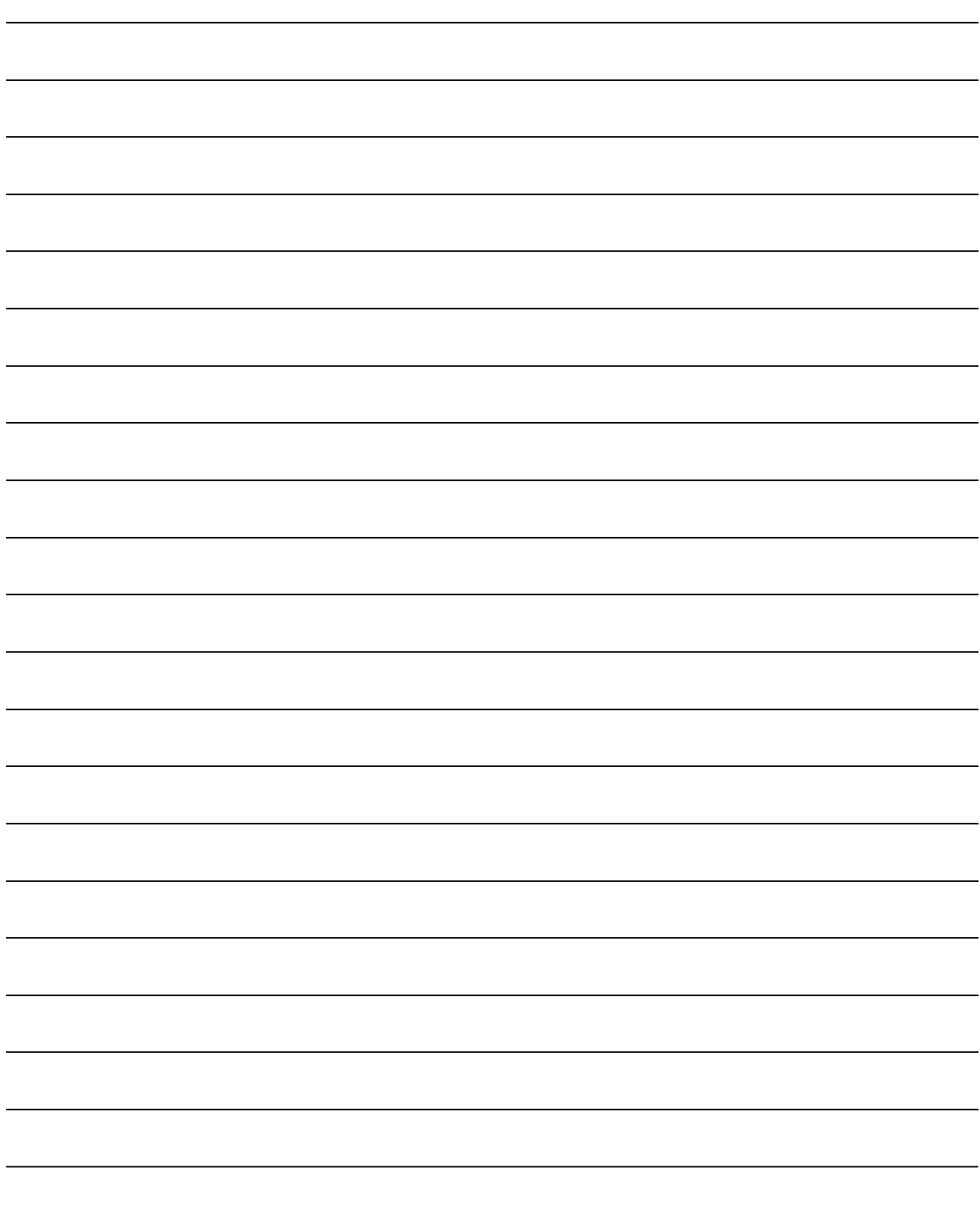

## Chapter 1: Overview

This manual explains specifications, handling methods, and programming of Insulation Monitoring Module QE82LG (hereinafter, abbreviated as QE82LG) supporting MELSEC-Q series.

### 1.1 Features

- (1) This enables to measure leak current for safety actions. By monitoring leak current (Io), risk for electric shock can be detected.
- (2) This enables constant monitoring of insulation for equipment. By monitoring leak current for resistance (Ior), deterioration of equipment insulation can be tracked.
- (3) This enables 2-level alarm monitoring during monitoring for each measuring element. For each leak current (Io) and leak current for resistance (Ior), 2-level alarm
- (4) This enables to measure two circuits, using one device. At the power source with the same-phase wire system, a single device can
- (5) This enables to measure sensitive.

measure two circuits.

monitoring can be performed without a sequence.

By changing setting to high sensitivity mode, this enables to measure from 0.01mA.

## Chapter 2: System Configuration

## 2.1 Applicable system

The following describes applicable systems.

(1) Applicable module and the quantity of attachable pieces

(a)When mounted with CPU module

CPU module to which QE82LG can be attached and the number of attachable pieces are shown below.

Depending on the combination of the attached module and the number of attached pieces, lack of power capacity may occur.

When attaching the module, please consider the power capacity.

If the power capacity is insufficient, reconsider the combination of modules to be attached.

Since the number of attachable modules are limited by the power module which used, please refer to the notes on the 2.2 precautions for system configuration.

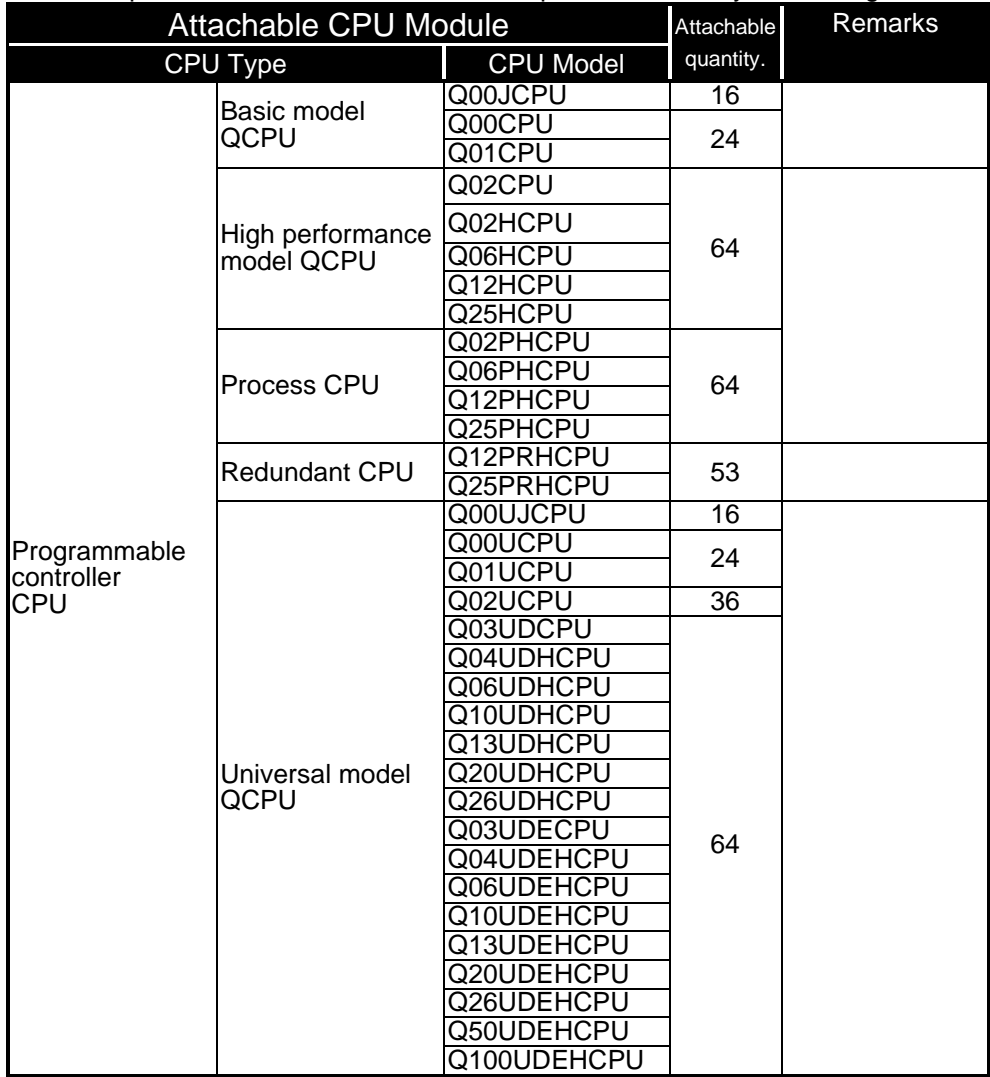

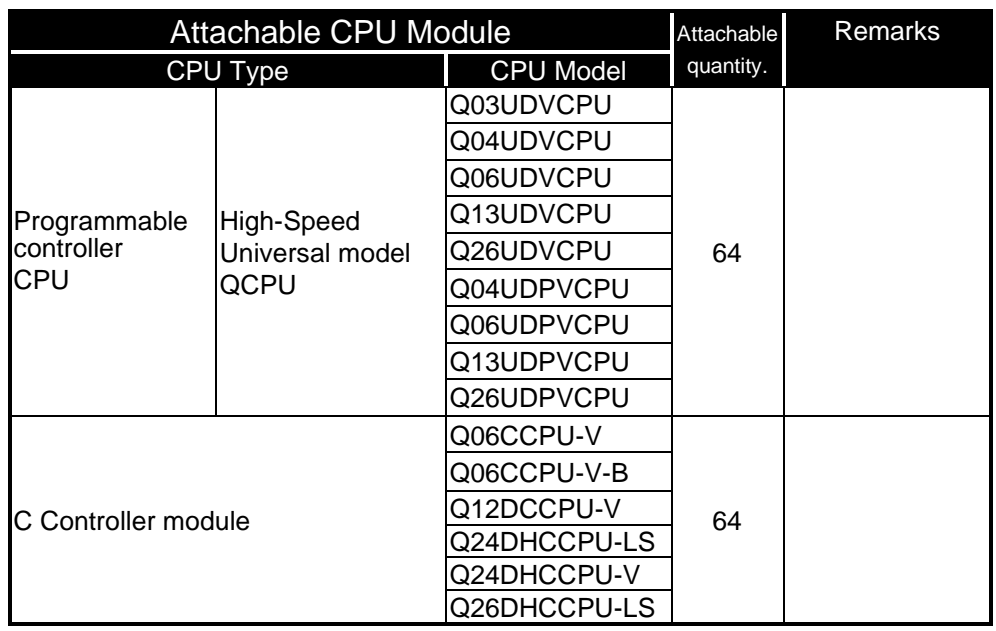

(b) When mounted with MELSECNET/H remote I/O station

The table below shows the network modules applicable to the QE82LG and the number of network modules to be mounted.

Depending on the combination with other modules or the number of mounted modules, power supply capacity may be insufficient.

Pay attention to the power supply capacity before mounting modules, and if the power supply capacity is insufficient, change the combination of the modules.

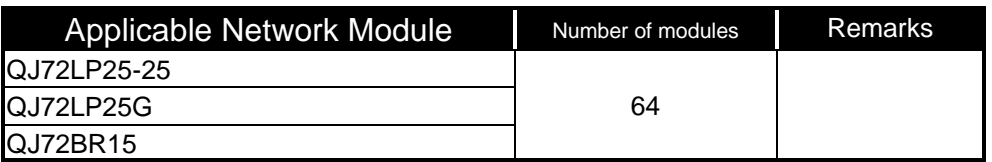

(c) The base unit can be mounted

QE82LG can be installed to any I/O slot of main base unit and extension base unit. \*1 In case of redundant CPU, can be mounted to the extension base unit only. Mounted to the main base unit is not allowed.

\*2 Limited within the range of I/O points for the CPU module.

(2) For multiple CPU system

The function version of the first released CT input module is C, and the CT input module supports multiple CPU systems.

When using the CT input module in a multiple CPU system, refer to the following. \*QCPU User's Manual (Multiple CPU system)

(3) Applicable software package QE82LG supported software packages are as follows: (a) Software package for sequencer

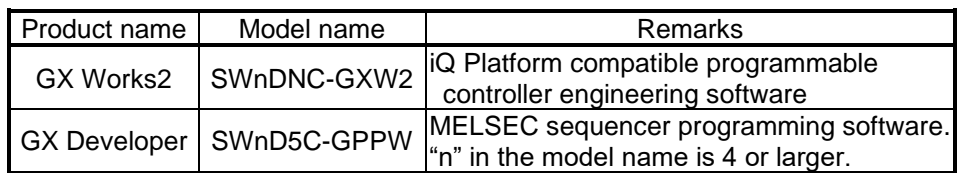

2.2 Precautions for system configuration

(1) When attaching it to an expansion base without a power module If QE82LG is attached to an expansion base without a power module, refer to the user's manual of the sequencer CPU to be used in order to select the power module and expansion cable.

2.3 How to check the function version, serial number, and module version

(1) How to check the serial number and module version It can be checked with the serial number label (placed on the right side of QE82LG).

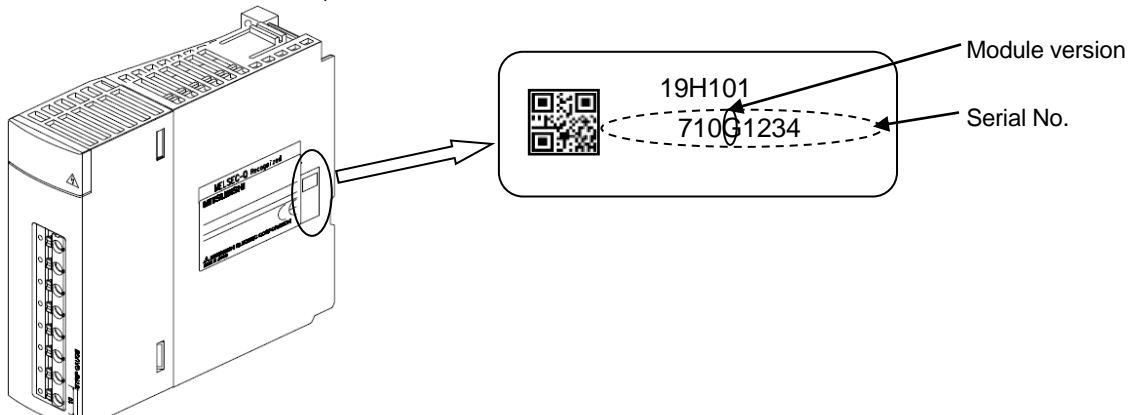

(2) How to check the function version and serial number (a) Checking on the front of the module.

The serial number and function version on the rating plate is shown on the front (at the bottom) of the module.

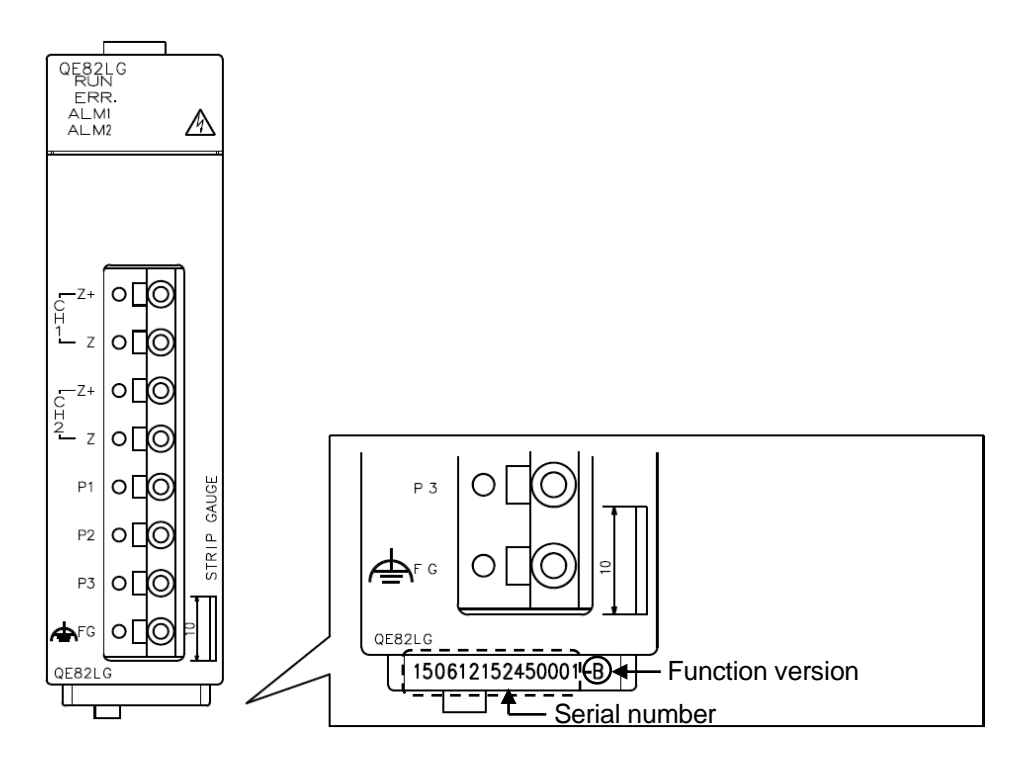

(b) Checking on the System monitor dialog box (Product Information List) To display the system monitor, select [Diagnostics]  $\rightarrow$  [System monitor] and click the Product Information List button of GX Developer.

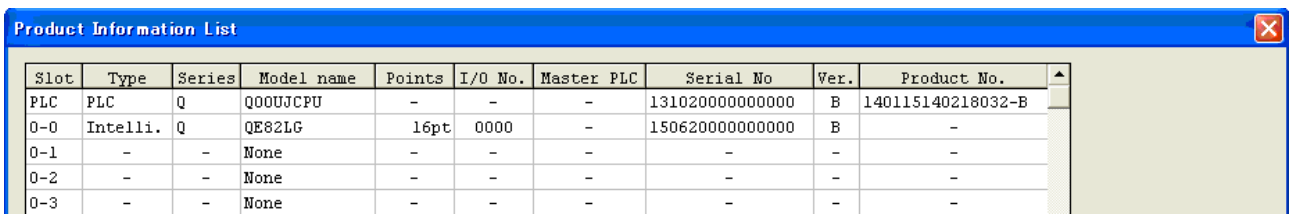

### Point

The serial number displayed on the Product Information List dialog box of GX Developer may differ from that on the rating plate and on the front of the module.

- The serial number on the rating plate and front part of the module indicates the management information of the product.
- ・ The serial number displayed on the Product Information List dialog box of GX Developer indicates the function information of the product.
	- The function information of the product is updated when a new function is added.

## Chapter 3: Specifications

## 3.1 General specifications

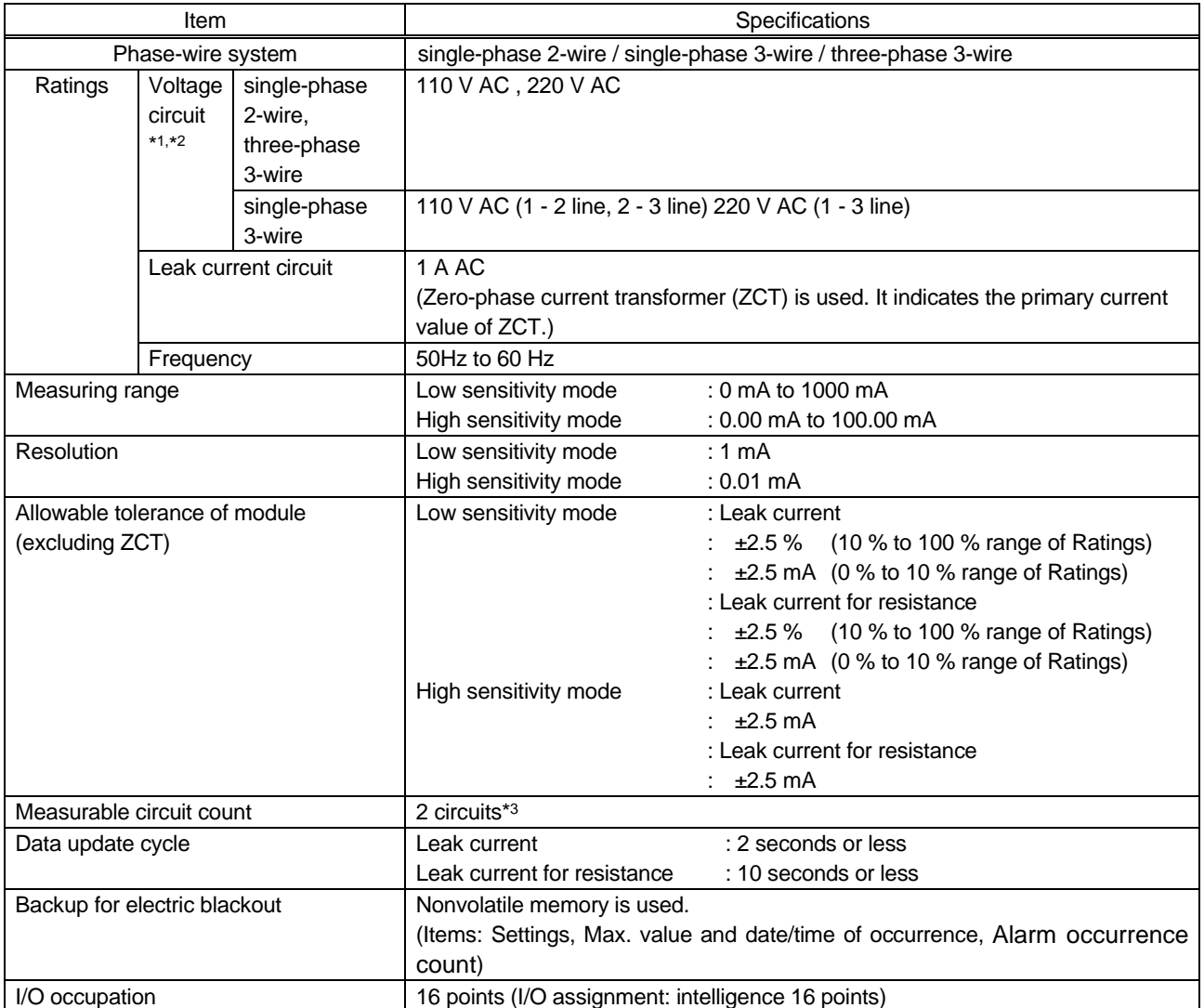

\* 1:110 V, 220 V direct connection is possible. Above 440 V voltage transformer outside (VT) is required.

\* 2:In case of measuring leakage current for resistance, it is possible on single-phase 2-wire, single-phase 3-wire, three-phase 3-wire delta circuit.

\* 3:The measurement of two circuits is possible at one module in the same system in the same trans.

## 3.2 Electrical and mechanical specifications

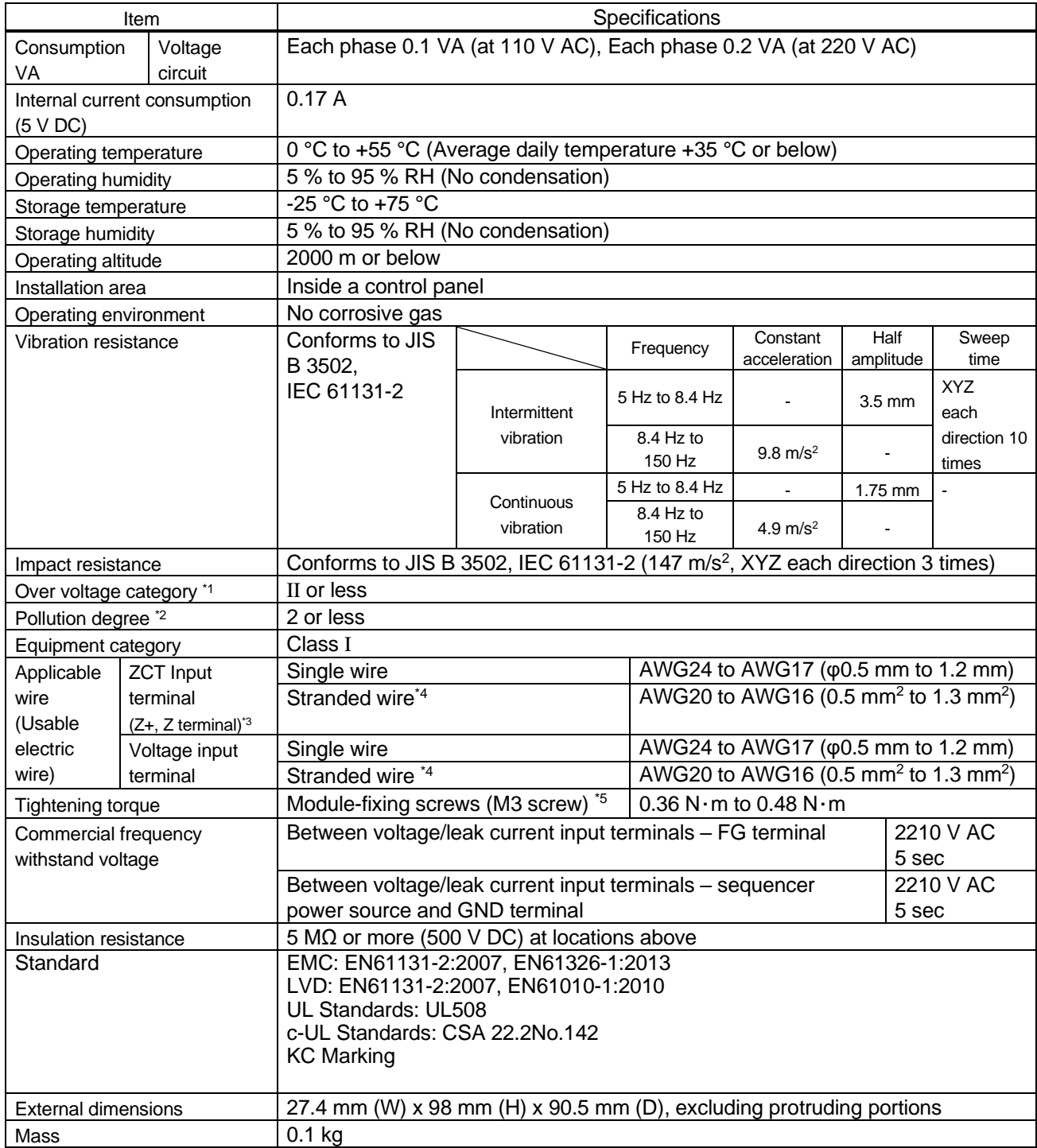

- \*1. This indicates the assumed area of electric distribution to which the device is connected, the area ranging from public distribution to factory machinery. The category II applies to the device power-supplied from fixed facility. The surge voltage of this product is 2500 V up to the rated voltage of 300 V.
- \*2. The index indicates the level of conductive substance at the device's operating environment. Contamination level 2 means only non-conductive substance. However, occasional condensation may lead to temporary conduction.
- \*3. At the connection between ZCT secondary terminal and this module terminal (Z+, Z), each wire has to be twisted for usage.
- \*4. If stranded wire is used, a bar terminal must be used. Recommended bar terminal: TGV TC-1.25-11T (Made by Nichifu)
- \*5. The module can be fixed easily to the base unit, using the hook on top of the module. However, if it is used under a vibrating environment, we strongly recommend that the module be fixed with screws.

## Chapter 4: Functions

### 4.1 List of functions

Functions of QE82LG are provided in Table 4.1-1.

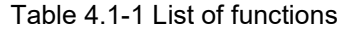

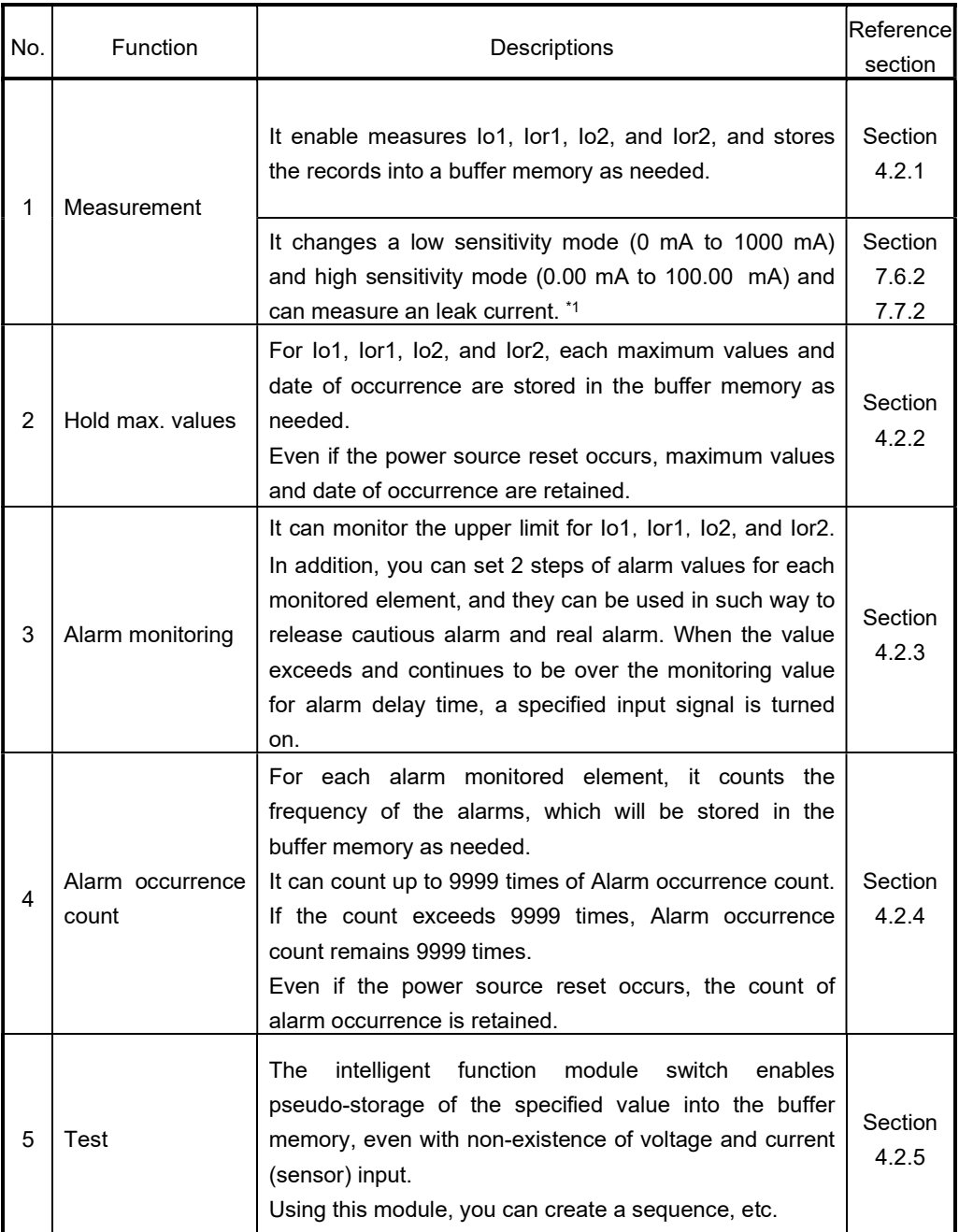

\*1: High sensitivity mode can be used QE82LG whose serial number (upper six digits, shown on the front (at the bottom) of the module) is 150612 or later.

## 4.2 Functions in detail

## 4.2.1 Measuring functions

(1) Measured items

Measured items and measured ranges are described as follows:

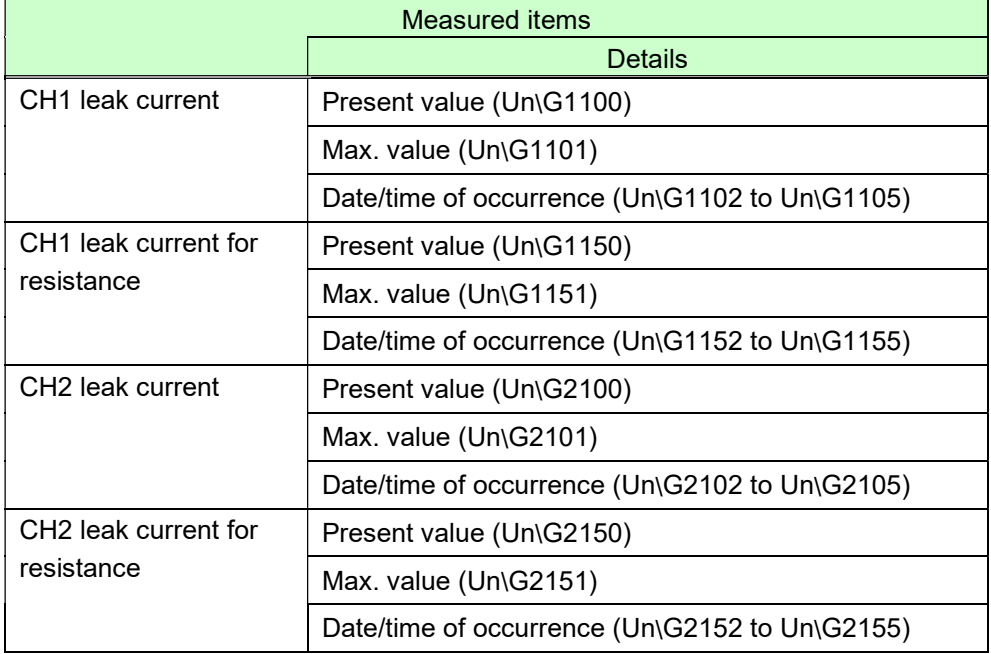

### (2) Resolution of measured data

Resolution of measured data is described as follows:

#### - Leak current, leak current for resistance

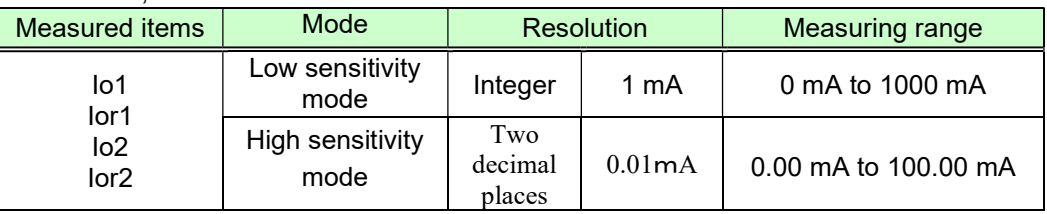

### (3) Restrictions for measuring data

- Measurement cannot be performed immediately after the power loading to the sequencer system (while Module ready (Xn0) is under the OFF condition).
- After checking that Module ready (Xn0) is ON, obtain measuring data.
- Measurement cannot be performed immediately after operating conditions are set up to this module. After checking that Operating condition setting completion flag (Xn9) becomes ON, obtain measuring data.
- Behaviors during operation are as follows:

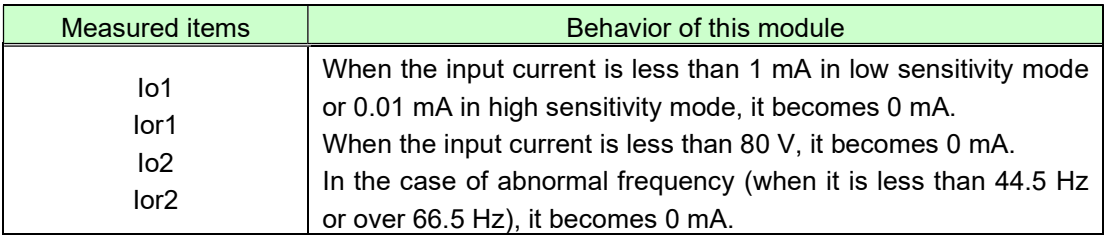

4.2.2 Max. values hold function

It memorizes the max. value for each measured element, and retains it until the max. value is cleared.

- (1) Max. value memory
	- 1) It memorizes the max. value for the following measured element.
		- CH1 leak current
		- CH1 leak current for resistance
		- CH2 leak current
		- CH2 leak current for resistance
	- 2) It memorizes the date and time of occurrence (year/month/day/hour/minute/second/day of the week) together with the max. value.
	- 3) The max. value and the date and time of occurrence are stored in the nonvolatile memory, so that these max. values can be retained even at a power source reset.
- (2) How to clear the max. value
	- 1) You can use the I/O signal to clear the max. value.
	- 2) The max. value immediately after clearing will be the present value and the date of occurrence will be the present date and time.
	- 3) The following data can be cleared upon CH1 max. value clear request (YnA). However, the following data cannot be cleared individually.
		- Io1 max. value (Un\G1101)
		- Io1 date and time of occurrence (Un\G1102 to Un\G1105)
		- Ior1 max. value (Un\G1151)
		- Ior1 date and time of occurrence (Un\G1152 to Un\G1105)
	- 4) The following data can be cleared upon CH2 max. value clear request (YnC). However, the following data cannot be cleared individually.
		- Io2 max. value (Un\G2101)
		- Io2 date and time and time of occurrence (Un\G2102 to Un\G2105)
		- Ior2 max. value (Un\G2151)
		- Ior2 date and time of occurrence (Un\G2152 to Un\G2105)
	- 5) The following describes how to clear CH1 max. value. (CH2 max. value follows the same procedure using CH2 max. value clear request (YnC).)
		- (i) Check that CH1 max. value clear request (YnA) is OFF.
		- (ii) Set CH1 max. value clear request (YnA) to ON.
			- Max. values and dates and times of occurrence of CH1 leak current and CH1 leak current for resistance are cleared, and then CH1 max. value clear completion flag (XnA) is turned ON.
		- (iii) Check that CH1 max. value clear completion flag (XnA) is ON, and then set CH1 max. value clear request (YnA) to OFF.

CH1 max. value clear request (YnA)  $OF$ ∴<br>∩èr  $OF$ CH1 max. value clear completion flag (XnA)

Figure 4.2.2-1 Procedure for clearing max. value

4.2.3 Alarm monitoring function

For monitoring each measured item, you can set max. 2 points of upper limit alarm to perform monitoring. During the alarm monitoring, the module can monitor the input signal to check for the occurrence.

(1) Setting the alarm monitoring

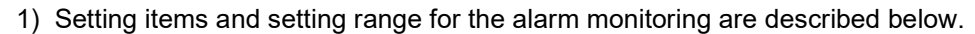

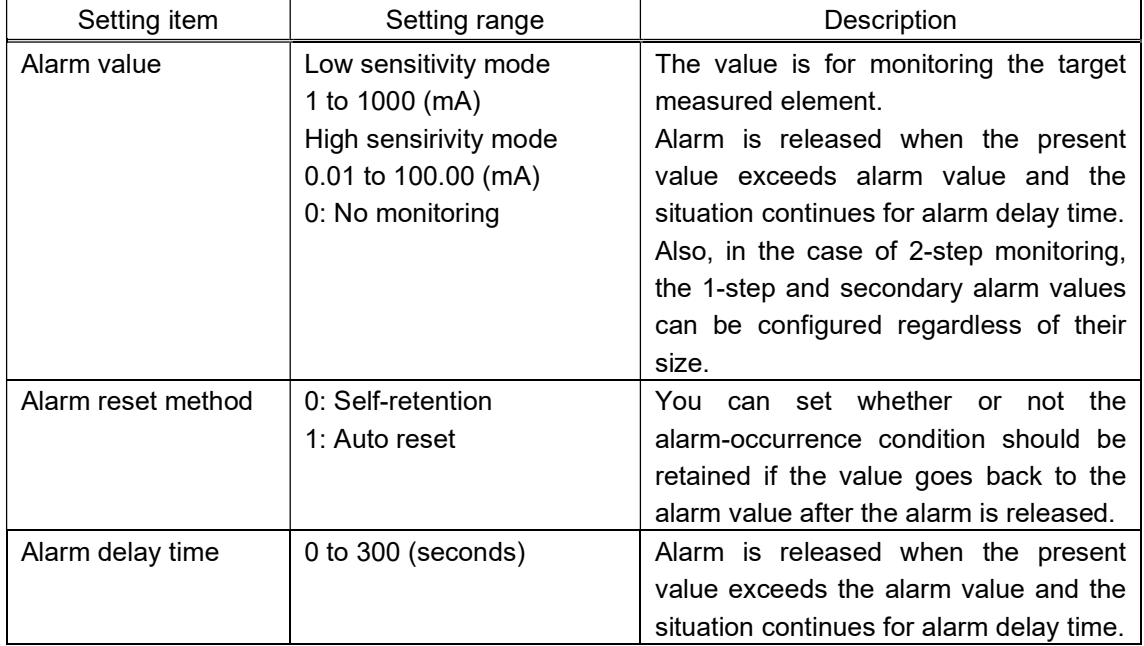

- 2) Setting procedures are as follows:
	- (i) Check that Operating condition setting request (Yn9) is OFF.
	- (ii) Set alarm value, alarm reset method, and alarm delay time. For the address of buffer memory corresponding to each measured element, refer to Chapter 6.
	- (iii) Set Operating condition setting request (Yn9) to ON. Operation starts at each set value, and then Operating condition setting completion flag (Xn9) is turned OFF.
	- (iv) Check that Operating condition setting completion flag (Xn9) becomes OFF, and then set Operating condition setting request (Yn9) to OFF.

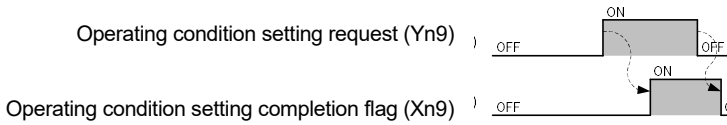

Figure 4.2.3-1 Time chart of alarm monitoring setting

3) Each item of the alarm monitoring is stored in the nonvolatile memory, so that set values can be retained even at a power source reset.

(2) Alarm flag (Xn1 to Xn8) and behavior of ALM1 LED and ALM2 LED

- 1) There are 4 statuses of alarm for each alarm monitoring element.
	- (a) Alarm non-occurrence status

The present value is under alarm value or the present value exceeds alarm value but the situation continues for less than alarm delay time.

(b) Alarm occurrence status

The present value exceeds alarm value and the situation exceeds alarm delay time.

- (c) Self-retention status (Only when the alarm reset method is set to "self-retention") The present value has changed from the alarm occurrence status to be under alarm value.
- (d) Alarm reset status

Alarm reset request (Yn1, Yn5) is released under the alarm occurrence status, and the present value is still over alarm value.

 \* In order to state the alarm, alarm monitoring must be less than the value once during the alarm reset state.

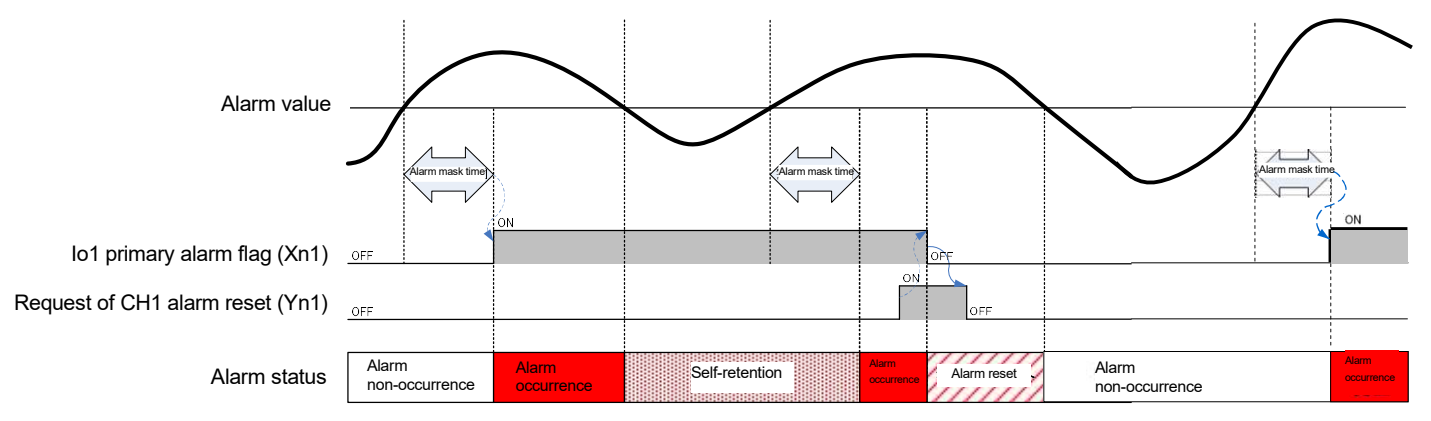

Figure 4.2.3-2 Example of alarm status (alarm reset method = "self-retention")

- 2) Relationship between the alarm status and Alarm flag (Xn1 to Xn8)
	- (a) Alarm non-occurrence status

Under the alarm non-occurrence status, Alarm flag (Xn1 to Xn8) is OFF.

- (b) Alarm occurrence status Under the alarm occurrence status, Alarm flag (Xn1 to Xn8) is ON.
- (c) Self-retention status Under the self-retention status, Alarm flag (Xn1 to Xn8) is ON.
- (d) Alarm reset status

Under the alarm reset status, Alarm flag (Xn1 to Xn8) is OFF.

- 3) Behaviors of ALM1 LED and ALM2 LED
	- (a) The indication of ALM1 LED changes according to status of CH1 Alarm. Io1 primary alarm flag (Xn1) Io1 secondary alarm flag (Xn2)
		- Ior1 primary alarm flag (Xn3)
		- Ior1 secondary alarm flag (Xn4)
	- (b) The indication of ALM2 LED changes according to status of CH2 Alarm. Io2 primary alarm flag (Xn5) Io2 secondary alarm flag (Xn6) Ior2 primary alarm flag (Xn7) Ior2 secondary alarm flag (Xn8)
	- (c) ALM1 LED and ALM2 LED display the following 3 indications according to the alarm status of the alarm occurrence flag.
		- Flashing

 Of the alarm occurrence flags, one or more flags are in the alarm occurrence status or in the alarm reset status (regardless of the status of the remaining alarm occurrence flags).

- ON

 Of the alarm occurrence flags, one or more flags are in the self-retention status and the remaining flags of alarm occurrence are in the alarm non-occurrence status.

- OFF

Flags of alarm occurrence are all in the alarm non-occurrence status.

#### (3) Behavior of alarms

- 1) When the alarm reset method is in the "auto reset" setting (Example of Io1 primary alarm monitoring):
	- (a) If the present value Io1 exceeds alarm value and the situation continues for alarm delay time, Io1 primary alarm flag (Xn1) will be turned ON. At the same time, ALM1 LED flashes.
	- (b) If the present value goes below the upper limit, Io1 primary alarm flag (Xn1) will be turned OFF. At this time, ALM1 LED is turned off.
	- (c) Even if the present value Io1 exceeds alarm value, if the value goes under alarm value within alarm delay time, Io1 primary alarm flag (Xn1) will remain OFF.

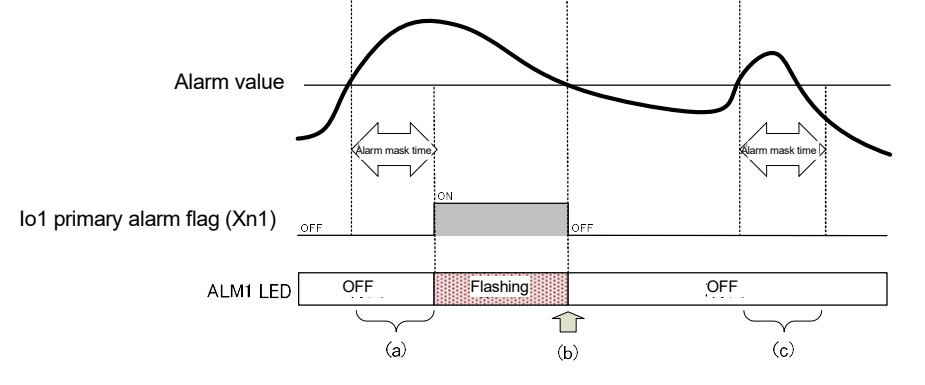

Figure 4.2.3-3 Time chart of the secondary alarm (alarm reset method = "auto-reset")

- 2) When alarm reset method is set to "self-retention" (Example of Io1 primary alarm monitoring)
	- (a) If the present value Io1 exceeds alarm value and the situation continues for alarm delay time, Io1 primary alarm flag (Xn1) will be turned ON. At the same time, ALM1 LED flashes.
	- (b) If the present value Io1 goes below the upper limit, Io1 primary alarm flag (Xn1) remains ON (self-retention). During the self-retention, ALM1 LED is turned on.
	- (c) By turning CH1 alarm reset request (Yn1) to ON, Io1 primary alarm flag (Xn1) will be turned OFF. At this time, ALM1 LED is turned off.
	- (d) Check that Io1 primary alarm flag (Xn1) becomes OFF, and then set CH1 alarm reset request (Yn1) to OFF.

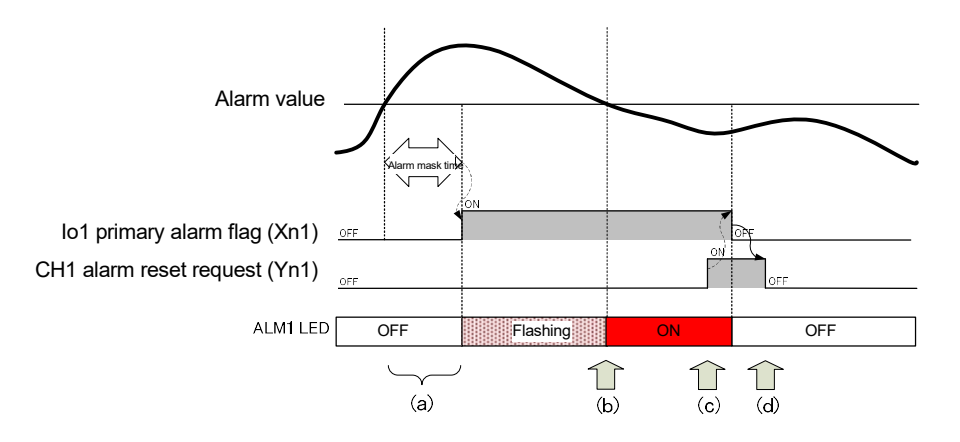

Figure 4.2.3-4 Time chart of the secondary alarm (alarm reset method = "self-retention")

- 3) An example of Io1 primary alarm monitoring is indicated in 1) and 2) above. Other alarm monitoring will be in accordance with the same behavior. For the setting items for the buffer memory that corresponds to the alarm monitoring and the I/O signals, refer to Chapters 5 and 6.
- (3) How to reset Alarm flag
	- 1) If Alarm flag is ON during the alarm occurrence or the self-retention (in the case of the alarm reset method = "self-retention"), Alarm flag can be reset (turned OFF) using Alarm reset request.
	- 2) CH1 alarm clear request (Yn1) will clear the following data. However, the following data cannot be cleared individually.
		- Io1 primary alarm flag (Xn1)
		- Io1 secondary alarm flag (Xn2)
		- Ior1 primary alarm flag (Xn3)
		- Ior1 secondary alarm flag (Xn4)
	- 3) The following data can be cleared upon CH2 alarm reset request (Yn5). However, the following data cannot be cleared individually.
		- Io2 primary alarm flag (Xn5)
		- Io2 secondary alarm flag (Xn6)
		- Ior2 primary alarm flag (Xn7)
		- Ior2 secondary alarm flag (Xn8)
- 4) How to reset Alarm flag during alarm occurrence (Example of Io1 primary alarm monitoring)
	- (a) If the present value Io1 exceeds alarm value, Io1 primary alarm flag (Xn1) will be turned ON. At the same time, ALM1 LED flashes.
	- (b) By turning CH1 alarm reset request (Yn1) to ON, Io1 primary alarm flag (Xn1) will be turned OFF. At this time, ALM1 LED will remain flashing (because ALM1 LED is synchronized with the alarm status, it will not turn off).
	- (c) Check that Io1 primary alarm flag (Xn1) becomes OFF, and then set CH1 alarm reset request (Yn1) to OFF.
	- (d) If the present value Io1 goes under alarm value, ALM1 LED will be turned off.
	- (e) After that, if the present value Io1 exceeds alarm value, Io1 primary alarm flag (Xn1) will be turned ON again. At the same time, ALM1 LED flashes.

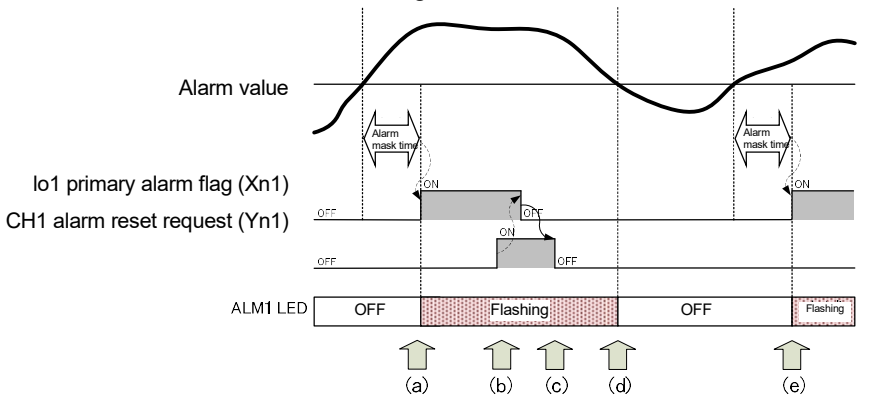

Figure 4.2.3-5 Procedure for resetting Io1 primary alarm flag (alarm reset method = "auto-reset")

5) How to reset Alarm flag during self-retention (in the case the alarm reset method = "self-retention" only)

Refer to the procedure described in (2) 2).

#### 4.2.4 Alarm occurrence count function

It memorizes the count of alarm occurrence for each alarm monitoring element, and retains it until the count of alarm occurrence is performed.

#### (1) Memory of Alarm occurrence count

- 1) It memorizes each alarm occurrence count for the following element.
	- Io1 primary alarm
	- Io1 secondary alarm
	- Ior1 primary alarm
	- Ior1 secondary alarm
	- Io2 primary alarm
	- Io2 secondary alarm
	- Ior2 primary alarm
	- Ior2 secondary alarm
- 2) Alarm occurrence count is stored in the nonvolatile memory, so that it can be retained even at a power source reset.

#### (2) How to clear Alarm occurrence count

- 1) You can use I/O signal to clear the count of alarm occurrence.
- 2) The count of alarm occurrence immediately after the clear will be "0".
- 3) The following data can be cleared upon CH1 alarm occurrence count clear request (YnB). However, the following data cannot be cleared individually.
	- Io1 primary alarm occurrence count (Un\G1200)
	- Io1 secondary alarm occurrence count (Un\G1201)
	- Ior1 primary alarm occurrence count (Un\G1250)
	- Ior1 secondary alarm occurrence count (Un\G1251)
- 4) The following data can be cleared upon CH2 alarm occurrence count clear request (YnD). However, the following data cannot be cleared individually.
	- Io2 primary alarm occurrence count (Un\G2200)
	- Io2 secondary alarm occurrence count (Un\G2201)
	- Ior2 primary alarm occurrence count (Un\G2250)
	- Ior2 secondary alarm occurrence count (Un\G2251)
- 5) The following describes how to clear CH1 alarm occurrence count. (CH2 alarm occurrence count follows the same procedure using CH2 alarm occurrence count clear request (YnD).)
	- (i) Check that CH1 alarm occurrence count clear request (YnB) is OFF.
	- (ii) Set CH1 alarm occurrence count clear request (YnB) to ON.
		- CH1 alarm occurrence count is cleared, and then CH1 alarm occurrence count clear completion flag (XnB) is turned ON.
	- (iii) Check that CH1 alarm occurrence count clear completion flag (XnB) is ON, and then set CH1 alarm occurrence count clear request (YnB) to OFF.

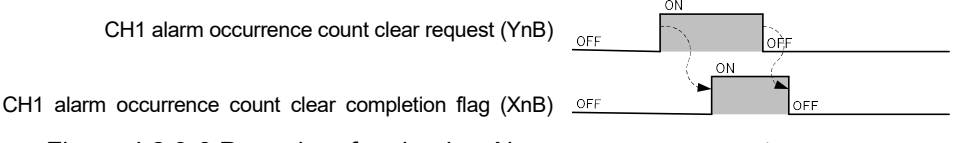

Figure 4.2.3-6 Procedure for clearing Alarm occurrence count

## 4.2.5 Test function

This function is to output pseudo-fixed value to a buffer memory for debugging sequence program. The value can be output to the buffer memory without input of voltage and current.

- (1) How to use the test function
	- 1) Using the intelligent function switch settings, you can start the test mode to output the fixed value.
	- 2) For procedure for setting the intelligent function switch, refer to 7.5.2.
	- 3) To finish the test mode, the set value is returned by the intelligent function switch setting, and after that, it starts a measuring mode (low sensitivity mode or high sensitivity mode) by resetting it.

(It resumes with the previous set value and accumulated electric energy as well as periodic electric energy.)

(2) Content of pseudo-output

For the value to be output to the buffer memory, refer to Tables 6.1-1 to 6.1-3 in 6.1 Buffer memory assignment.

- (3) Percolations for using the test function
	- 1) Because pseudo-fixed value is output to the buffer memory, isolate the actual device to avoid unexpected operation before running the sequence program.

## Chapter 5: I/O signal to CPU module

## 5.1 List of I/O signals

I/O signals of QE82LG are listed in Table 5.1-1.

The "n" that is used in this and later chapters (for example: Xn0, Yn0, Un\G0, etc.) refers to the number that appears at the beginning of QE82LG.

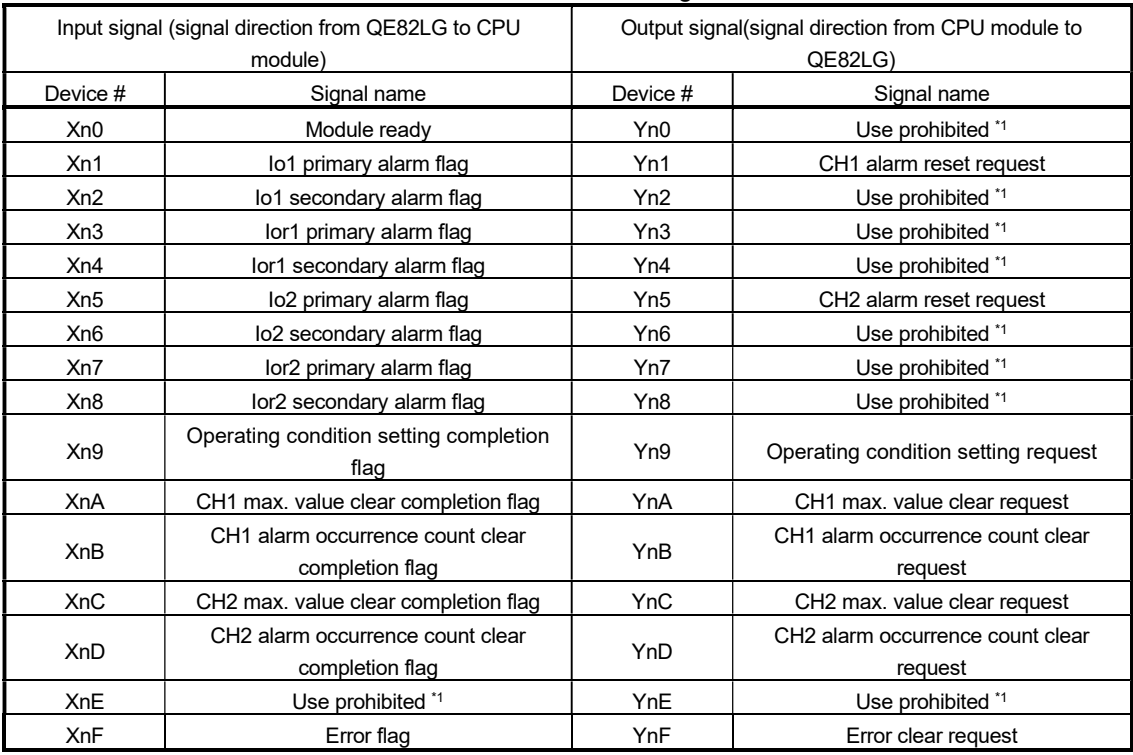

#### Table 5.1-1 List of I/O signals

### Point

\*1 These signals cannot be used by the user since they are for system use only. If these are set to on or off by the sequence program, the performance of the QE82LG cannot be guaranteed.

### 5.2 Details of I/O signals

Detailed explanation about I/O signals of QE82LG is provided as follows:

- 5.2.1 Input signals
	- (1) Module ready (Xn0)
		- (a) When the power of CPU module is turned on or the CPU module reset is performed, it will turn ON as soon as the measurement is ready.
		- (b) Module ready is turned OFF when the insulation monitoring module displays a hardware error, and RUN LED is turned off.
	- (2) Io1 primary alarm flag (Xn1)
		- (a) When the present value Io1 exceeds Io1 primary alarm value (Un\G1000) and the situation continues for lo1 primary alarm delay time (Un\G1002), this signal (Xn1) turns ON.
		- (b) Operations after this signal (Xn1) is turned ON will be different depending on the setting of Io1 primary alarm reset method (Un\G1001) below.
		- [When Io1 primary alarm reset method (Un\G1001) is "self-retention"] Even if the present value Io1 goes under Io1 primary alarm value (Un\G1000), this signal (Xn1) remains ON. Then, when CH1 alarm reset request (Yn1) is turned to ON, this signal (Xn1) turns OFF.
		- [When Io1 primary alarm reset method (Un\G1001) is "auto reset"] If the present value Io1 goes under Io1 primary alarm value (Un\G1000), this signal (Xn1) turns OFF.
		- (c) When Io1 primary alarm value (Un\G1000) is set to "0 (not monitoring)", this signal (Xn1) is always OFF.

\*For the actual behavior of alarm monitoring, refer to 4.2.4.

- (3) Io1 secondary alarm flag (Xn2) The usage procedure is the same as Io1 primary alarm flag (Xn1). Refer to (2).
- (4) Ior1 primary alarm flag (Xn3) The usage procedure is the same as Io1 primary alarm flag (Xn1). Refer to (2).
- (5) Ior1 secondary alarm flag (Xn4) The usage procedure is the same as Io1 primary alarm flag (Xn1). Refer to (2).
- (6) Io2 primary alarm flag (Xn5) The usage procedure is the same as Io1 primary alarm flag (Xn1). Refer to (2).
- (7) Io2 secondary alarm flag (Xn6) The usage procedure is the same as Io1 primary alarm flag (Xn1). Refer to (2).
- (8) Ior2 primary alarm flag (Xn7) The usage procedure is the same as Io1 primary alarm flag (Xn1). Refer to (2).
- (9) Ior2 secondary alarm flag (Xn8) The usage procedure is the same as Io1 primary alarm flag (Xn1). Refer to (2).
- (10) Operating condition setting completion flag (Xn9)
	- (a) When turning Operating condition setting request (Yn9) to ON and changing the following settings, this signal (Xn9) turns ON.
		- Phase wire system (Un\G0)
		- Io1 primary alarm value (Un\G1000)
		- Io1 primary alarm reset method (Un\G1001)
		- Io1 primary alarm delay time (Un\G1002)
		- Io1 secondary alarm value (Un\G1003)
		- Io1 secondary alarm reset method (Un\G1004)
		- Io1 secondary alarm delay time (Un\G1005)
		- Ior1 primary alarm value (Un\G1050)
		- Ior1 primary alarm reset method (Un\G1051)
		- Ior1 primary alarm delay time (Un\G1052)
		- Ior1 secondary alarm value (Un\G1053)
		- Ior1 secondary alarm reset method (Un\G1054)
		- Ior1 secondary alarm delay time (Un\G1055)
		- Io2 primary alarm value (Un\G2000)
		- Io2 primary alarm reset method (Un\G2001)
		- Io2 primary alarm delay time (Un\G2002)
		- Io2 secondary alarm value (Un\G2003)
		- Io2 secondary alarm reset method (Un\G2004)
		- Io2 secondary alarm delay time (Un\G2005)
		- Ior2 primary alarm value (Un\G2050)
		- Ior2 primary alarm reset method (Un\G2051)
		- Ior2 primary alarm delay time (Un\G2052)
		- Ior2 secondary alarm value (Un\G2053)
		- Ior2 secondary alarm reset method (Un\G2054)
		- Ior2 secondary alarm delay time (Un\G2055)

(b) When Operating condition setting request (Yn9) is OFF, this signal (Xn9) turns OFF.

- (11) CH1 max. value clear completion flag (XnA)
	- (a) When CH1 max. value clear request (YnA) is turned ON and the following max. value data are cleared, this signal (XnA) turns ON.
		- Io1 max. value (Un\G1101)
		- Io1 date/time of occurrence (Un\G1102 to Un\G1105)
		- Ior1 max. value (Un\G1151)
		- Ior1 date/time of occurrence (Un\G1152 to Un\G1155)
	- (b) When CH1 max. value clear request (YnA) is turned OFF, this signal (XnA) turns OFF.
- (12) CH1 alarm occurrence count clear completion flag (XnB)
	- (a) When CH1 alarm occurrence count clear request (YnB) is turned ON and the following alarm occurrence count data are cleared, this signal (XnB) turns ON.
		- Io1 primary alarm occurrence count (Un\G1200)
		- Io1 secondary alarm occurrence count (Un\G1201)
		- Ior1 primary alarm occurrence count (Un\G1250)
		- Ior1 secondary alarm occurrence count (Un\G1251)
	- (b) When CH1 alarm occurrence count clear request (YnB) is turned OFF, this signal (XnB) turns OFF.
- (13) CH2 max. value clear completion flag (XnC) The usage procedure is the same as CH1 max. value clear completion flag (XnA). Refer to (11).
- (14) CH2 alarm occurrence count clear completion flag (XnD) The usage procedure is the same as CH1 alarm occurrence count clear completion flag (XnB). Refer to (12).
- (15) Error flag (XnF)
	- (a) If an outside-set-value error occurs, and if a hardware error occurs, this signal (XnF) turns ON.
	- (b) The description of the error occurred can be checked with latest error code (Un\G3000). \*For description of error codes, refer to section 9.1.
	- (c) If an outside-set-value error occurs, this signal (XnF) is turned OFF by setting a value within the range again.

## 5.2.2 Output signals

- (1) CH1 alarm reset request (Yn1)
	- (a) When resetting the following flags for alarm occurrence, this signal (Yn1) turns ON.
		- Io1 primary alarm flag (Xn1)
		- Io1 secondary alarm flag (Xn2)
		- Ior1 primary alarm flag (Xn3)
		- Ior1 secondary alarm flag (Xn4)
	- (b) When this signal (Yn1) is switched from the OFF status to the ON status, above alarm flag will forcibly be turned OFF regardless of alarm flag status.
- (2) CH2 alarm reset request (Yn5)
	- (a) When resetting the following flags for alarm occurrence, this signal (Yn5) turns ON.
		- Io2 primary alarm flag (Xn5)
		- Io2 secondary alarm flag (Xn6)
		- Ior2 primary alarm flag (Xn7)
		- Ior2 secondary alarm flag (Xn8)
	- (b) When this signal (Yn5) is switched from the OFF status to the ON status, above alarm flag will forcibly be turned OFF regardless of alarm flag status.
- (3) Operating condition setting request (Yn9)
	- (a) When switching this signal (Yn9) from the OFF status to the ON status, the following operating conditions will be set.
		- Phase wire system (Un\G0)
		- Io1 primary alarm value (Un\G1000)
		- Io1 primary alarm reset method (Un\G1001)
		- Io1 primary alarm delay time (Un\G1002)
		- Io1 secondary alarm value (Un\G1003)
		- Io1 secondary alarm reset method (Un\G1004)
		- Io1 secondary alarm delay time (Un\G1005)
		- Ior1 primary alarm value (Un\G1050)
		- Ior1 primary alarm reset method (Un\G1051)
		- Ior1 primary alarm delay time (Un\G1052)
		- Ior1 secondary alarm value (Un\G1053)
		- Ior1 secondary alarm reset method (Un\G1054)
		- Ior1 secondary alarm delay time (Un\G1055)
		- Io2 primary alarm value (Un\G2000)
		- Io2 primary alarm reset method (Un\G2001)
		- Io2 primary alarm delay time (Un\G2002)
		- Io2 secondary alarm value (Un\G2003)
		- Io2 secondary alarm reset method (Un\G2004)
		- Io2 secondary alarm delay time (Un\G2005)
		- Ior2 primary alarm value (Un\G2050)
		- Ior2 primary alarm reset method (Un\G2051)
		- Ior2 primary alarm delay time (Un\G2052)
		- Ior2 secondary alarm value (Un\G2053)
		- Ior2 secondary alarm reset method (Un\G2054)
		- Ior2 secondary alarm delay time (Un\G2055)
- (b) When the operating condition setting is completed, Operating condition setting completion flag (Xn9) turns ON.
- (c) When this signal (Yn9) is turned OFF, Operating condition setting completion flag (Xn9) turns OFF.
- (4) CH1 max. value clear request (YnA)
	- (a) When switching this signal (YnA) from the OFF status to the ON status, the following max. value date will be cleared.
		- Io1 max. value (Un\G1101)
		- Io1 date/time of occurrence (Un\G1102 to Un\G1105)
		- Ior1 max. value (Un\G1151)
		- Ior1 date/time of occurrence (Un\G1152 to Un\G1155)
	- (b) When clearing the max. data above is completed, CH1 max. value clear completion flag (XnA) turns ON.
	- (c) When this signal (YnA) is turned OFF, CH1 max. value clear completion flag (XnA) is turned OFF.
- (5) CH1 alarm occurrence count clear request (YnB)
	- (a) When switching this signal (YnB) from the OFF status to the ON status, the following max. value data will be cleared.
		- Io1 primary alarm occurrence count (Un\G1200)
		- Io1 secondary alarm occurrence count (Un\G1201)
		- Ior1 primary alarm occurrence count (Un\G1250)
		- Ior1 secondary alarm occurrence count (Un\G1251)
	- (b) When clearing the max. data above is completed, CH1 alarm occurrence count clear completion flag (XnB) turns ON.
	- (c) When this signal (YnB) is turned OFF, CH1 alarm occurrence count clear completion flag (XnB) turns OFF.
- (6) CH2 max. value clear request (YnC)
	- (a) When switching this signal (YnC) from the OFF status to the ON status, the following max. value data will be cleared.
		- Io2 max. value (Un\G2101)
		- Io2 date/time of occurrence (Un\G2102 to Un\G2105)
		- Ior2 max. value (Un\G2151)
		- Ior2 date/time of occurrence (Un\G2152 to Un\G2155)
	- (b) When clearing the max. data above is completed, CH2 max. value clear completion flag (XnC) turns ON.
	- (c) When this signal (YnC) is turned OFF, CH2 max. value clear completion flag (XnC) turns OFF.
- (7) CH2 alarm occurrence count clear request (YnD)
	- (a) When switching this signal (YnD) from the OFF status to the ON status, the following max. value data will be cleared.
		- Io2 primary alarm occurrence count (Un\G2200)
		- Io2 secondary alarm occurrence count (Un\G2201)
		- Ior2 primary alarm occurrence count (Un\G2250)
		- Ior2 secondary alarm occurrence count (Un\G2251)
	- (b) When clearing the max. data above is completed, CH2 alarm occurrence count clear completion flag (XnD) turns ON.
	- (c) When this signal (YnD) is turned OFF, CH2 alarm occurrence count clear completion flag (XnD) turns OFF.
- (8) Error clear request (YnF)
	- (a) When switching this signal from the OFF status to the ON status while an outside-set-value error occurs, Error flag (XnF) will be turned OFF and latest error code (Un\G3000) will be cleared.
	- (b) At the same time as the clearing error above, the value set in the buffer memory below will be replaced with the previously set value.

[Values that are to be replaced with the previously set value]

- Phase wire system (Un\G0)
- Io1 primary alarm value (Un\G1000)
- Io1 primary alarm reset method (Un\G1001)
- Io1 primary alarm delay time (Un\G1002)
- Io1 secondary alarm value (Un\G1003)
- Io1 secondary alarm reset method (Un\G1004)
- Io1 secondary alarm delay time (Un\G1005)
- Ior1 primary alarm value (Un\G1050)
- Ior1 primary alarm reset method (Un\G1051)
- Ior1 primary alarm delay time (Un\G1052)
- Ior1 secondary alarm value (Un\G1053)
- Ior1 secondary alarm reset method (Un\G1054)
- Ior1 secondary alarm delay time (Un\G1055)
- Io2 primary alarm value (Un\G2000)
- Io2 primary alarm reset method (Un\G2001)
- Io2 primary alarm delay time (Un\G2002)
- Io2 secondary alarm value (Un\G2003)
- Io2 secondary alarm reset method (Un\G2004)
- Io2 secondary alarm delay time (Un\G2005)
- Ior2 primary alarm value (Un\G2050)
- Ior2 primary alarm reset method (Un\G2051)
- Ior2 primary alarm delay time (Un\G2052)
- Ior2 secondary alarm value (Un\G2053)
- Ior2 secondary alarm reset method (Un\G2054)
- Ior2 secondary alarm delay time (Un\G2055)
- (c) While a hardware error is present (error code: 0000H to 0FFFH), it will not be cleared even if this signal (YnF) turns ON.

# Chapter 6: Buffer memory

# 6.1 Buffer memory assignment

The following describes buffer memory assignment.

Point

Do not write data into the prohibited area in the buffer memory from system area and sequence program. If data are written into these areas, it may cause malfunction.

(1) Configurable sections (Un\G0 to Un\G1100, Un\G2000 to Un\G2100)

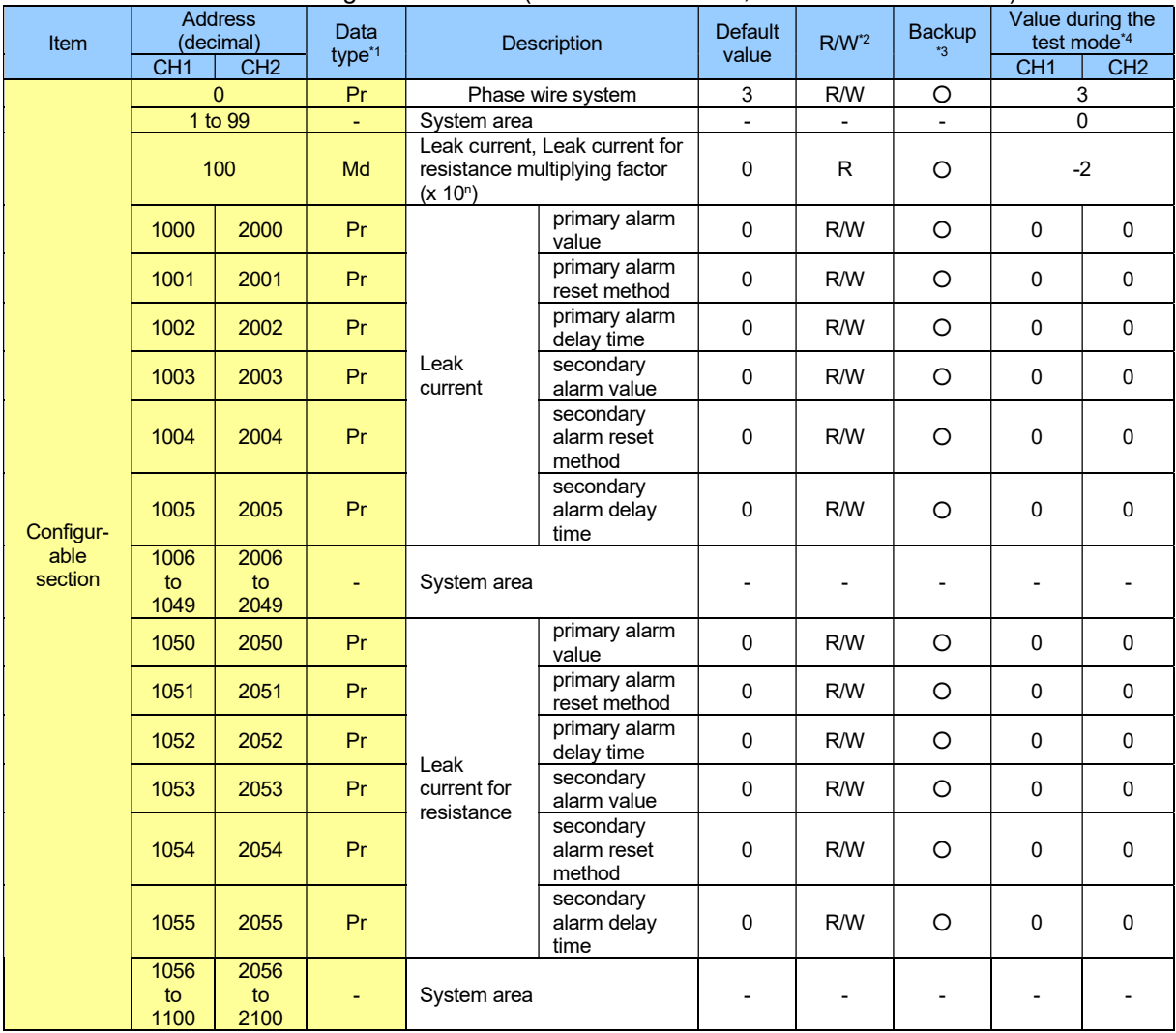

# Table 6.1-1 Configurable sections (Un\G0 to Un\G1100, Un\G2000 to Un\G2100)

\*1: Pr indicates setting data, and Md indicates monitoring data.

\*2: It indicates readable / writable status from the sequence program.

R: Readable

W: Writable

\*3: Even if the power failure is restored, data is held because data is backed up by the nonvolatile memory.

\*4: For the procedure for using the test mode, refer to section 4.2.5.

# (2) Measurable sections (Un\G1100 to Un\G1999, Un\G2100 to Un\G2999)

| Item                         | <b>Address</b><br>(decimal) |                    | <b>Data</b>        | <b>Description</b>                |                                                           | <b>Default</b>           | $R/W^2$                  | <b>Backup</b>      | Value during the<br>test mode <sup>*4</sup> |                          |
|------------------------------|-----------------------------|--------------------|--------------------|-----------------------------------|-----------------------------------------------------------|--------------------------|--------------------------|--------------------|---------------------------------------------|--------------------------|
|                              | CH <sub>1</sub>             | CH <sub>2</sub>    | type <sup>*1</sup> |                                   |                                                           | value                    |                          |                    | CH <sub>1</sub>                             | CH <sub>2</sub>          |
|                              | 1100                        | 2100               | Md                 | Leak                              | Present value                                             | 0                        | ${\sf R}$                |                    | 1001                                        | 2001                     |
|                              | 1101                        | 2101               | Md                 | current                           | Max. value                                                | 0                        | $\overline{R}$           | $\overline{\circ}$ | 1002                                        | 2002                     |
|                              | 1102                        | 2102               | Md                 |                                   | Year of time of<br>max. value                             | 0000h                    | R                        | $\bigcirc$         | 2010h                                       | 2020h                    |
|                              | 1103                        | 2103               | Md                 |                                   | Month and day<br>of time of max.<br>value                 | 0000h                    | R                        | $\circ$            | 0903h                                       | 1004h                    |
|                              | 1104                        | 2104               | Md                 |                                   | Hour and minute<br>of time of max.<br>value               | 0000h                    | R                        | $\circ$            | 0102h                                       | 0203h                    |
|                              | 1105                        | 2105               | Md                 |                                   | Second and day<br>of the week of<br>time of max.<br>value | 0000h                    | $\mathsf{R}$             | $\circ$            | 0304h                                       | 0405h                    |
|                              | 1106<br>to<br>1149          | 2106<br>to<br>2149 | Ξ                  | System area                       |                                                           | $\overline{\phantom{a}}$ | $\overline{\phantom{a}}$ |                    |                                             |                          |
|                              | 1150                        | 2150               | Md                 | Leak                              | Present value                                             | 0                        | $\overline{R}$           |                    | 1011                                        | 2011                     |
|                              | 1151                        | 2151               | Md                 | current for                       | Max. value                                                | 0                        | ${\sf R}$                | O                  | 1012                                        | 2012                     |
|                              | 1152                        | 2152               | Md                 | resistance                        | Year of time of<br>max. value                             | 0000h                    | $\mathsf R$              | O                  | 2011h                                       | 2021h                    |
|                              | 1153                        | 2153               | Md                 |                                   | Month and day<br>of time of max.<br>value                 | 0000h                    | R                        | O                  | 0102h                                       | 0203h                    |
| <b>Measurable</b><br>section | 1154                        | 2154               | Md                 |                                   | Hour and minute<br>of time of max.<br>value               | 0000h                    | R                        | O                  | 0304h                                       | 0405h                    |
|                              | 1155                        | 2155               | Md                 |                                   | Second and day<br>of the week of<br>time of max.<br>value | 0000h                    | R                        | $\circ$            | 0506h                                       | 0600h                    |
|                              | 1156<br>to<br>1199          | 2156<br>to<br>2199 | ٠                  | System area                       |                                                           | $\blacksquare$           |                          |                    |                                             |                          |
|                              | 1200                        | 2200               | Md                 | Leak<br>current                   | primary alarm<br>occurrence<br>count                      | 0                        | $\mathsf{R}$             | $\circ$            | 1021                                        | 2021                     |
|                              | 1201                        | 2201               | Md                 |                                   | secondary alarm<br>occurrence<br>count                    | 0                        | $\mathsf{R}$             | O                  | 1022                                        | 2022                     |
|                              | 1202<br>to<br>1249          | 2202<br>to<br>2249 | ۰                  | System area                       |                                                           | $\overline{\phantom{a}}$ | $\overline{\phantom{a}}$ |                    |                                             |                          |
|                              | 1250                        | 2250               | Md                 | Leak<br>current for<br>resistance | primary alarm<br>occurrence<br>count                      | 0                        | R                        | O                  | 1031                                        | 2031                     |
|                              | 1251                        | 2251               | Md                 |                                   | secondary alarm<br>occurrence<br>count                    | $\pmb{0}$                | $\mathsf R$              | O                  | 1032                                        | 2032                     |
|                              | 1252<br>to<br>1999          | 2252<br>to<br>2999 | ۰                  | System area                       |                                                           | -                        | $\overline{\phantom{a}}$ |                    |                                             | $\overline{\phantom{a}}$ |

Table 6.1-2 Measurable sections (Un\G1100 to Un\G1999, Un\G2100 to Un\G2999)

\*1: Pr indicates setting data, and Md indicates monitoring data.

\*2: It indicates readable / writable status from the sequence program.

R: Readable

W: Writable

\*3: Even if the power failure is restored, data is held because data is backed up by the nonvolatile memory.

\*4: For the procedure for using the test mode, refer to section 4.2.5.

# (3) Common sections (Un\G3000 to Un\G4999)

| <u>Fabio 6. Fo Edicol offer occitorio (UMCO000 to UMCHOOD)</u> |                             |                         |                                  |                         |         |        |                                             |  |  |
|----------------------------------------------------------------|-----------------------------|-------------------------|----------------------------------|-------------------------|---------|--------|---------------------------------------------|--|--|
| <b>Item</b>                                                    | <b>Address</b><br>(decimal) | Data<br>$type^{\star}1$ | <b>Description</b>               | <b>Default</b><br>value | $R/W^2$ | Backup | Value during the<br>test mode <sup>*4</sup> |  |  |
|                                                                | 3000                        | Md                      | Latest error code                | 0000h                   | R       |        | 0001h                                       |  |  |
|                                                                | Md<br>3001                  |                         | Year of time of error            | 0000h                   | R       |        | 2019h                                       |  |  |
|                                                                | 3002                        | Md                      | Month and day of time of error   | 0000h                   | R       |        | 0910h                                       |  |  |
|                                                                | 3003                        | Md                      | Hour and minute of time of error | 0000h                   | R       |        | 1112h                                       |  |  |
| Common                                                         | 3004                        | Md                      | Month and day of time of error   | 0000h                   | R       |        | 1301h                                       |  |  |
| sections                                                       | 3005 to<br>3499             |                         | System area                      |                         |         |        |                                             |  |  |
|                                                                | 3500                        | Md                      | Measuring mode                   | 0000h                   | R       |        | 0001h                                       |  |  |
|                                                                | 3501 to<br>4999             |                         | System area                      |                         |         |        |                                             |  |  |

Table 6.1-3 Latest error sections (Un\G3000 to Un\G4999)

\*1: Pr indicates setting data, and Md indicates monitoring data.

- \*2: It indicates readable / writable status from the sequence program.
	- R: Readable
	- W: Writable

\*3: Even if the power failure is restored, data is held because data is backed up by the nonvolatile memory.

\*4: For the procedure for using the test mode, refer to section 4.2.5.

# 6 Buffer memory

## 6.2 Configurable sections (Un\G0 to Un\G1100, Un\G2000 to Un\G2100)

6.2.1 Phase wire system (Un\G0)

Phase wire system for target electric circuits is configured. It is common for both CH1 and CH2.

#### (1) Setting procedure

(a) Set the phase wire in the buffer memory. Setting range is as follows:

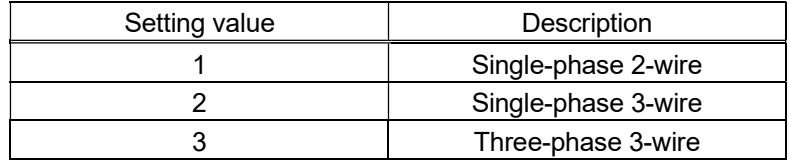

(b) Turn Operating condition setting request (Yn9) from OFF to ON to enable the setting. (Refer to 5.2.2(5).)

#### (2) Default value

It is set to 3 (Three-phase 3-wire).

6.2.2 Leak current, Leak current for resistance multiplying factor (Un\G100)

Stores the measured value of multiplying factor for leak current and leak current for resistance.

- (1) Details of stored data
	- (a) It depends on the measuring mode (low sensitivity mode and high sensitivity mode). For the setting of Measuring mode, refer to section 7.6.2 or 7.7.2.
- (2) Default value
- It is set to 0. (Low sensitivity mode:  $10^0$ )
- 6.2.3 Io1 primary alarm value (Un\G1000)

Set the monitoring level of CH1 leak current. For the buffer memory address of other monitoring value, refer to section 6.1(1).

- (1) Setting procedure
	- (a) Set the monitoring value in the buffer memory. Setting range is as follows:

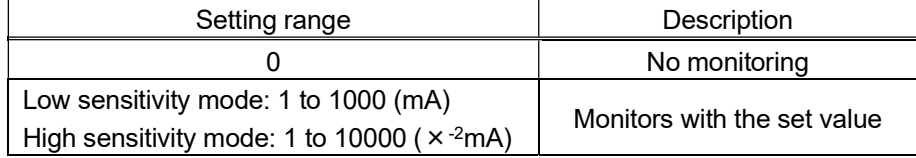

(b) Turn Operating condition setting request (Yn9) from OFF to ON to enable the setting. (Refer to 5.2.2(5).)

## (2) Default value

All monitoring values are set to 0 (no monitoring).

6.2.4 Io1 primary alarm reset method (Un\G1001)

Set alarm reset method of CH1 leak current.

For differences in behavior of alarm monitoring for different reset methods, refer to 4.2.4(2). For the buffer memory address of other reset methods, refer to section 6.1(1).

### (1) Setting procedure

(a) Set the reset method in the buffer memory. Setting range is as follows:

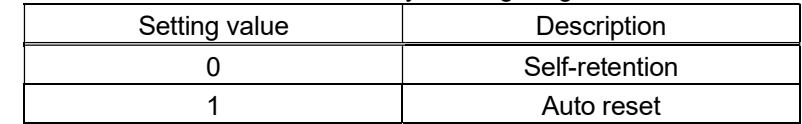

(b) Turn Operating condition setting request (Yn9) from OFF to ON to enable the setting. (Refer to 5.2.2(5).)

# (2) Default value

All reset methods are set to 0 (self-retention).

### 6.2.5 Io1 primary alarm delay time (Un\G1002)

Set alarm delay time of CH1 leak current.

Alarm delay time means a grace period of time that starts from the moment when it exceeds the upper limit of monitoring value until the alarm occurrence flag is turned ON. For detailed behavior, refer to 4.2.4(2).

For the buffer memory address of other alarm delay time, refer to section 6.1(1).

- (1) Setting procedure
	- (a) Set alarm delay time in the buffer memory.
		- Configurable range: 0 to 300 (seconds)
		- Set the value in seconds.
	- (b) Turn Operating condition setting request (Yn9) from OFF to O to enable the setting. (Refer to 5.2.2(5).)
- (2) Default value

All alarm delay time is set to 0 (seconds).

## 6.3 Measurable sections (Un\G1100 to Un\G1999, Un\G2100 to Un\G2999)

This product divides the measuring data into the Data and Multiplier, and output them to Buffer memory. Actual measuring data is obtained by the following formula. Measuring data = Data  $\times$  10<sup>n</sup> (Multiplier is n).

(Example)

The values output to the Buffer memory are as follows when lo present value is measured 123.45mA. Data (Un\G1100): 12345

Multiplier (Un\G100): -2 (High sensitive mode)

The actual measuring data is obtained from the value of Buffer memory as follows.

Measuring data =  $12345 \times 10^{-2}$ 

 $= 123.45mA$ 

#### 6.3.1 Io1 present value (Un\G1100)

Stores the measured value of CH1 leak current. For the buffer memory address of CH2, refer to section 6.1(2).

#### (1) Details of stored data

(a) Storage format

Data are stored as 16-bit unsigned binary in the buffer memory.

- Data range: Low sensitivity mode: 0 to 9999 (mA), High sensitivity mode: 0 to 65535(x 10<sup>-2</sup>mA) \*Restrictions for measured data including resolution and measuring range, refer to section 4.2.1.
- (b) Unit

It is decided by leak current, leak current for resistance multiplying factor. (Un¥G100)

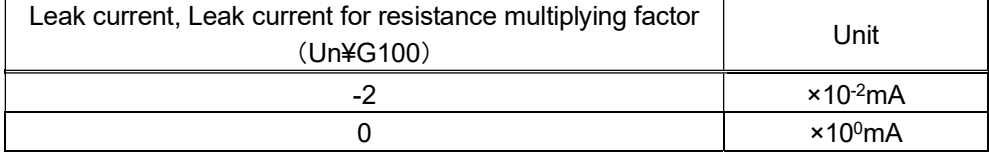

(c) Data update cycle

It will be updated approximately every 2 seconds.

## 6.3.2 Io1 max. value (Un¥G1101)

Stores the max. value of Io1 present value. For the buffer memory address of CH2, refer to section 6.1(2).

- (1) Details of stored data
	- (a) Storage format

Data are stored as 16-bit unsigned binary in the buffer memory.

- Data range: Low sensitivity mode: 0 to 9999 (mA), High sensitivity mode: 0 to 65535(x 10<sup>-2</sup>mA) \*Restrictions for measured data including resolution and measuring range, refer to section 4.2.1.

- (b) Data update cycle It will be updated according to the update cycle of Io1 present value (Un\G1100).
- (2) How to clear the stored data

To clear all of CH1 max. values, perform the following operations.

- Change CH1 max. value clear request (YnA) from OFF to ON.

After stored data are cleared, the max. values that have been obtained since all data were cleared will be stored for every CH1 max. value.

QE82LG

6.3.3 Year of time of Io1 max. value (Un\G1102), Month and day of time of Io1 max. value (Un\G1103), Hour and minute of time of Io1 max. value (Un\G1104),

Second and day of the week of time of Io1 max. value (Un\G1105)

Stores the occurrence date/time such as year, month, day, hour, minute, second, and day of the week of Io1 max. value (Un\G1101).

For the buffer memory address of CH2, refer to section 6.1(2).

- (1) Details of stored data
	- (a) Storage format

As indicated below, data are stored as BCD code in the buffer memory.

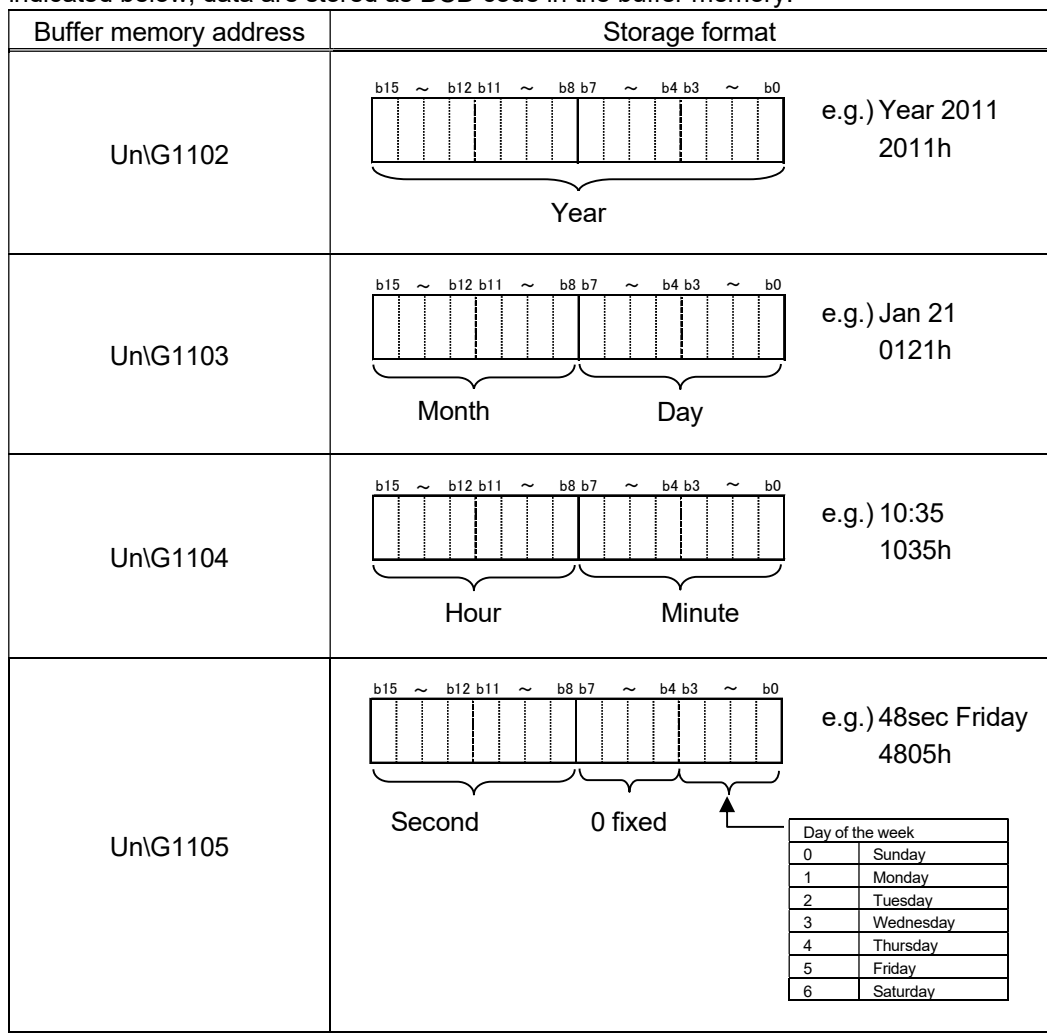

(b) Data update cycle

It will be updated according to the update cycle of lo1 present value (Un\G1100).

(2) How to clear the stored data

To clear all of CH1 max. value occurrence dates, perform the following operations.

- Change CH1 max. value clear request (YnA) from OFF to ON.

After stored data are cleared, the max. value occurrence dates that have been obtained since all data were cleared will be stored for every CH1 max. value occurrence date.

## 6.3.4 Ior1 present value (Un\G1150)

Stores the measured value of CH1 leak current for resistance. For the buffer memory address of CH2, refer to section 6.1(2).

- (1) Details of stored data
	- (a) Storage format

Data are stored as 16-bit unsigned binary in the buffer memory.

- Data range: Low sensitivity mode: 0 to 9999 (mA), High sensitivity mode; 0 to 65535 (x10-2mA) \*Restrictions for measured data including resolution and measuring range, refer to section 4.2.1.

(b) Data update cycle It will be updated approximately every 10 seconds.

#### 6.3.5 Ior1 max. value (Un\G1151)

Stores the max. value of Ior1 present value. For the buffer memory address of CH2, refer to section 6.1(2).

- (1) Details of stored data
	- (a) Storage format

Data are stored as 16-bit unsigned binary in the buffer memory.

- Data range: Low sensitivity mode: 0 to 9999 (mA), High sensitivity mode; 0 to 65535 (x10-2mA) \*Restrictions for measured data including resolution and measuring range, refer to section 4.2.1.

- (b) Data update cycle It will be updated according to the update cycle of lor1 present value (Un\G1150).
- (2) How to clear the stored data

To clear all of CH1 max. values, perform the following operations.

- Change CH1 max. value clear request (YnA) from OFF to ON.

After stored data are cleared, the max. values that have been obtained since all data were cleared will be stored for every CH1 max. value.

QE82LG

6.3.6 Year of time of Ior1 max. value (Un\G1152), Month and day of time of Ior1 max. value (Un\G1153), Hour and minute of time of Ior1 max. value (Un\G1154),

Second and day of the week of time of Ior1 max. value (Un\G1155)

Stores the occurrence date/time such as year, month, day, hour, minute, second, and day of the week of Ior1 max. value (Un\G1151).

For the buffer memory address of CH2, refer to section 6.1(2).

- (1) Details of stored data
	- (a) Storage format

As indicated below, data are stored as BCD code in the buffer memory.

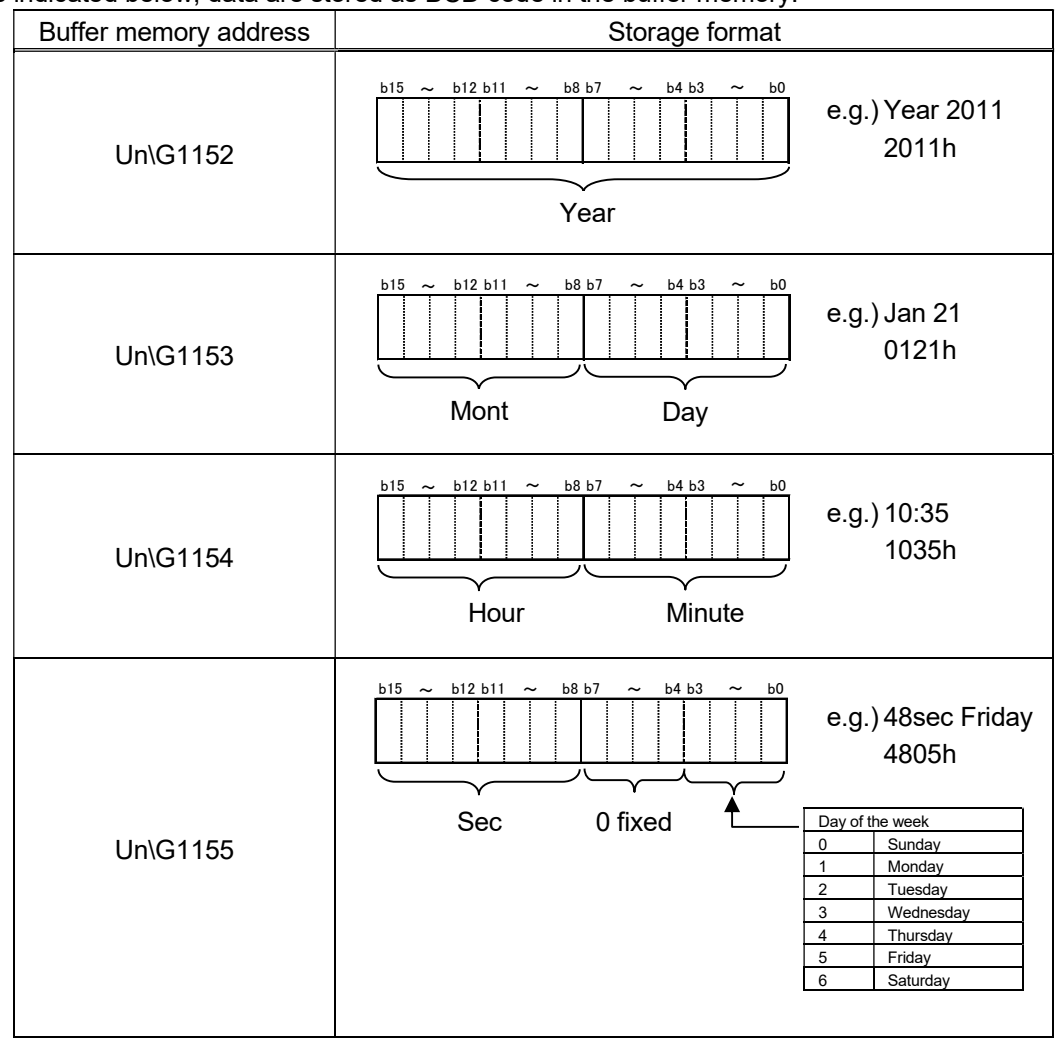

(b) Data update cycle

It will be updated according to the update cycle of Ior1 present value (Un\G1150).

(2) How to clear the stored data

To clear all of CH1 max. value occurrence dates, perform the following operations.

- Change CH1 max. value clear request (YnA) from OFF to ON.

After stored data are cleared, the max. value occurrence dates that have been obtained since all data were cleared will be stored for every CH1 max. value occurrence date.

6.3.7 Io1 primary alarm occurrence count (Un\G1200)

Stores the count of alarms that occurred with Io1 primary alarm (how many times Io1 primary alarm flag (Xn1) has been turned ON).

For the buffer memory address of other alarm occurrence count, refer to section 6.1(2).

- (1) Details of stored data
	- (a) Storage format

Data are stored as 16-bit signed binary in the buffer memory. - Data range: 0 to 9999 (times)

- (b) Data update cycle It will be updated according to the update cycle of Io1 present value (Un\G1100).
- (2) How to clear the stored data

To clear all of CH1 alarm occurrence count, perform the following operations.

- Change CH1 alarm occurrence count clear request (YnB) from OFF to ON.

After stored data are cleared, "0" will be stored for all CH1 alarm occurrence counts.

\*To clear CH2 alarm occurrence count, follow the same procedure using CH2 alarm occurrence count clear request (YnD).

# 6.4 Common sections (Un\G3000 to Un\G4999)

6.4.1 Latest error code (Un\G3000)

\*For the list of error codes, refer to section 9.1.

- (1) Details of stored data
	- (a) Storage format

Data are stored as 16-bit unsigned binary in the buffer memory.

- Data range: 0000h (normal), 0001h to FFFFh (error code)

(b) Data update cycle

It will be updated at the time of error occurrence and error recovery.

QE82LG

6.4.2 Year of time of error (Un\G3001), Month and day of time of error (Un\G3002),

Hour and minute of time of error (Un\G3003),

Second and day of the week of time of error (Un\G3004)

Stores the occurrence date/time such as year, month, day, hour, minute, second, and day of the week of the error.

(1) Details of stored data

- (a) Storage format
	-

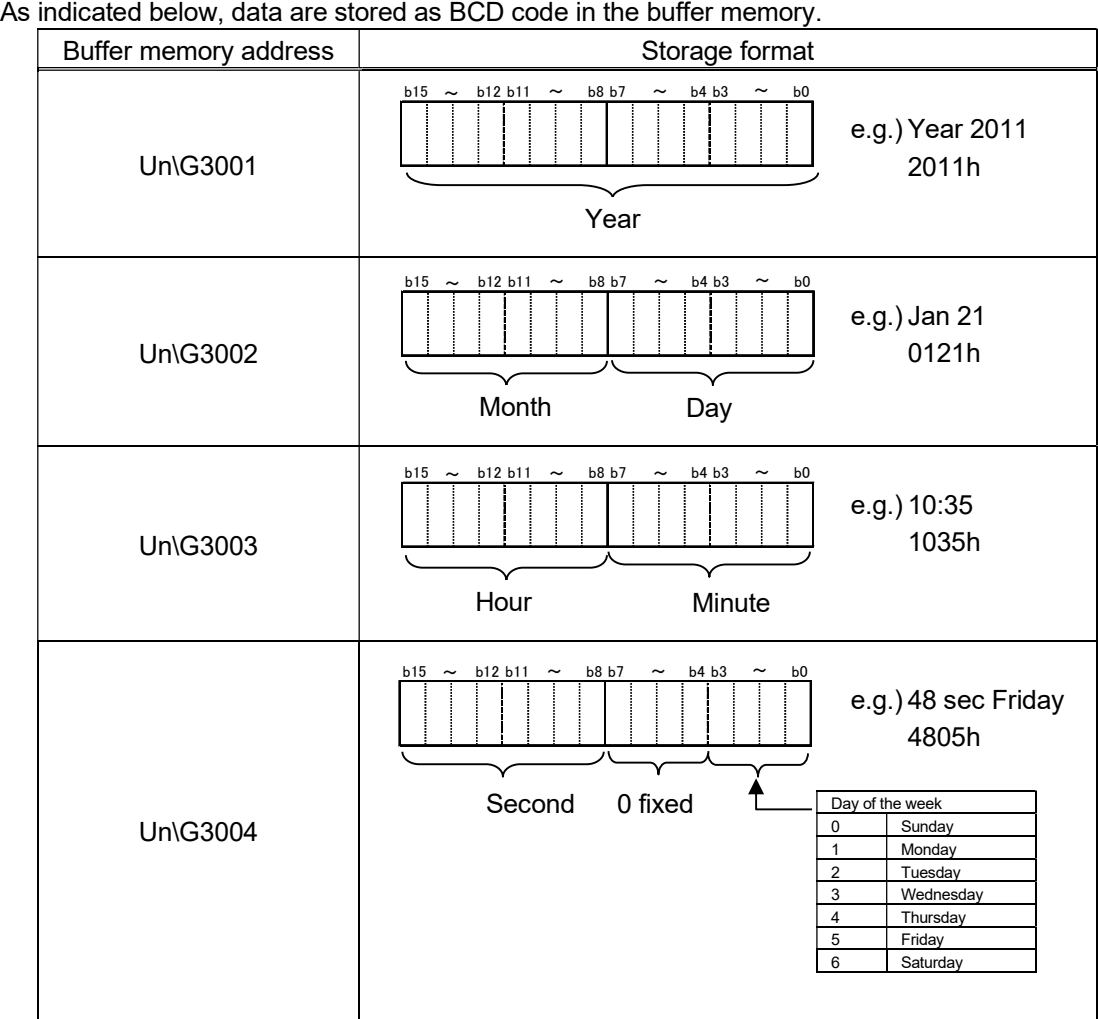

(b) Data update cycle

It will be updated at the time of error occurrence and error recovery.

### 6.4.3 Measuring mode (Un\G3500)

The setting content for measuring mode can be checked.

For the setting of Measuring mode, refer to section 7.6.2 or 7.7.2.

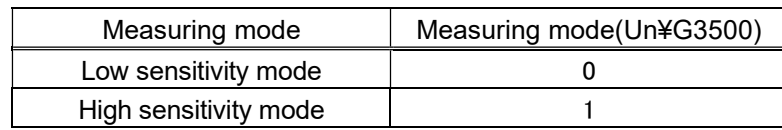

# Chapter 7: Setting and procedure for operation

### 7.1 Precautions for handling

- (1) Do not drop the case of this module or give a strong impact.
- (2) Do not remove the printed circuit board of the module from the case. It may cause failure.
- (3) Prevent the inside of the module from any foreign objects such as chips and wire pieces. It may cause fire, failure or malfunction.
- (4) In order to prevent the module from incoming foreign objects such as wire pieces during wiring work, a foreign-object preventive label is placed on the module. While a wiring work is performed, keep the label on the module. Before operating the system, peel off the label for heat release.
- (5) Module fixing screws must be tightened within the specified range as described below. Loose screws may cause short-circuit, failure, or malfunction.
	- \*1 The module can be fixed easily to the base unit, using the hook on top of the module. However, if it is used under a vibrating environment, we strongly recommend that the module be fixed with screws.

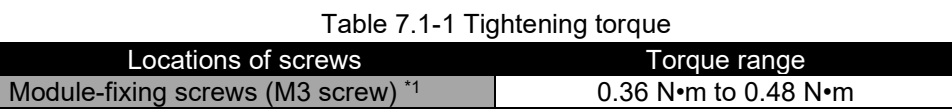

(6) To attach the module to the base unit, firmly insert the protruding portions for fixing the module into the holes on the base unit, and make sure the module is securely attached to the module holes as fulcrum points.

Insecure attachment of the module may case malfunction, failure, and a falling.

(7) Before touching the module, make sure that you need to discharge static electricity on your body by touching a metal that is grounded.

Otherwise, it may cause failure or malfunction to the module.

## 7.2 Procedure for operation

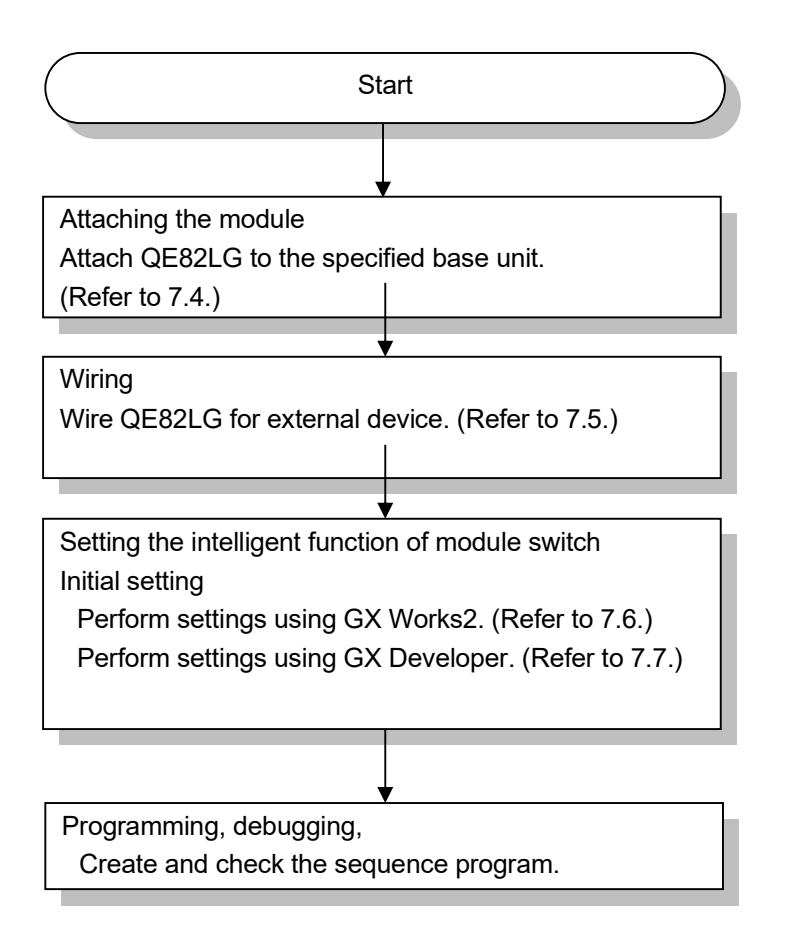

Figure 7.2-1 Procedure for operation

# 7.3 Name and function of each part

Names and functions of parts of QE82LG are provided below.

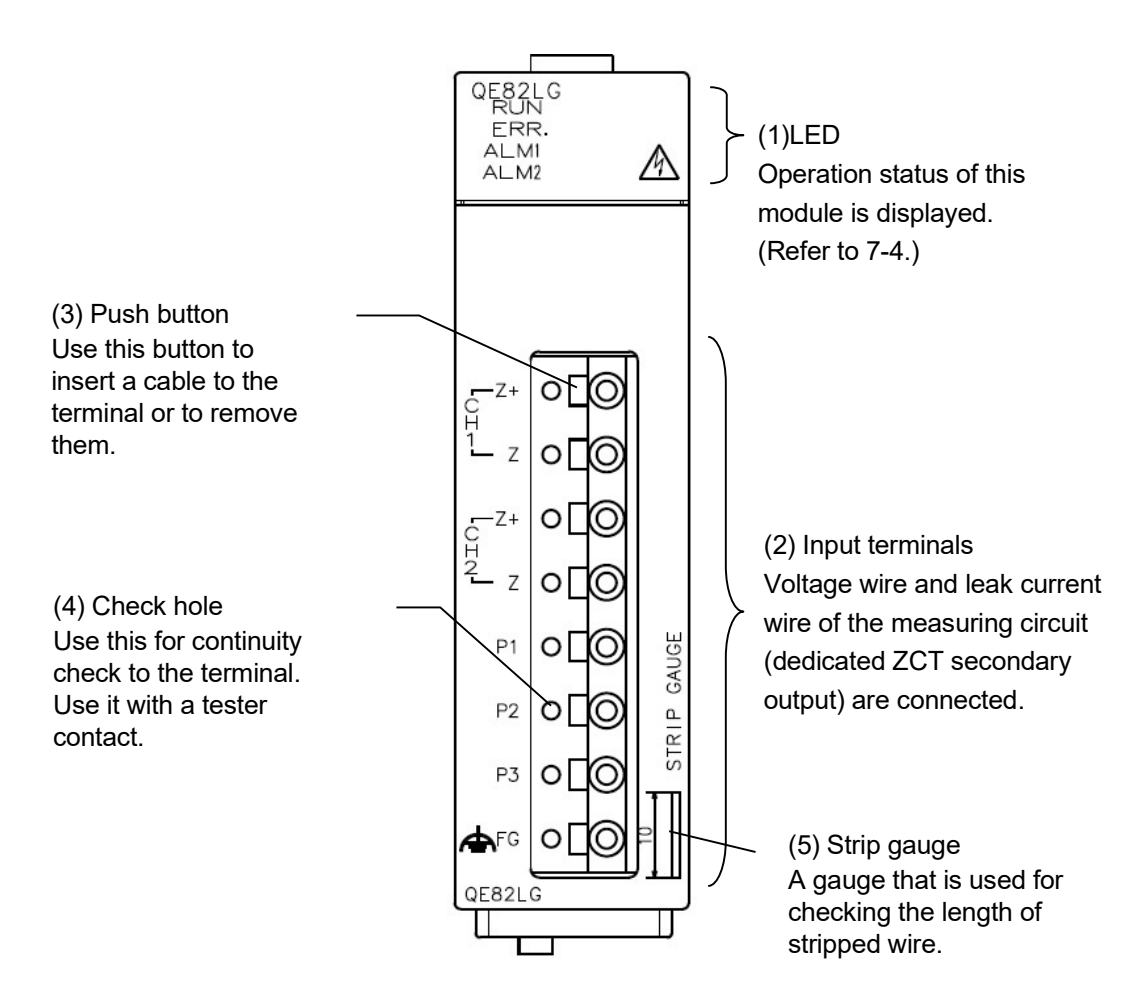

Figure 7.3-1 Appearance of the module

# (1) Names and functions of LEDs

The following describes names and functions of LEDs.

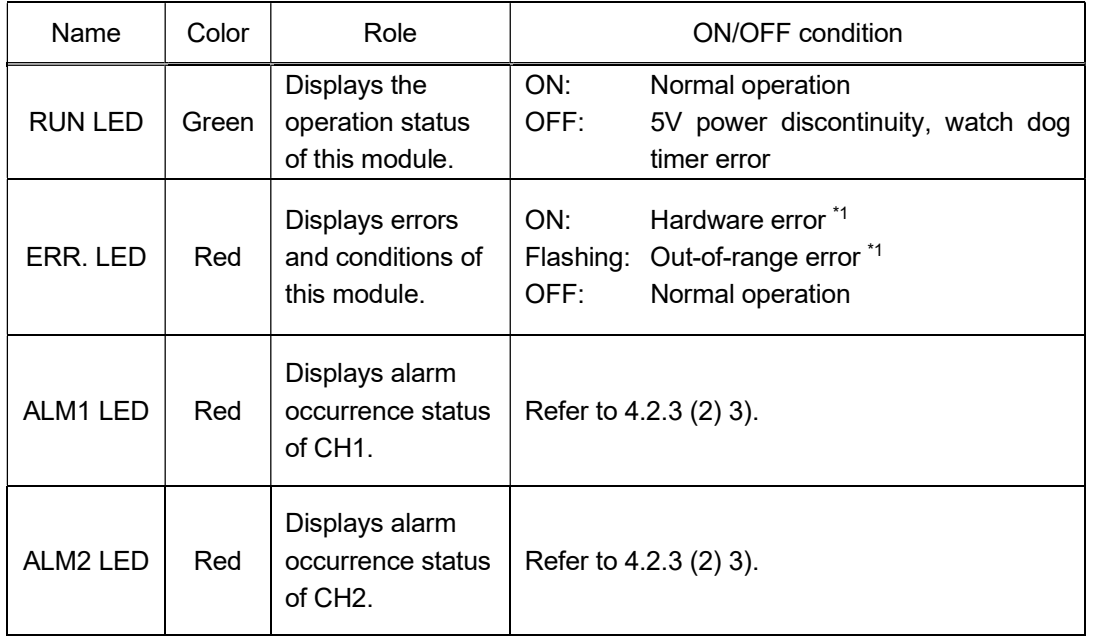

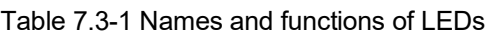

Note: During the test (debug), all LEDs will be turned ON.

\*1 For details, check with the list of error codes. (Refer to section 9.1.)

(2) Names of signals of terminal block

The following describes names of signals of terminal block.

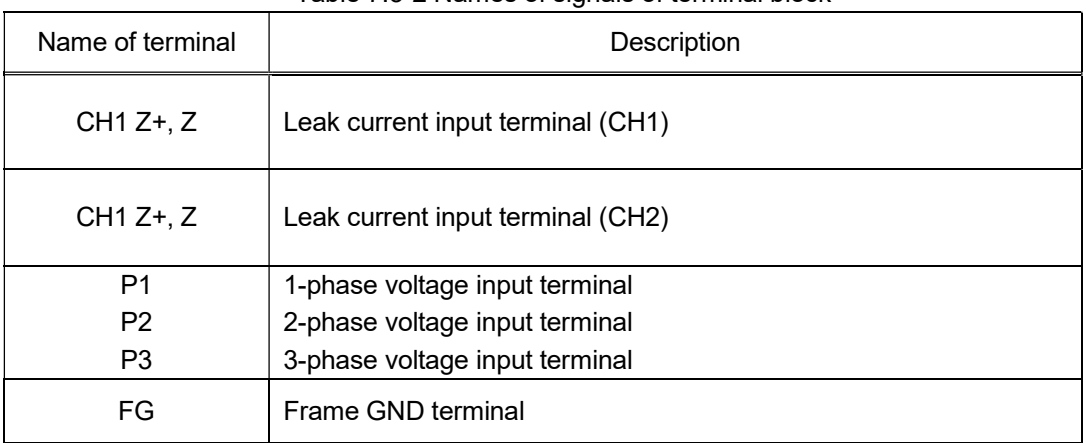

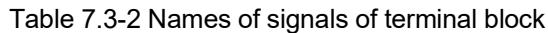

### 7.4 Attaching and removing the module

7.4.1 How to attach to the base unit

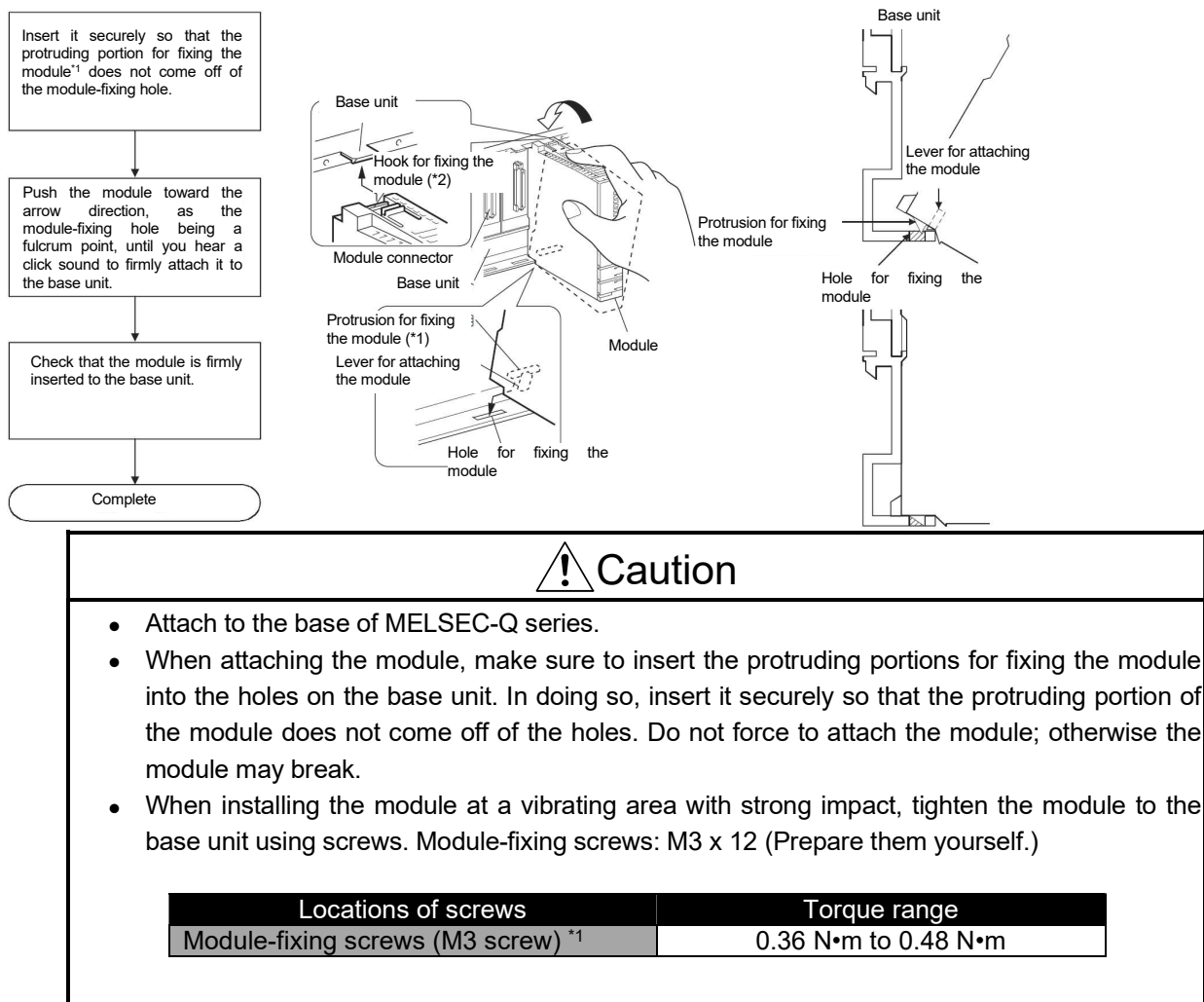

• Attaching and detaching the module and the base unit should be performed 50 times or less (to conform to JIS B3502). If the count exceeds 50 times, it may cause a malfunction.

### 7.4.2 How to detach the base unit

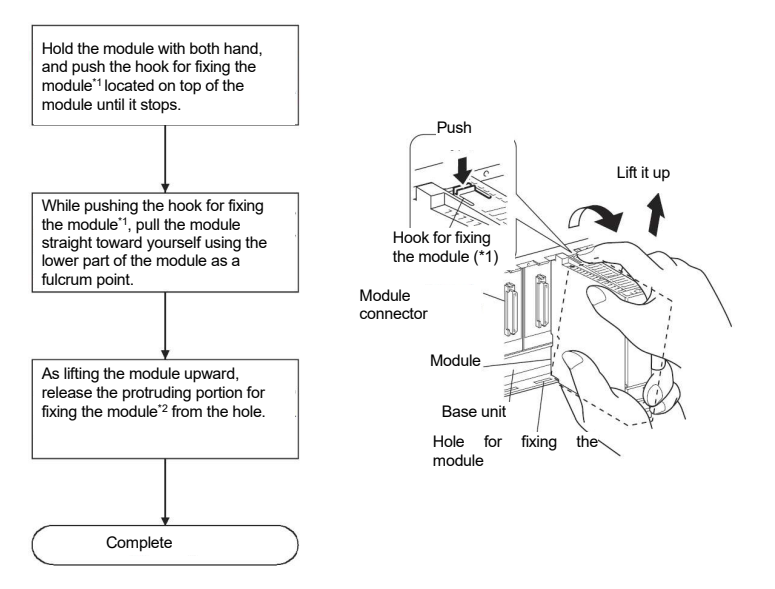

 When module-fixing screws are used, make sure to remove the screws for detaching the module first, and then remove the protruding portion for fixing the module from the holes. Do no force to remove the module; it may break the protruding portions for fixing the module.

- (1) Connect cables. For connecting voltage transformer and ZCT, refer to the wiring diagram.
- (2) For wiring, check with the wiring diagram and check the phase wire system for the connecting circuit.
- (3) For the leak current input, Mitsubishi's ZCT is required. (Refer to section 7.5.3.)
- (4) If a current sensor is located in a strong magnetic field such area nearby a transformer or high-current cable bus bar, the voltage circuit input may be influenced, which in turn affects the measured value. Thus, please ensure sufficient distance between devices.
- (5) For wiring voltage circuit and ZCT secondary, use separate cables from other external signals in order to prevent from AC surge and induction.
- (6) Keep any object off the cables.
- (7) Protect cable coating from scratch.
- (8) Cable length should be routed in length with a margin, please take care to avoid causing stress to pull the terminal block. (Tensile load: less than 22 N)
- (9) Please do not connect two or more cables to one terminal hole of the current input terminal block. The engagement of the terminal becomes weak, and cable may fall out.
- (10)For the actual usage, connect the FG terminal to ground. (D-type ground: Type 3) Connect it directly to the ground terminal.

# 7.5.2 How to connect wires

- (1) Follow the wiring diagram for external connection to QE82LG.
- (2) Use appropriate electric wires as described below.
	- Appropriate wires for voltage input circuit (acceptable electric wires)

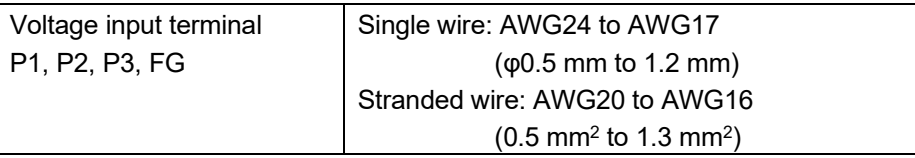

Appropriate wires for leak current input (acceptable electric wires)

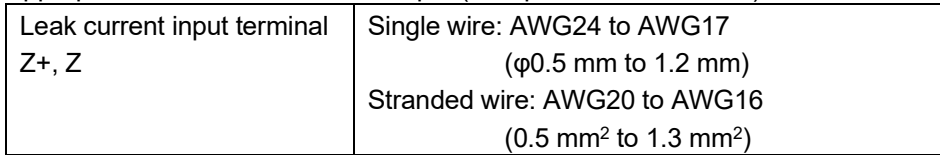

(3) Stripping length of the wire in use has to be 10 to 11 mm. Check the stripping length using the strip gauge of this module.

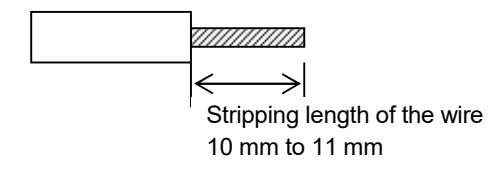

(4) When using stranded wire, make sure to use a bar terminal or treat the wire edge by stripping in order to keep thin lines from loosening.

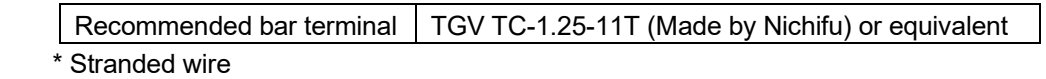

- (5) When attaching and detaching cables to/from the terminal, use the push button. Check that the wire is securely inserted.
- (6) Insert a wire to the terminal all the way until it touches the end.

## 7.5.3 Connection diagram

For external connection to QE82LG, follow the phase method and the connection diagram.

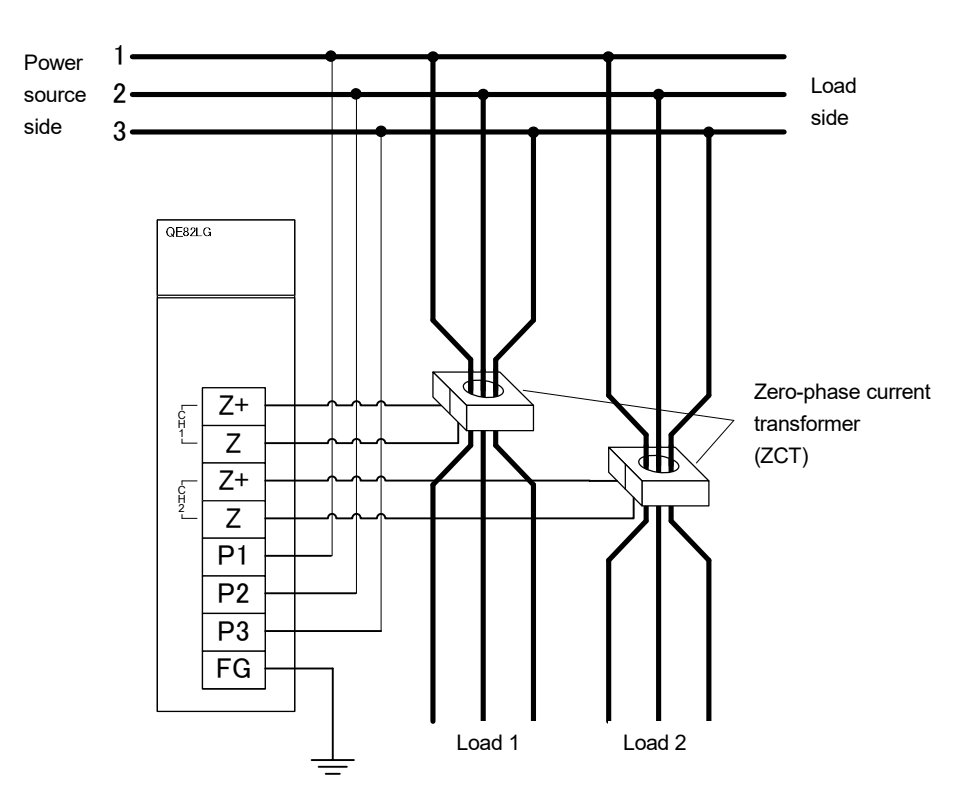

Figure 7.5.3-1 In the case of Three-phase 3-wire

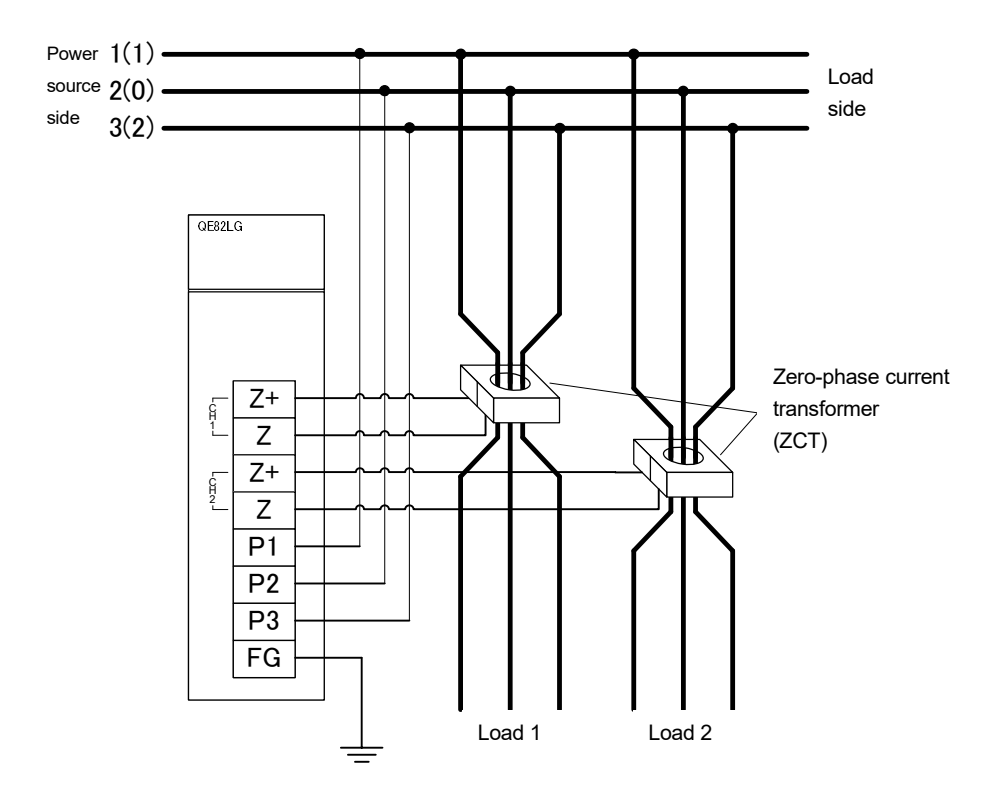

Figure 7.5.3-2 In the case of Single-phase 3-wire

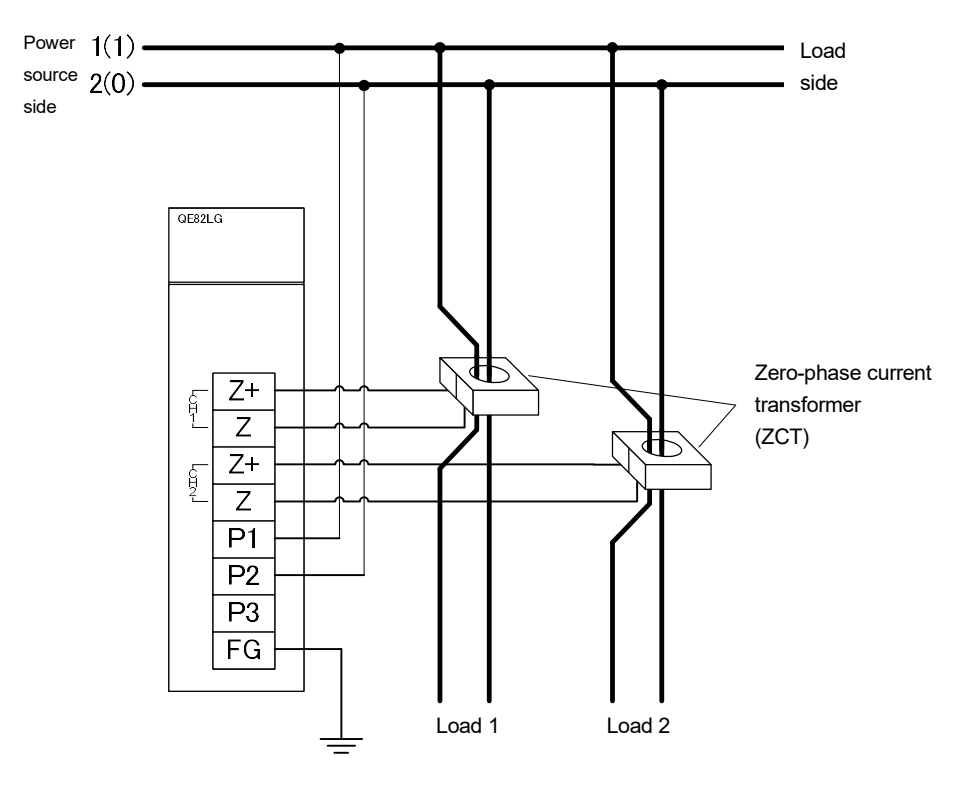

Figure 7.5.3-3 In the case of Single-phase 2-wire

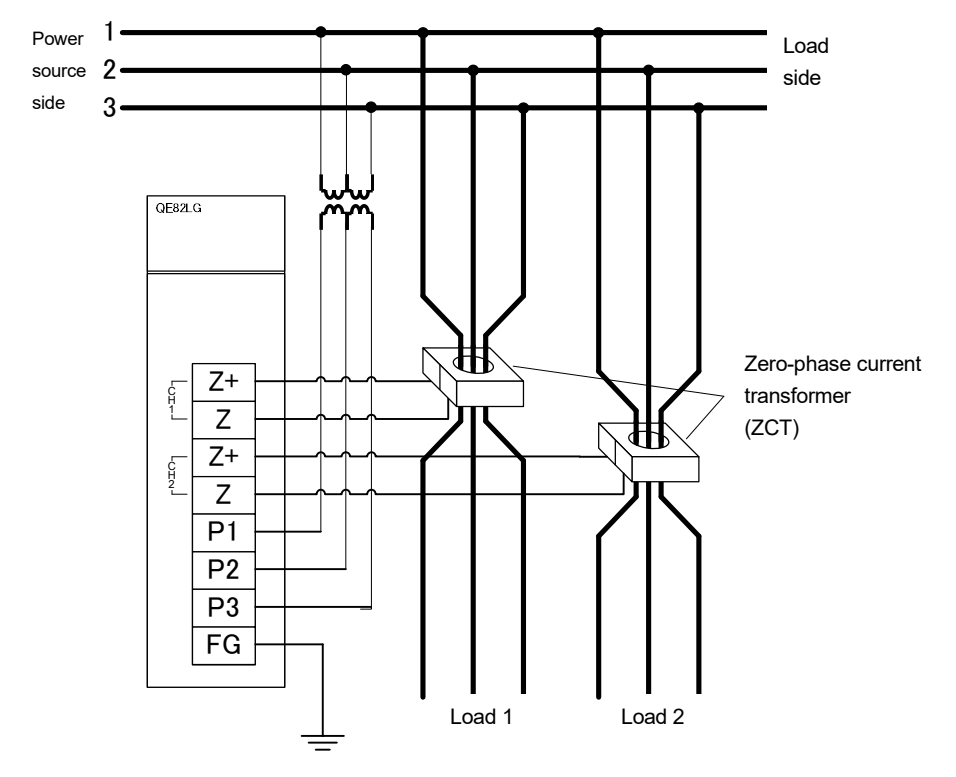

Figure 7.5.3-4 In the case of Single-phase 2-wire (with the voltage transformer for gauge/current transformer)

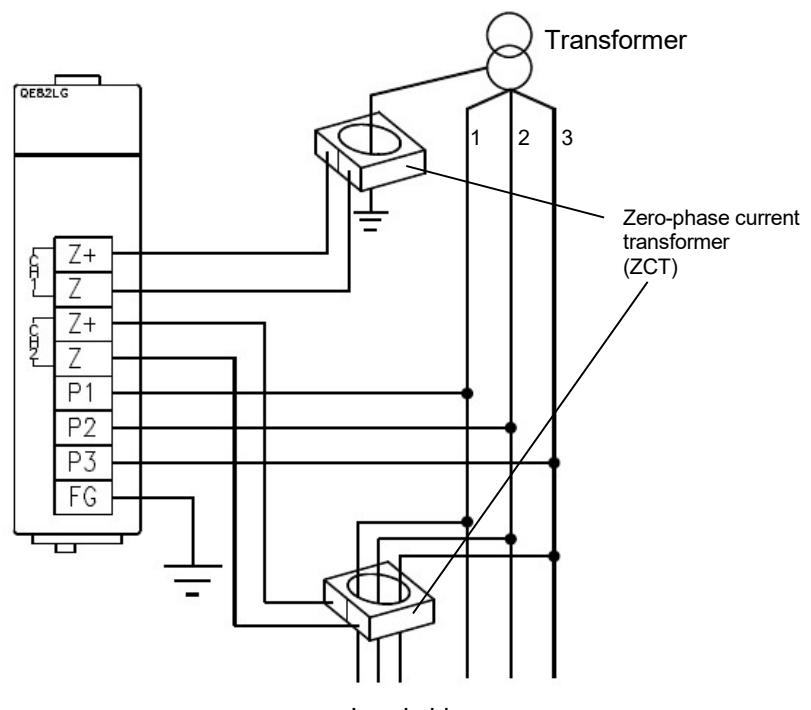

Load side

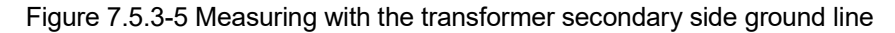

- ZCT (CZ, ZT series) do not have a secondary output polarity.
- ZCT(CZ, ZT series) are dedicated for low voltage circuits. It cannot be used for high voltage circuits. Connecting to a high voltage circuit by mistake can cause burning of equipment and fire, which is extremely dangerous.
- In the absence of voltage input, correct measurement cannot be performed, so be sure to connect the voltage input terminal.
- Two circuits can be measured by one module at same line and same phase wire system.
- (ex. It cannot be measured when CH1: three-phase 3-wire, CH2: single-phase 3-wire)
- Measuring of the leakage current for resistance can be measured with single-phase 2-wire, single-phase 3-wire, three-phase 3-wire delta circuit.
- Measuring of the leakage current (Io) can be measured with three-phase 3-wire star circuit and special grounding circuit such as high resistance grounding circuit and capacitor grounding circuit..

7.5.3.1 Connection to leak current circuit (Z+, Z terminal)

For wiring the leak current circuit, use Mitsubishi's zero-phase current transformer (ZCT). \*Using other company's zero-phase current transformer (ZCT) is not allowed.

(1) Combination of zero-phase current transformers (ZCT)

For ZCT combination, use Mitsubishi's device as described below.

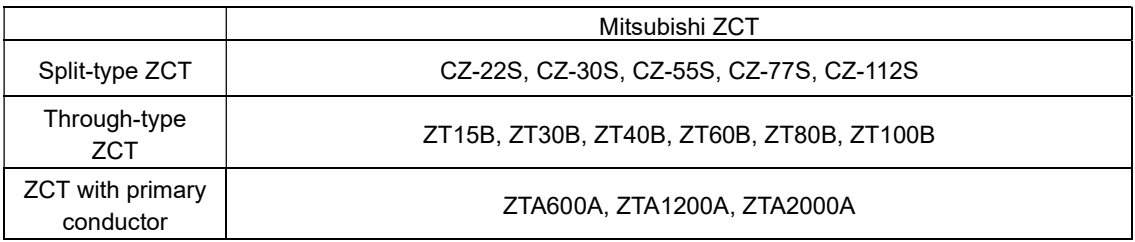

- (2) Length of wire between ZCT and this module is max. 50 m (when used with the appropriate cable in section 7.5.2).
- (3) ZCT output wire from Z+ and Z terminal has to be stranded at 40 times/m.

# Supplemental: ZCT connection

(1) Precautions for passing a conductor through the ZCT

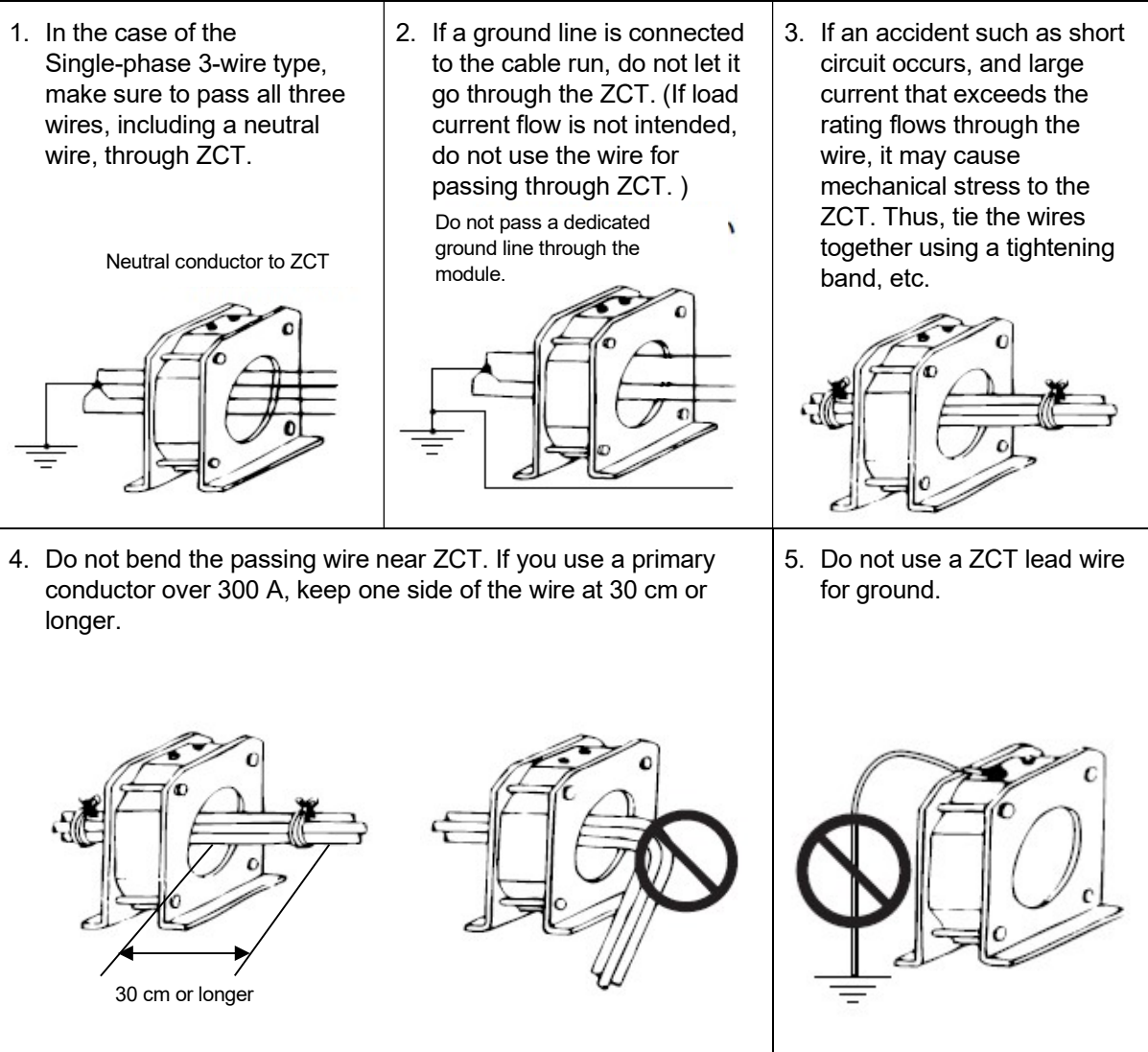

(2) Zero phase current transformer (CZ, ZT series) is affected by the external magnetic field generated by current when ZCT is installed in the vicinity of the trunk line where large current flows as a result, an error occurs in the measured value. Please install the distance as shown in the below table with the trunk line.

Split type zero-phase current transformer

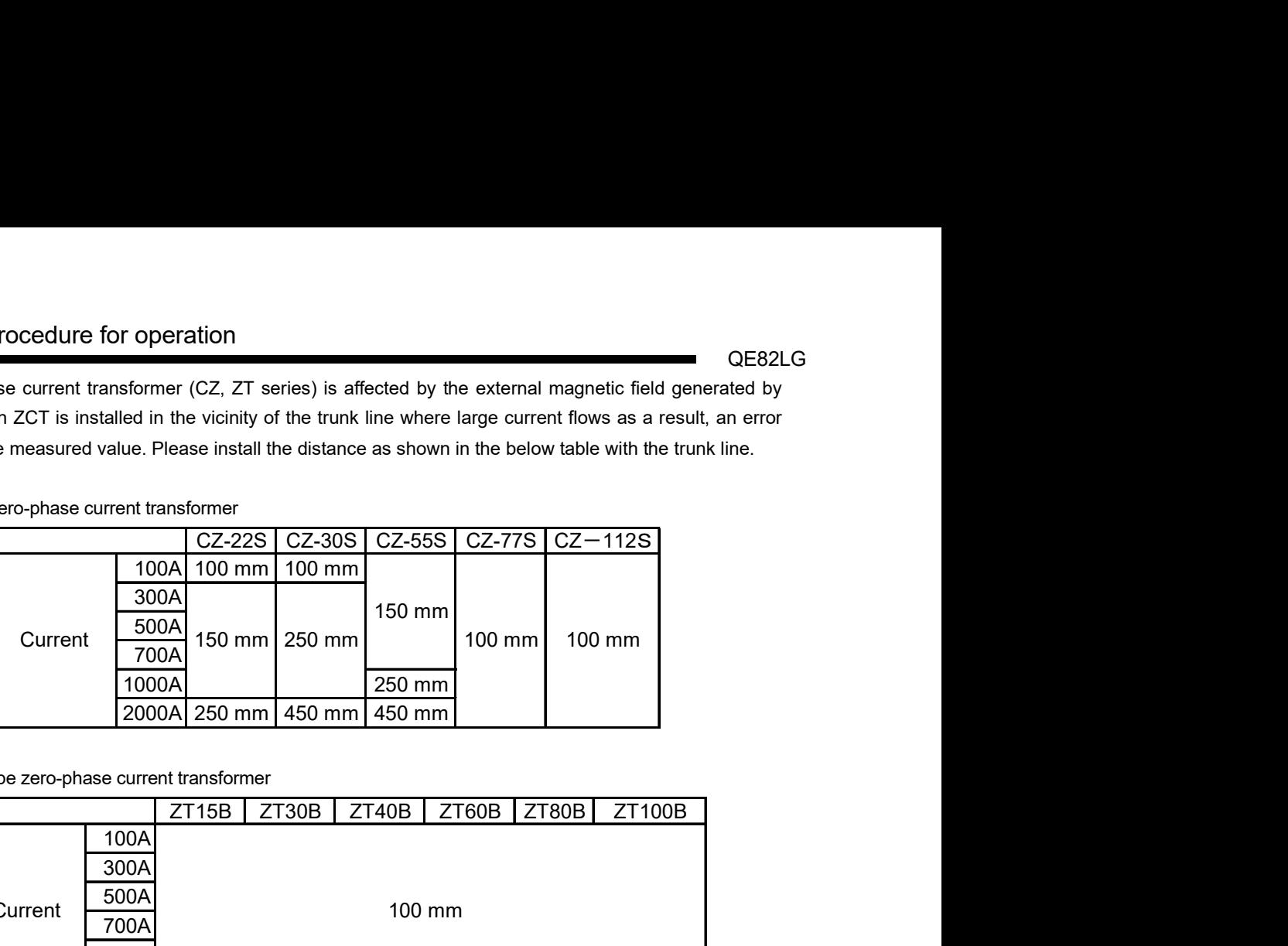

Through type zero-phase current transformer

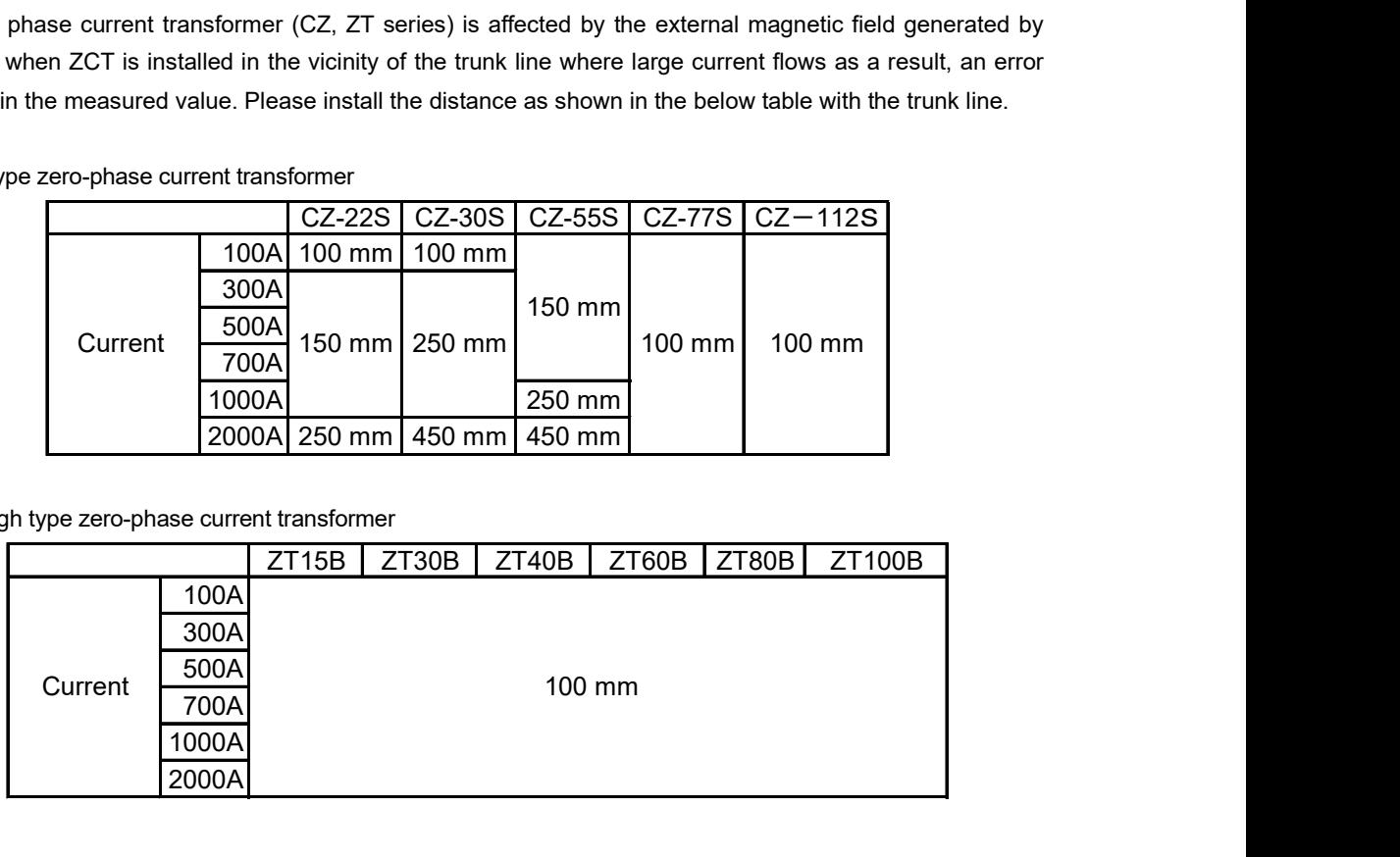

### 7.5.3.2 Voltage circuit connection

- (1) When 220 V or higher is loaded to the voltage circuit, use a transformer for gauge.
- (2) For connection to P1 to P3 terminals on QE82LG, connect the specified voltage according to the phase wire system. Make sure that terminal symbols are correct. If phase wires are connected incorrectly, accurate measurement cannot be performed.
- (3) In order to perform maintenance work such as changing the wire layout and replacing equipment, we recommend that you connect protective device (breaker) for the voltage input circuit (P1, P2, and P3 terminals).

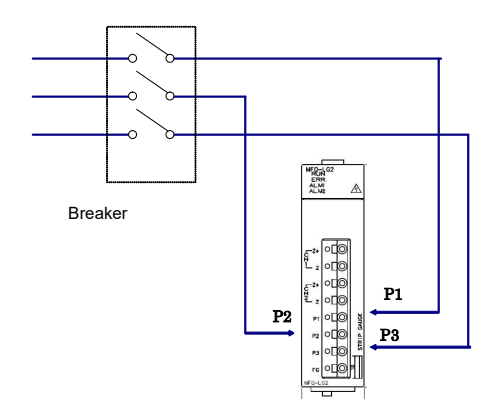

- 7.5.3.3 FG terminal connection
	- For the actual usage, connect the FG terminal to ground. (D-type ground: Type 3)
	- Do not connect to FG terminal during the insulation resistance test and pressure test.

## 7.6 Setting from GX Works2

This section explains setting from GX Works2 necessary to use QE82LG. Before performing this setting, install GX Works2 and connect the Management CPU with the PC using a USB cable. For details, refer to the manual of CPU module.

Point

To addition the unit, enable the switch setting, parameter setting and auto refresh, write the settings to the CPU module, and reset the CPU module or power on the programmable controller again.

# 7.6.1 Addition the unit

Add the model name of the energy measuring module to use the project.

(1) Addition procedure

Open the "New Module" window.

Project window→[intelligent Function Module]→Right-click→[New Module…]

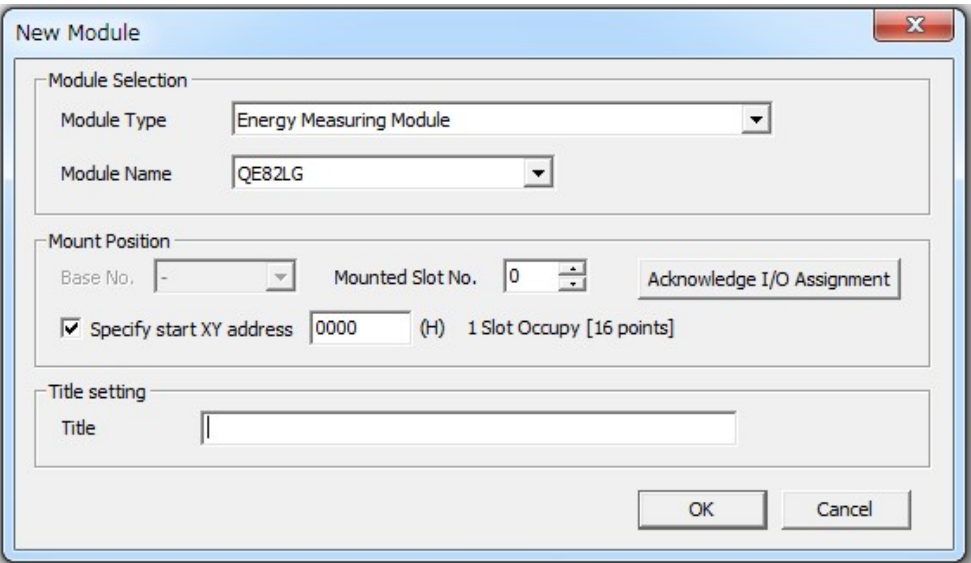

Figure 7.6.1-1 Dialog box of "I/O assignment"

|  |  |  | Table 7.6.1-1 Setting items on the "I/O assignment" tab |  |
|--|--|--|---------------------------------------------------------|--|
|--|--|--|---------------------------------------------------------|--|

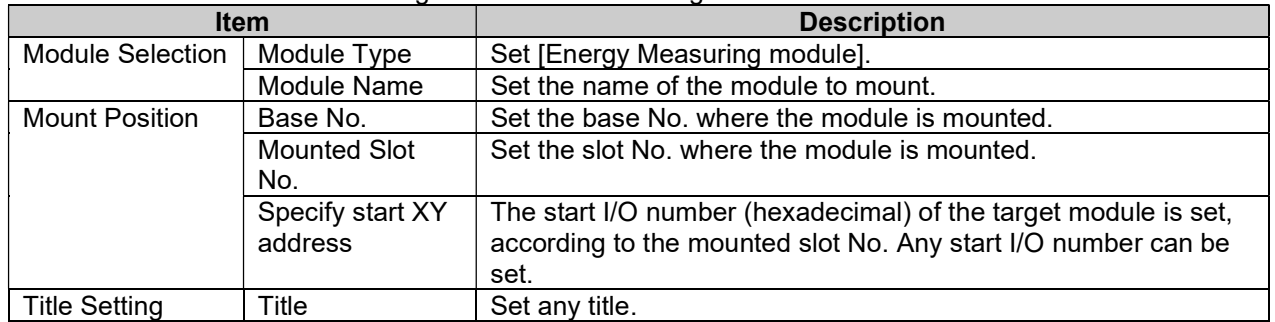

7.6.2 Setting the intelligent function of the module switch

Set the operation mode.

- (1)Setting procedure
	- Open the "Switch Setting" window.

Project window→[intelligent Function Module]→Module name→[Switch Setting]

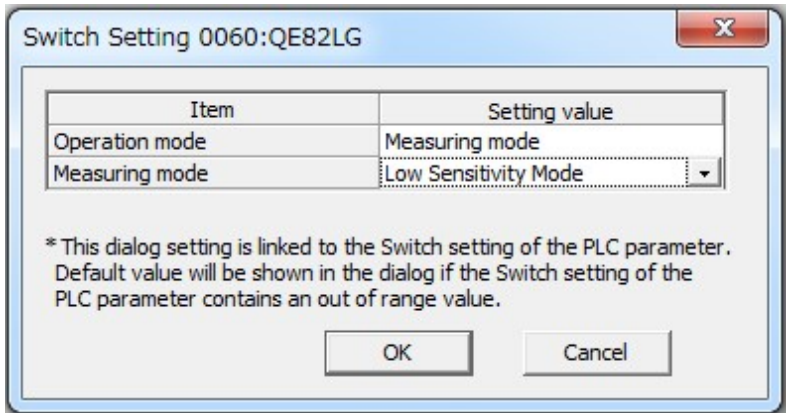

Figure 7.6.2-1 Dialog box to set the intelligent function of the module switch

| <b>Item</b>    | $1.4810 + 1.0441 + 0.000010$ and another products and another control $\sim$<br>Setting value                                           |                                                           |
|----------------|----------------------------------------------------------------------------------------------------|-----------------------------------------------------------|
|                | <b>Description</b>                                                                                                    |                                                           |
| Operation mode | Measurement Mode and test mode are                                                                                                    | Measuring mode (default)                                  |
|                | changed.                                                                                                    | Test mode                                                 |
| Measuring mode | When set measuring mode above setting, set<br>the kind of measuring mode.<br>When set test mode above setting, this setting<br>disable. | Regular operating mode(default)<br>Current measuring mode |

Table 7.6.2-1 Setting the intelligent function of the module switch

#### 7.6.3 Parameter Setting

Set the parameters.

Setting parameters on the screen omits the parameter setting in a program.

(1)Setting procedure

Open the "Parameter" window.

Project window→[intelligent Function Module]→Module name→[Parameter]

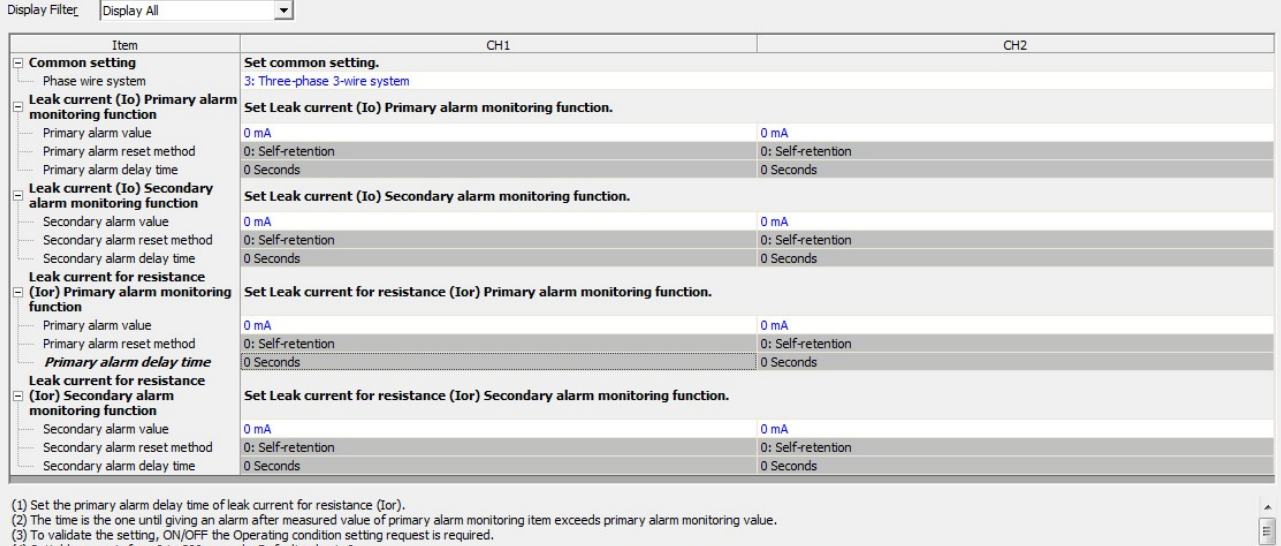

(3) To validate the setting, ON/OFF the Operating condition setting request is required.<br>(4) Settable range is from 0 to 300 seconds. Default value is 0.<br>(5) Primary alarm flag will be turned to ON when the present value e

Figure 7.6.3-1 Dialog box to monitor all buffer memories (a case where the module is attached to the slot 0)

(2)Double-click the item to change the setting, and input the setting value.

- $\bullet$  Items to input from the pull-down list
	- Double-click the item to set to display the pull-down list. Select the item.
- $\bullet$  Items to input from the text box

Double-click the item to set, and input the setting value.

(3) Setup of CH2 to CH4 is performed by operation of Procedure (2).

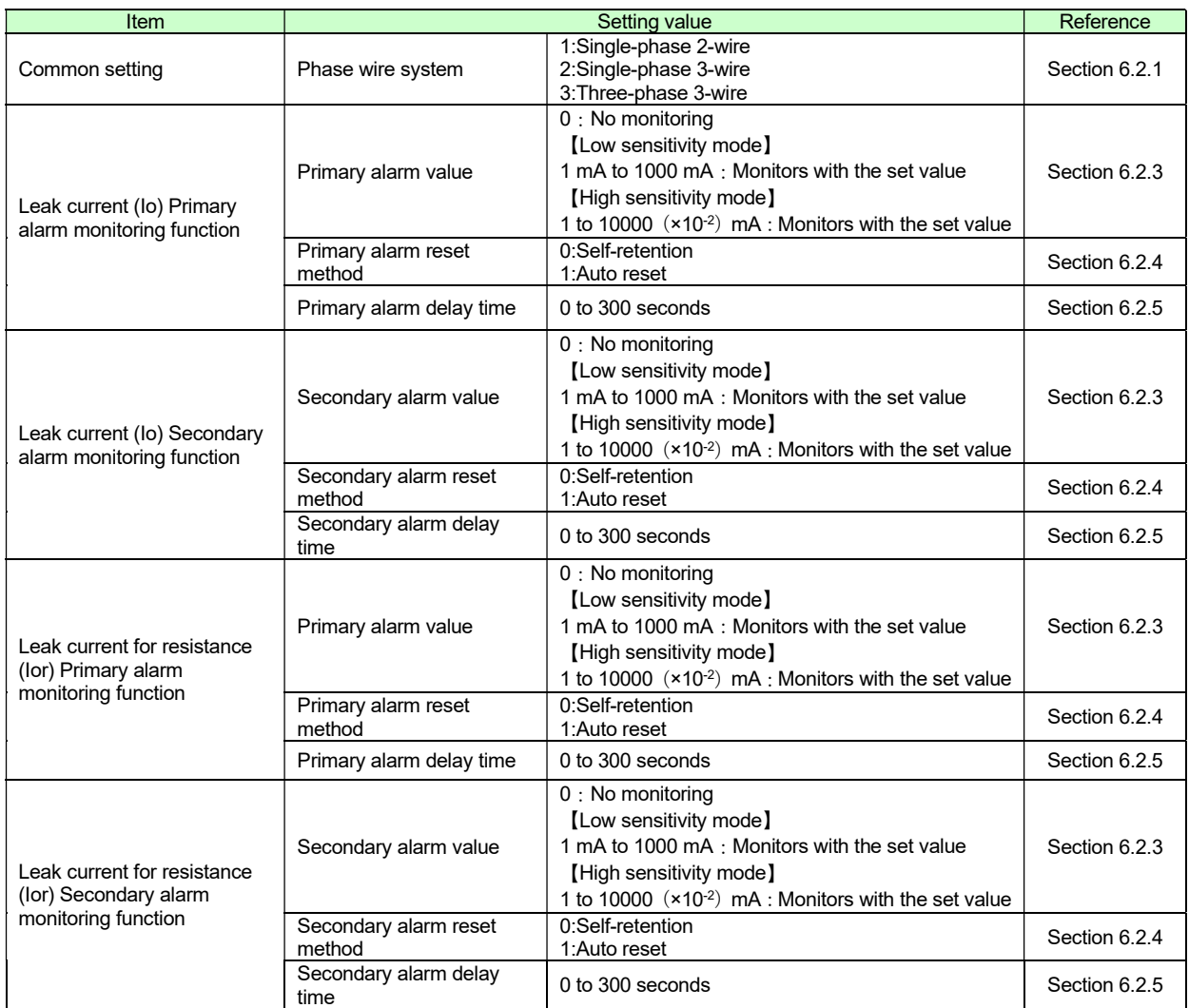

#### 7.6.4 Auto Refresh

This function transfers data in the buffer memory to specified devices. Programming of reading/writing data is unnecessary.

## (1)Setting procedure

1) Start "Auto Refresh" .

Project window→[intelligent Function Module]→Module name→[Auto Refresh]

2) Start "Auto Refresh" .

Click the item to set, and input the destination device for auto refresh.

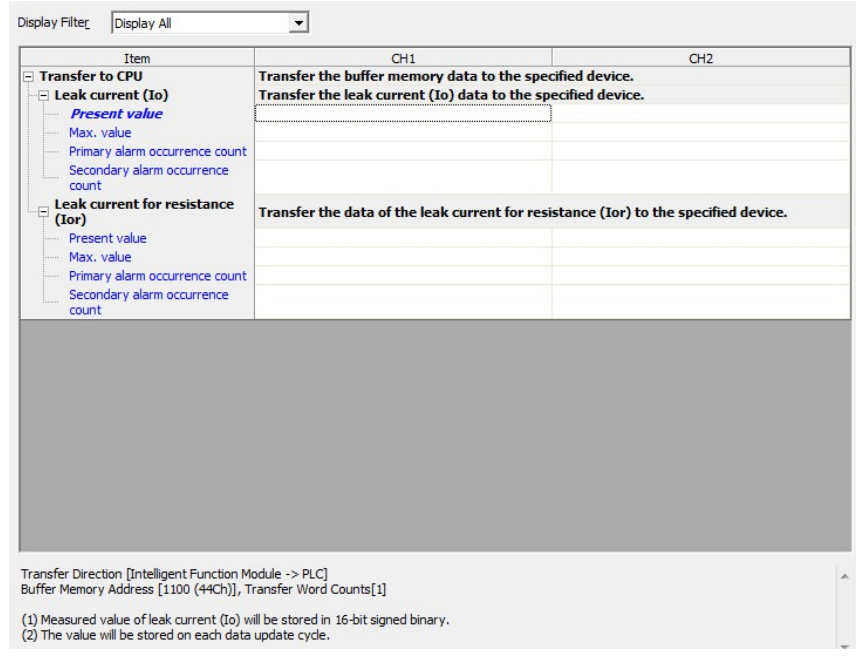

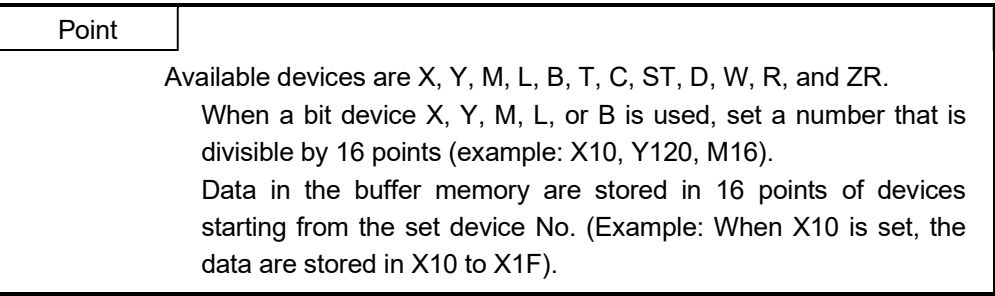

#### 7.6.5 Debugging program

QE81WH provides a test function so that you can debug a program with no input of voltage or current. Pseudo-value can be stored into the buffer memory. For detailed explanation for the test function, refer to 4.2.5.

Test function stores pseudo-values for setting value and error information as well as measured value. If you use these data to control the sequence program that controls external devices, there is a chance that erroneous control may occur. For safety of external devices, use this function after disconnecting the device. Caution

#### (1) Setting intelligent function of the module switch

- 1) Configure the operation mode in switch setting as shown below. (Refer to 7.6.2) Test mode transition : Test mode
- 2) From the "Online" menu, select "Write to PLC" to display the dialog box of Write to PLC, and then execute the writing to PLC parameter. After resetting the CPU module, the value will become effective.

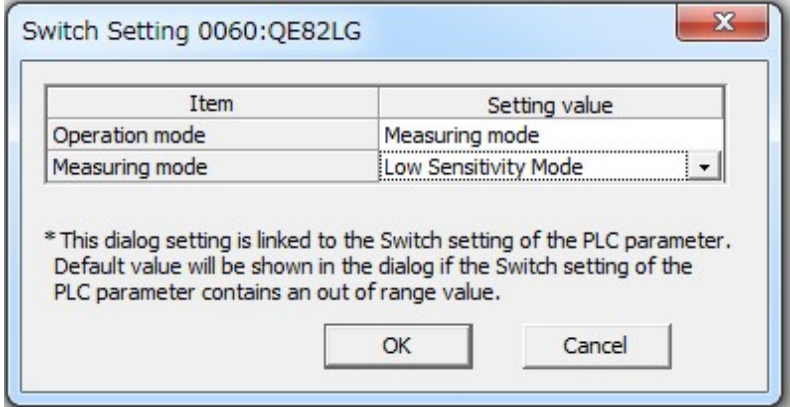

- (2) Starting the test function
	- 1) Reset the CPU module.
	- 2) QE84WH starts in the test function mode. All LEDs are turned on. Pseudo-values are stored in the buffer memory.
- (3) Finishing the test function (Move back to the measuring mode)
	- 1) Following 1) in step (1), Configure the operation mode in switch setting as shown below. Test mode transition : Test mode
	- 2) Following 2) in step (1), write the data into PLC.
	- 3) Reset the CPU module, then the operation goes back to the measuring mode.

## 7.7 Setting from GX Developer

This section explains setting from GX Developer necessary to use QE82LG. Before performing this setting, install the GX Developer and connect the Management CPU with the PC using a USB cable. For details, refer to the manual of CPU module.

- 7.7.1 I/O assignment setting
	- (1) Double-click the dialog box of "PLC Parameter in the GX Developer Project.
	- (2) Click "I/O assignment".
	- (3) Set the following item to the slot\*1 to which QE82LG has been attached.

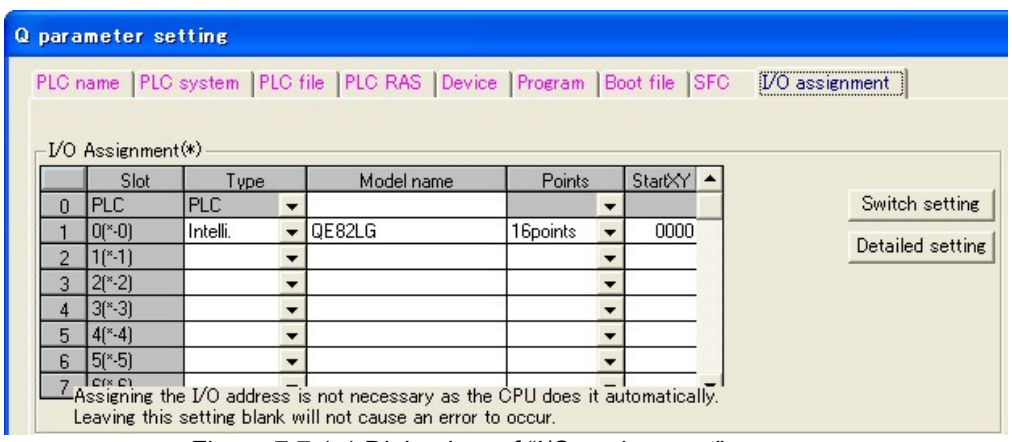

Figure 7.7.1-1 Dialog box of "I/O assignment"

#### Table 7.7.1-1 Setting items on the "I/O assignment" tab

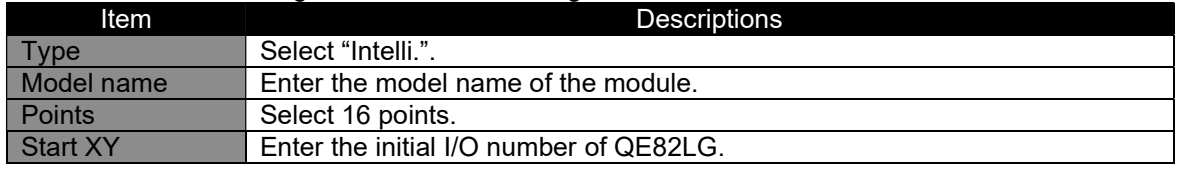

\*1 is a case where QE82LG is attached to the slot 0.

- 7.7.2 Setting the intelligent function of the module switch
	- (1) In the "I/O assignment setting" of 7.7.1, click the Switch setting button to display the dialog box of "I/O module, intelligent function module switch setting".
	- (2) The intelligent function module switch setting displays switches 1 to 5; however, only the switch 5 is used for this purpose. Switch setting is configured using 16-bit data. Settings are as shown in Table 7.7.2-1.

|                |                                 |            | Switch setting for I/O and intelligent function module |          |          |        |                   |                              |         |                |  |
|----------------|---------------------------------|------------|--------------------------------------------------------|----------|----------|--------|-------------------|------------------------------|---------|----------------|--|
|                |                                 |            |                                                        |          |          |        | Input format      | DEC.                         | $\vert$ | Select "DEC.". |  |
|                | Slot                            | Type       | Model name                                             | Switch 1 | Switch 2 |        | Switch 3 Switch 4 | Switch 5<br>$\blacktriangle$ |         |                |  |
| $\theta$       | <b>PLC</b>                      | <b>PLC</b> |                                                        |          |          |        |                   |                              |         |                |  |
|                | $0$ ( $^{*}$ -0)                | Intelli.   | QE82LG                                                 |          |          |        | 0                 | 0                            |         |                |  |
| $\overline{2}$ | $1(*-1)$                        |            |                                                        |          |          |        |                   |                              |         |                |  |
| 3              | $2(*-2)$                        |            |                                                        |          |          |        |                   |                              |         |                |  |
| 4              | $3(*-3)$                        |            |                                                        |          |          |        |                   |                              |         |                |  |
| 5              | $4(*-4)$                        |            |                                                        |          |          |        |                   |                              |         |                |  |
| 6              | $5(*-5)$                        |            |                                                        |          |          |        |                   |                              |         |                |  |
| 7              | $6(*-6)$                        |            |                                                        |          |          |        |                   |                              |         |                |  |
| 8              | $7(*-7)$                        |            |                                                        |          |          |        |                   |                              |         |                |  |
| 9              | $8$ (*-8)                       |            |                                                        |          |          |        |                   |                              |         |                |  |
| 10             | $9(*-9)$                        |            |                                                        |          |          |        |                   |                              |         |                |  |
| 11             | $10(*-10)$<br>$11(*.11)$        |            |                                                        |          |          |        |                   |                              |         |                |  |
| 12<br>13       | $12(*-12)$                      |            |                                                        |          |          |        |                   |                              |         |                |  |
| 14             | $13(*-13)$                      |            |                                                        |          |          |        |                   |                              |         |                |  |
|                | $15 \mid 14$ <sup>*</sup> $-14$ |            |                                                        |          |          |        |                   |                              |         |                |  |
|                |                                 |            |                                                        |          |          |        |                   |                              |         |                |  |
|                |                                 |            | End                                                    |          |          | Cancel |                   |                              |         |                |  |

Figure 7.7.2-1 Dialog box to set the intelligent function of the module switch

| <b>Switch</b><br>No. | Switch name                    | <b>Description</b>                                                                                    |
|----------------------|--------------------------------|----------------------------------------------------------------------------------------------------|
|                      | 1 Not used                     |                                                                                                    |
|                      | 2 Not used                     |                                                                                                    |
|                      | 3 Not used                     |                                                                                                    |
|                      | 4 Measuring mode <sup>*1</sup> | $ 0:$ Low sensitivity mode<br>1: High sensitivity mode                                                |
|                      | 5 Operating mode               | 0: Measuring mode (Even if it is not set, measuring mode is performed.)<br>1: Test mode <sup>*2</sup> |

Table 7.7.2-1 Setting the intelligent function of the module switch

\*1: When Operating mode (Switch No.5) is set to Test mode(1), the setting of Measuring mode is ignored.

\*2: For details of the test mode, refer to 4.2.5.

(3) When the setting is completed, click the Complete setting button.

(4) From the "Online" menu, select "Write to PLC" to display the dialog box of Write to PLC, and then execute the writing to PLC parameter. After resetting the CPU module, the value will become effective.
#### 7.7.3 Initial setting

This section explains the setting of the operating condition for phase wire systems that are required for measurement. Once each value is set, these values will be stored in the nonvolatile memory of this module, so that reconfiguration is not needed. You can also perform the setting using sequence program. In this case, you need to create a program, as referring to Chapter 8.

Follow the procedure below for each setting.

- (1) Check the current setting
- (2) Set the buffer memory
- (1) Check the current setting
	- 1) From the "Online" menu, select "Monitor" "Buffer memory all". The dialog box to monitor all buffer memories is displayed. After setting the address as shown below, click the Start monitoring button to check the current buffer memory status.

Module initial address: Set the initial address of this module. Buffer memory address: 0

(Display: 16-bit integer, numerical value: check the number in decimal)

2) Check each item. The following shows items for operating condition settings. For specific setting value, see the provided references.

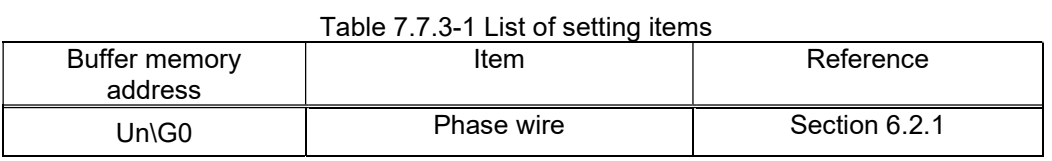

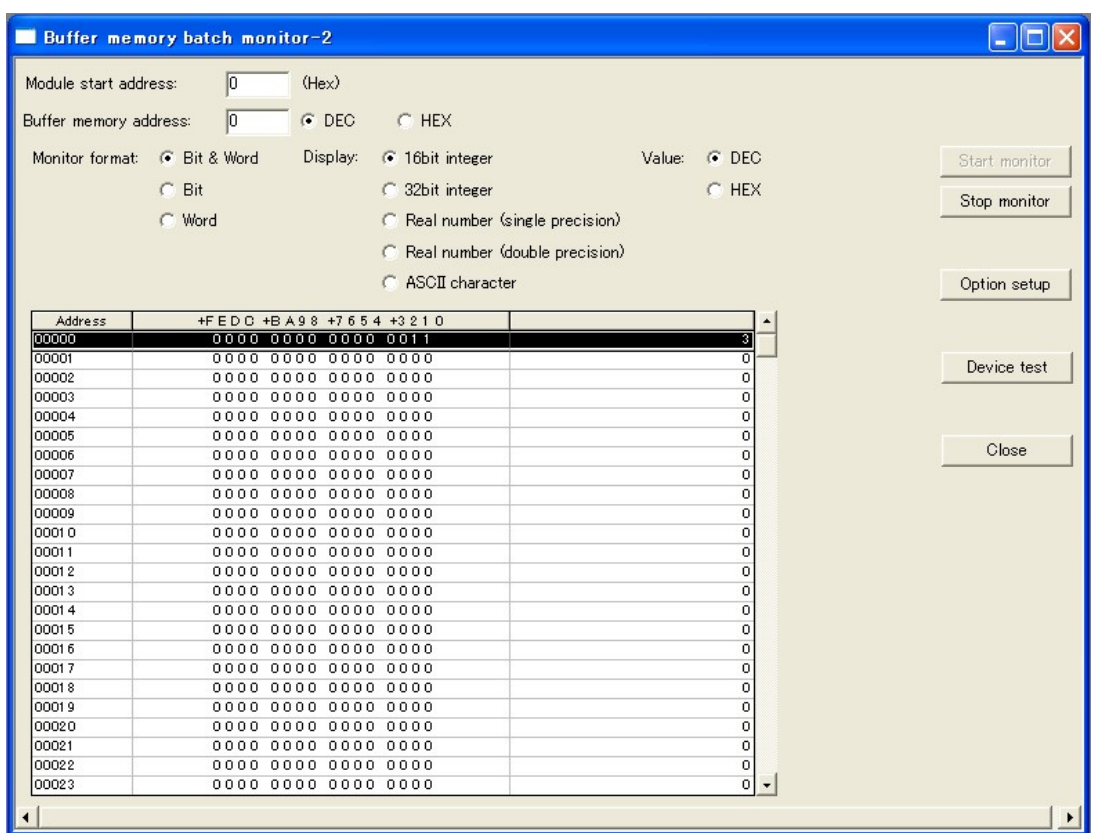

Figure 7.7.3-1 Dialog box to monitor all buffer memories (a case where the module is attached to the slot 0)

#### (2) Set the buffer memory

- 1) In the dialog box to monitor all buffer memories, click the Device test button to display the Device test dialog box.
- 2) In the Word device / buffer memory, specify the module initial address and buffer address, and click the Set button to apply the setting.

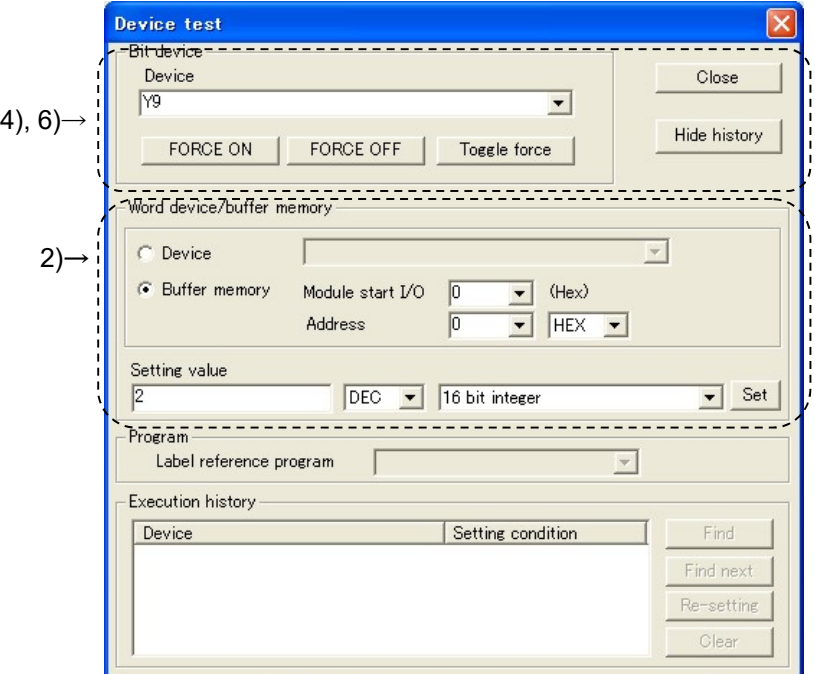

Figure 7.7.3-2 Device test dialog box (a case where the module is attached to the slot 0)

- 3) Change the setting in 2).
- 4) In the section of bit device setting in the device test dialog box, select "Y9"\* and click the Force ON button.
- 5) When the setting is completed without any problem, the Device "X9"\* changes to ON. Check this using the procedure as follows:
	- (a) From the "Online" menu, select "Monitor" "Device all". The dialog box to monitor all devices is displayed.
	- (b) Set "X0"\* to the device, and click "Start monitoring"
	- (c) Check that Device "X9"\* is in the ON status.

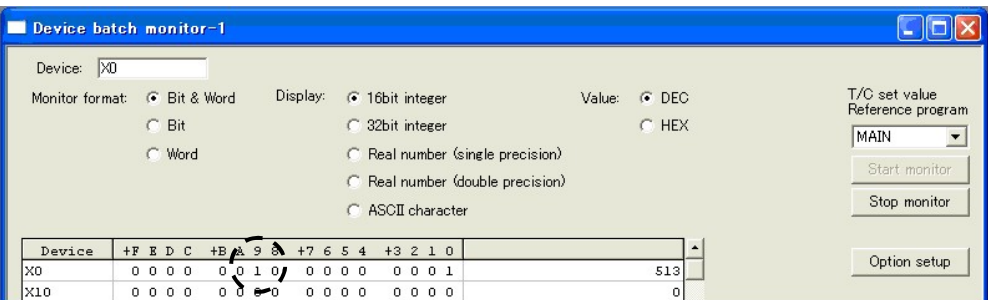

Figure 7.7.3-3 Checking the device "X9"\* in the dialog box to monitor all devices

- 6) After checking that the device "X9"\* is in the ON status, select "Device: "Y9"\* in the dialog box of device test, and then click the Force OFF button. Setting is completed.
- 7) If the Device "X9"\* is not in the ON status, this means an error because the set value is out of range (ERR.LED is flashing). Modify the setting, and change the device "Y9" to the OFF status, then change it back to the ON status.
- \* Indicates a number in the case where the initial I/O number (initial XY) is set to 0.

7.7.4 Debugging program (optional)

QE82LG provides a test function so that you can debug a program with no input of voltage or current. Pseudo-value can be stored into the buffer memory. For detailed explanation for the test function, refer to 4.2.5.

 $F^{-1}$  / Caution Test function stores pseudo-values for setting value and error information as well as measured value. If you use these data to control the sequence program that controls external devices, there is a chance that erroneous control may occur. For safety of external devices, use this function after disconnecting the device.

- (1) Setting intelligent function of the module switch
	- 1) In the "I/O assignment setting" of 7.7.1, click the Switch setting button to display the dialog box of "I/O module, intelligent function module switch setting". (Refer to 7.7.2)
	- 2) The intelligent function module switch setting displays switches 1 to 5; however, only the switch 5 is used for this purpose. Switch setting is configured using 16-bit data. Setting is as follows:
		- Switch 5: "1" (set in decimal)

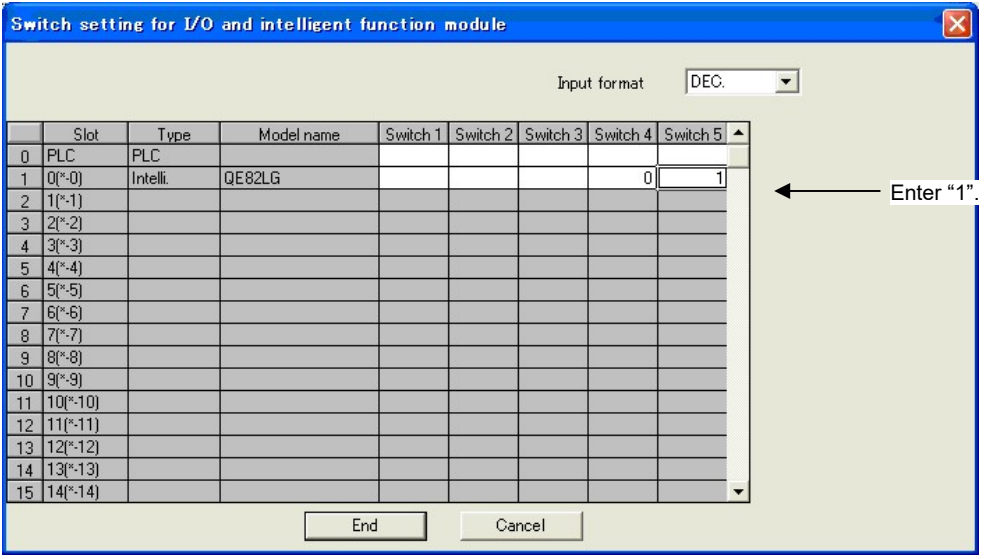

Figure 7.7.4-1 Dialog box to set the intelligent function of the module switch

- 3) When the setting is completed, click the Complete setting button.
- 4) From the "Online" menu, select "Write to PLC" to display the dialog box of Write to PLC, and then execute the writing to PLC parameter.
- 5) After resetting the CPU module, the value will become effective.
- (2) Starting the test function
	- 1) Reset the CPU module.
	- 2) QE82LG starts in the test function mode. All LEDs are turned on. Pseudo-values are set effective in the buffer memory.
- (3) Finishing the test function (Move back to the measuring mode)
	- 1) Following 1) and 2) in step (1), configure the intelligent function switch setting as shown below.
		- Switch 5: "0" (set in decimal)
		- Switch 4: "0" or "1" (Low or high sensitivity mode )
	- 2) Following 3) and 4) in step (1), complete the setting and write the data into PLC.
	- 3) Reset the CPU module, then the operation goes back to the measuring mode (Low or high sensitivity mode).

## Chapter 8: Programming

This chapter explains programming for QE82LG.

When you apply sample programs introduced in this chapter into the actual system, make sure to verify in advance that there is no problem with the target system control.

Follow the procedure in Figure 8.1-1 to create a sample program using QE82LG.

The default setting allows you to use either GX Works2 (refer to 7.6), GX Developer (refer to 7.7) or the sequence program to make settings; however, if the setting is made for the first time by using GX Works2 or GX Developer, the program for initial setting can be eliminated, which will reduce time for scanning.

#### 8.1 Programming procedure

Follow the procedure in Figure 8.1-1 to create a program for acquiring the measured data, alarm monitoring using QE82LG.

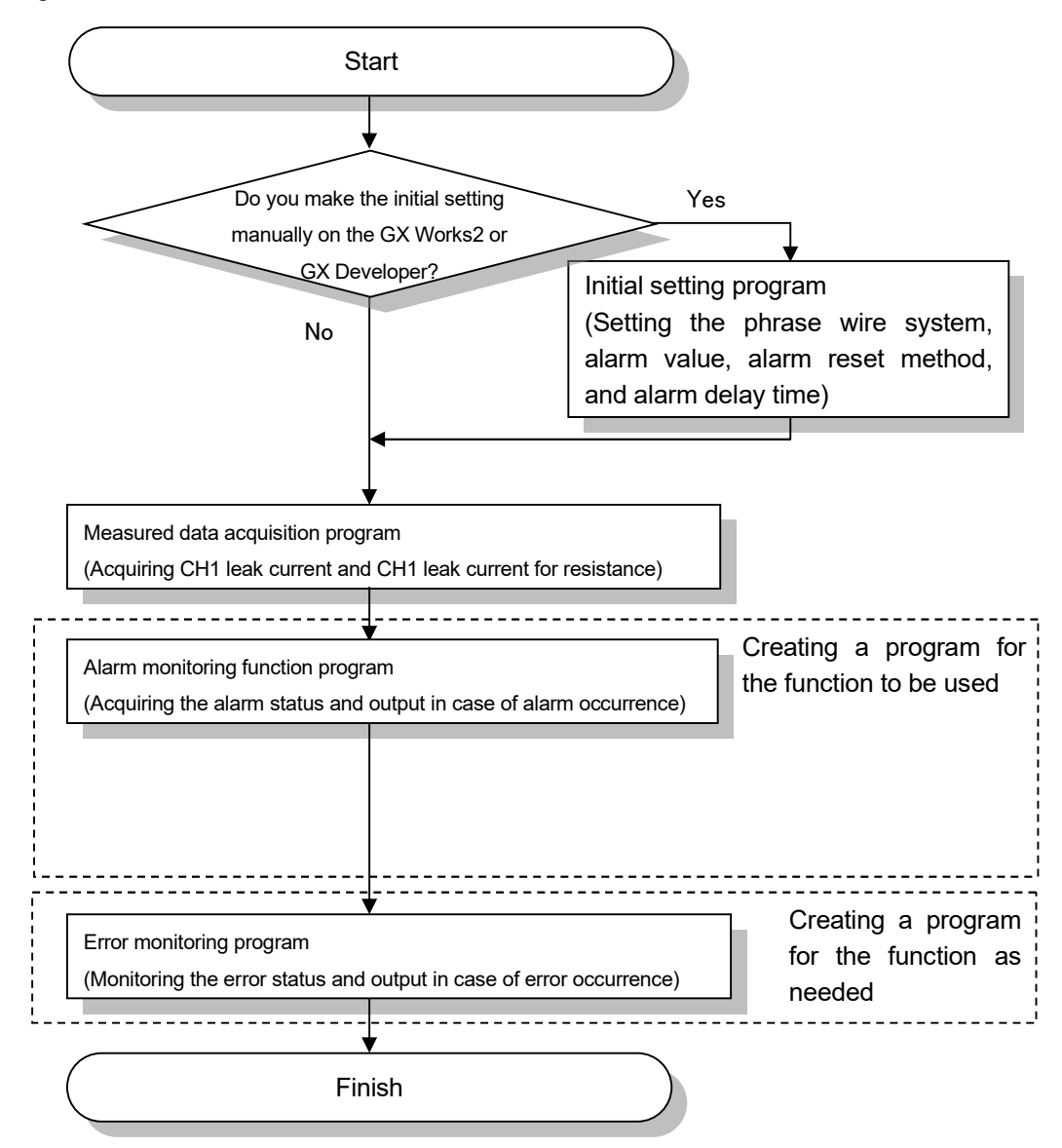

Figure 8.1-1 Programming chart

#### 8.2 System configuration and usage conditions for sample program

A sample program is shown below based on the following system and the usage condition.

(1) System configuration

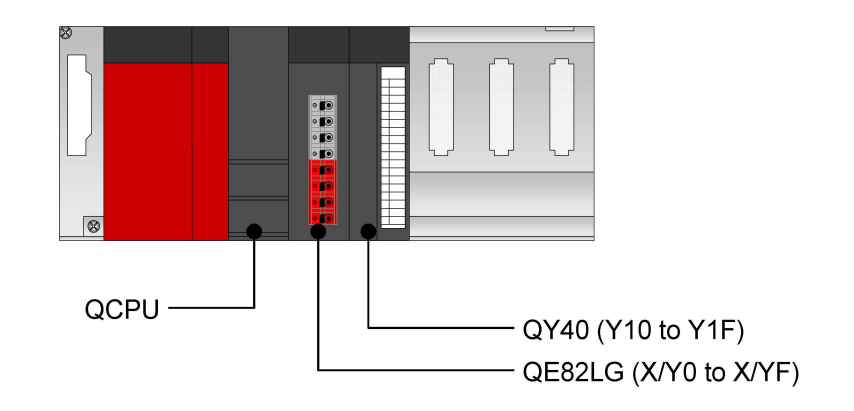

Figure 8.2-1 Sample system configuration using a sample program

- (2) Setting conditions for the intelligent function of the module switch
	- Setting is as follows:

Table 8.2-1 Setting the intelligent function of the module switch

| <b>Switch</b><br>No. | Switch name      | <b>Description</b>       |  |
|----------------------|------------------|--------------------------|--|
|                      | $1$ Not used     |                          |  |
|                      | 2 Not used       |                          |  |
|                      | 3 Not used       |                          |  |
|                      | 4 Measuring mode | 0 (Low sensitivity mode) |  |
|                      | 5 Operating mode | 0 (measuring mode)       |  |

#### (3) Programming conditions

- (a) Setting the operating conditions
	- Phase wire system: Three-phase 3-wire
- (b) Alarm monitoring setting
	- Io1 primary alarm value :300 (mA)
	- Io1 primary alarm reset method : Auto reset
	- Io1 primary alarm delay time  $\blacksquare$ :10 sec
	- Io1 secondary alarm value  $:500 \text{ (mA)}$
	- Io1 secondary alarm reset method : Self-retention
	- Io1 secondary alarm delay time  $\blacksquare$
	- Ior1 primary alarm value  $:100 \text{ (mA)}$
	- Ior1 primary alarm reset method : Auto reset
	- Ior1 primary alarm delay time  $\sim$  30 sec
	- Ior1 secondary alarm value  $:200 \text{ (mA)}$
	- Ior1 secondary alarm reset method : Self-retention
	- Ior1 secondary alarm delay time  $\blacksquare$ :15 sec
- 

#### (4) Before creating a program

Before creating a program, attach QE82LG to the base unit, and connect it to external devices.

Connected device: ZCT Input (+Z, Z, CH1, CH2), voltage input (P1, P2, P3)

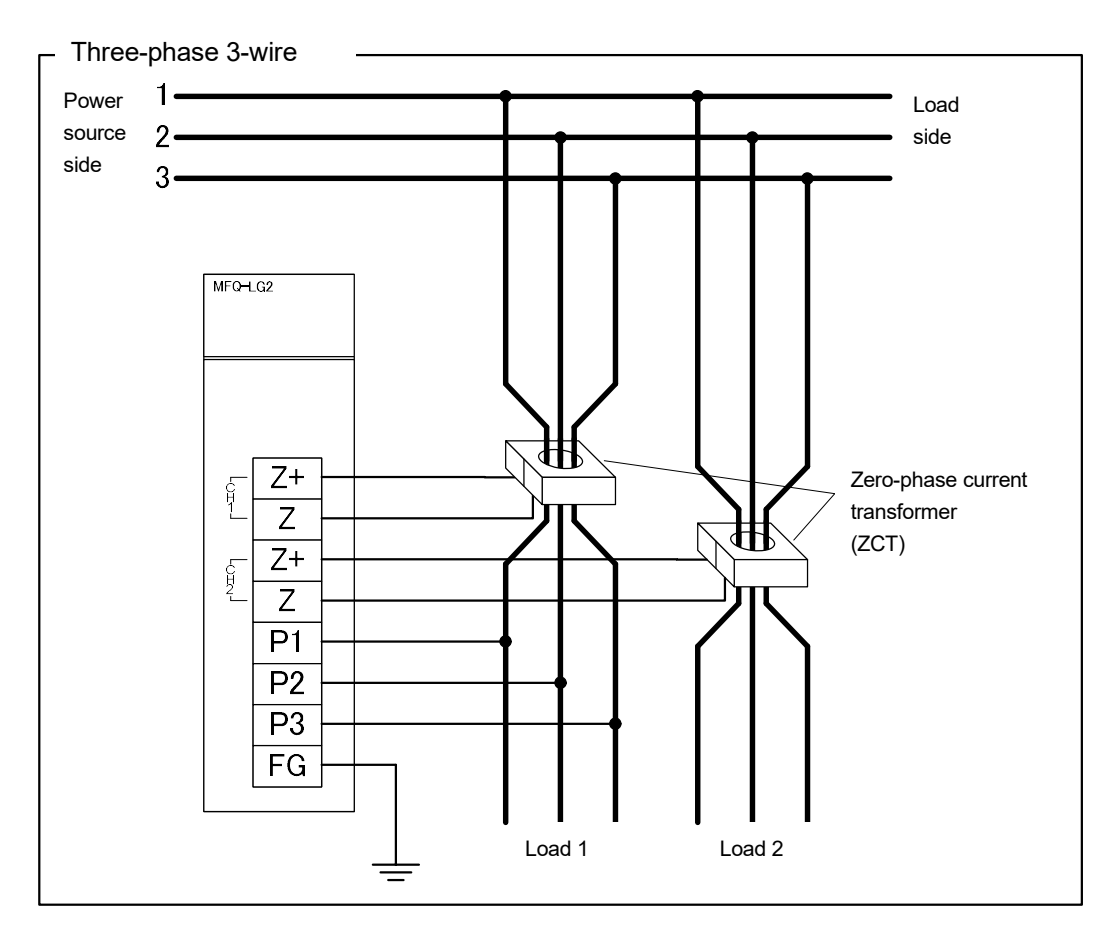

Figure 8.2-2 Example of wiring using a sample program

#### 8.3 Sample programming

## (1) List of devices

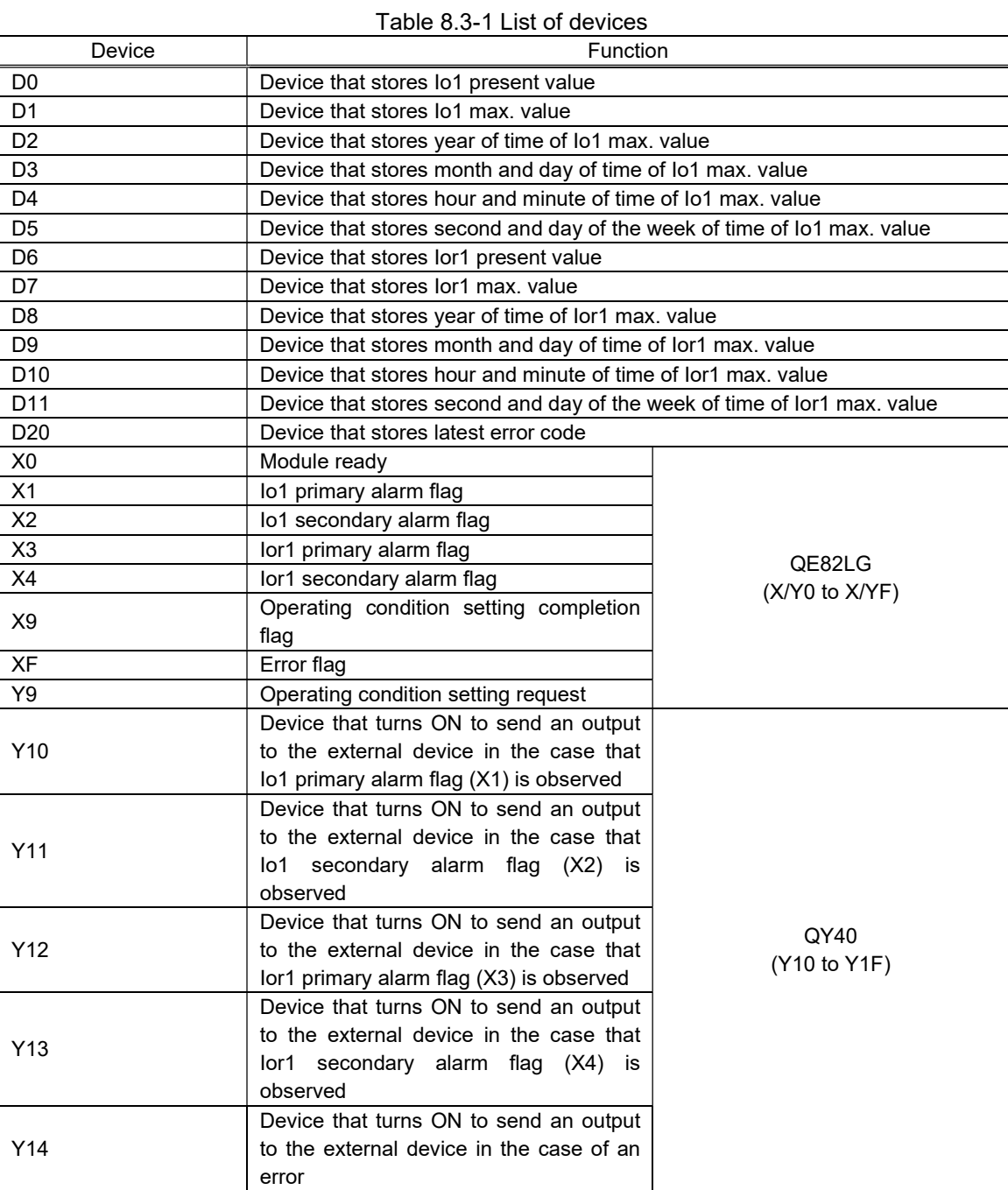

ı

#### (2) List of buffer memories to be used

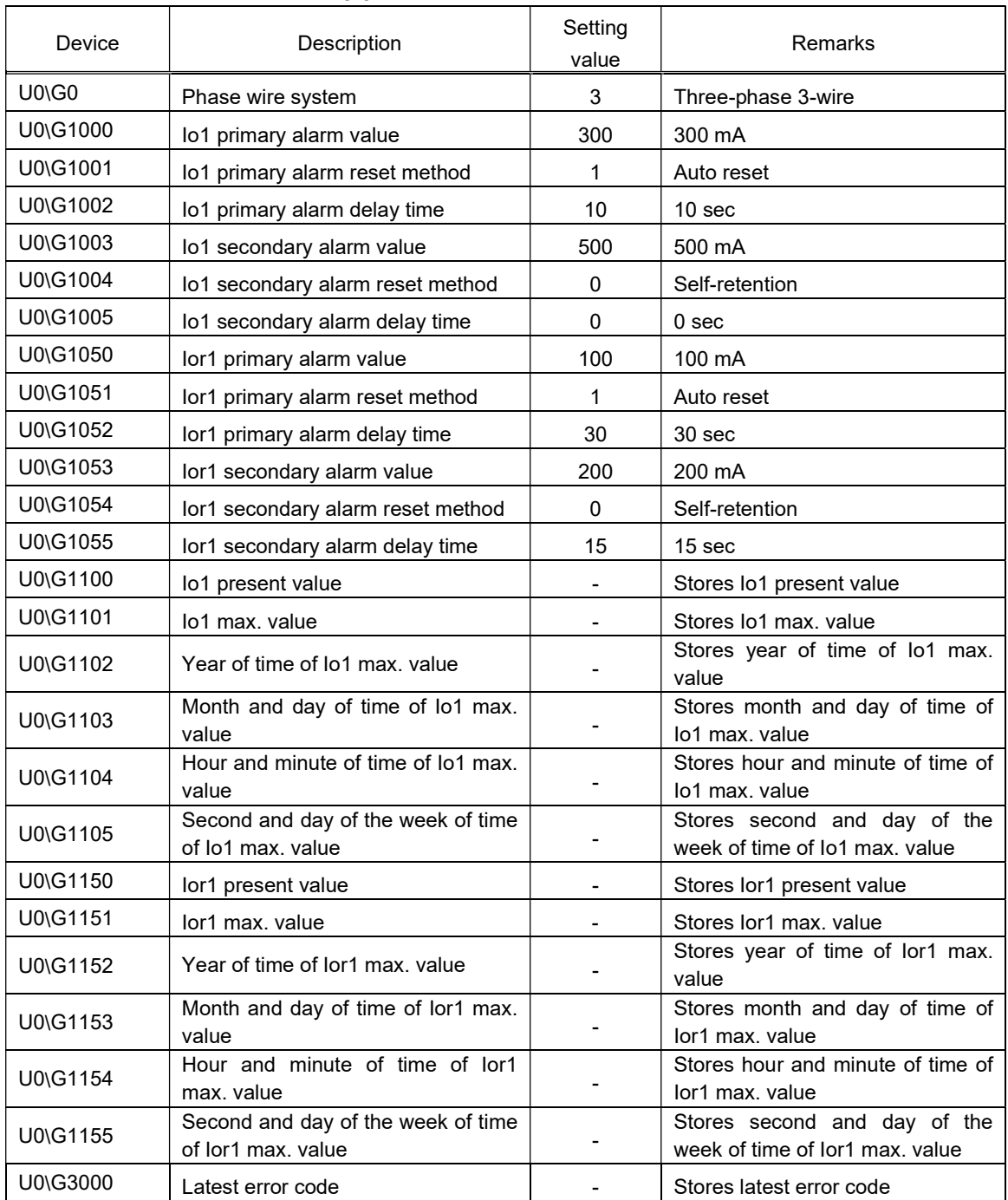

## Table 8.3-2 List of buffer memories to be used

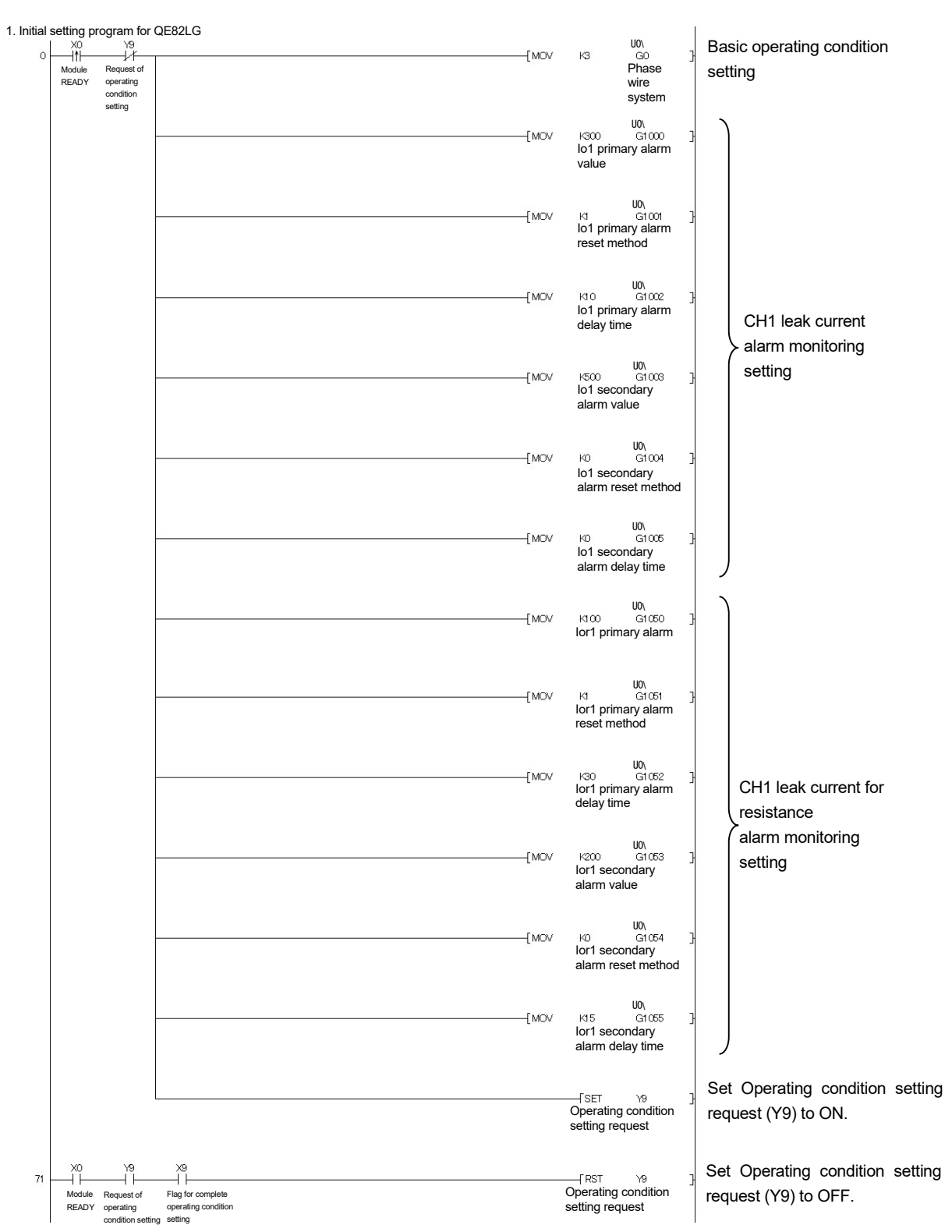

Figure 8.3-1 Example of a sample program

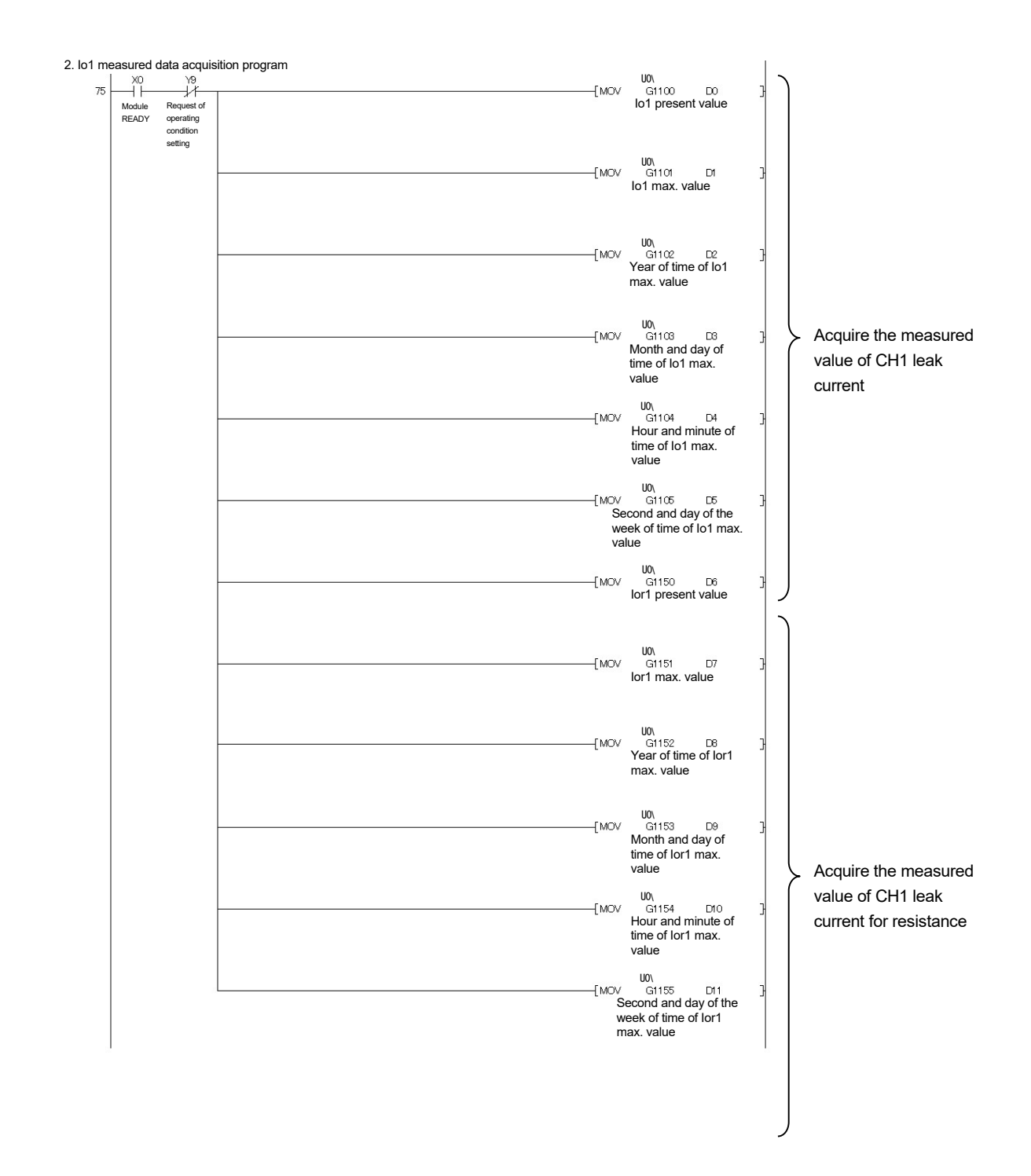

Figure 8.3-2 Example of a sample program (continued)

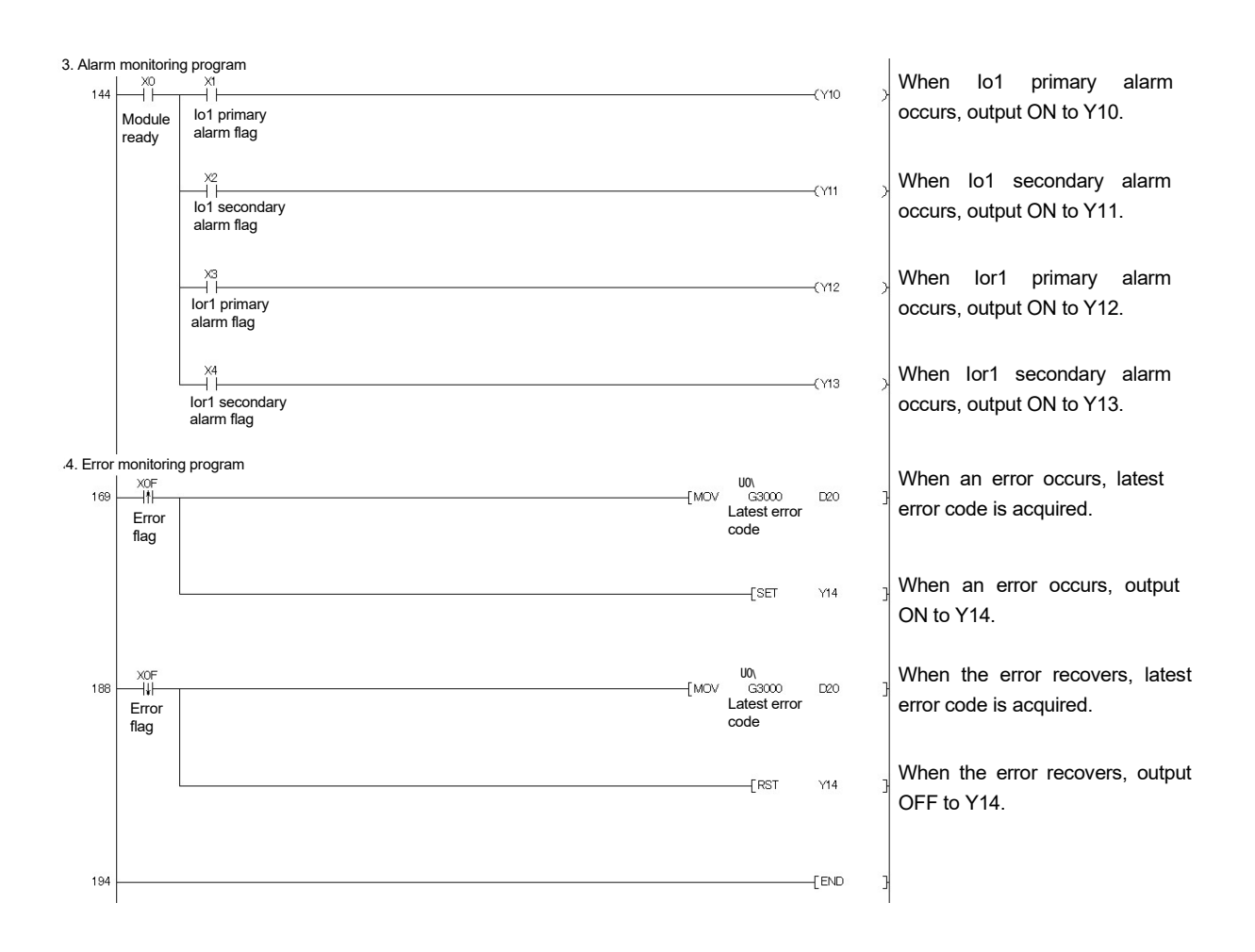

Figure 8.3-3 Example of a sample program (continued)

## Chapter 9: Troubleshooting

#### 9.1 List of error codes

When the data are written to the CPU module from this module or when a reading error occurs, error codes will be stored into the following buffer memory.

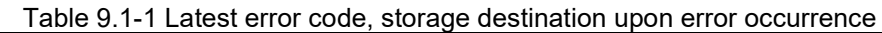

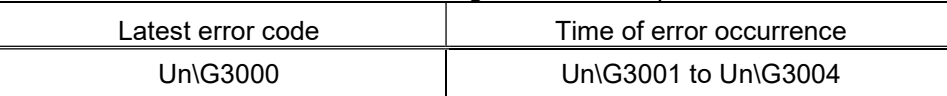

Table below shows error codes.

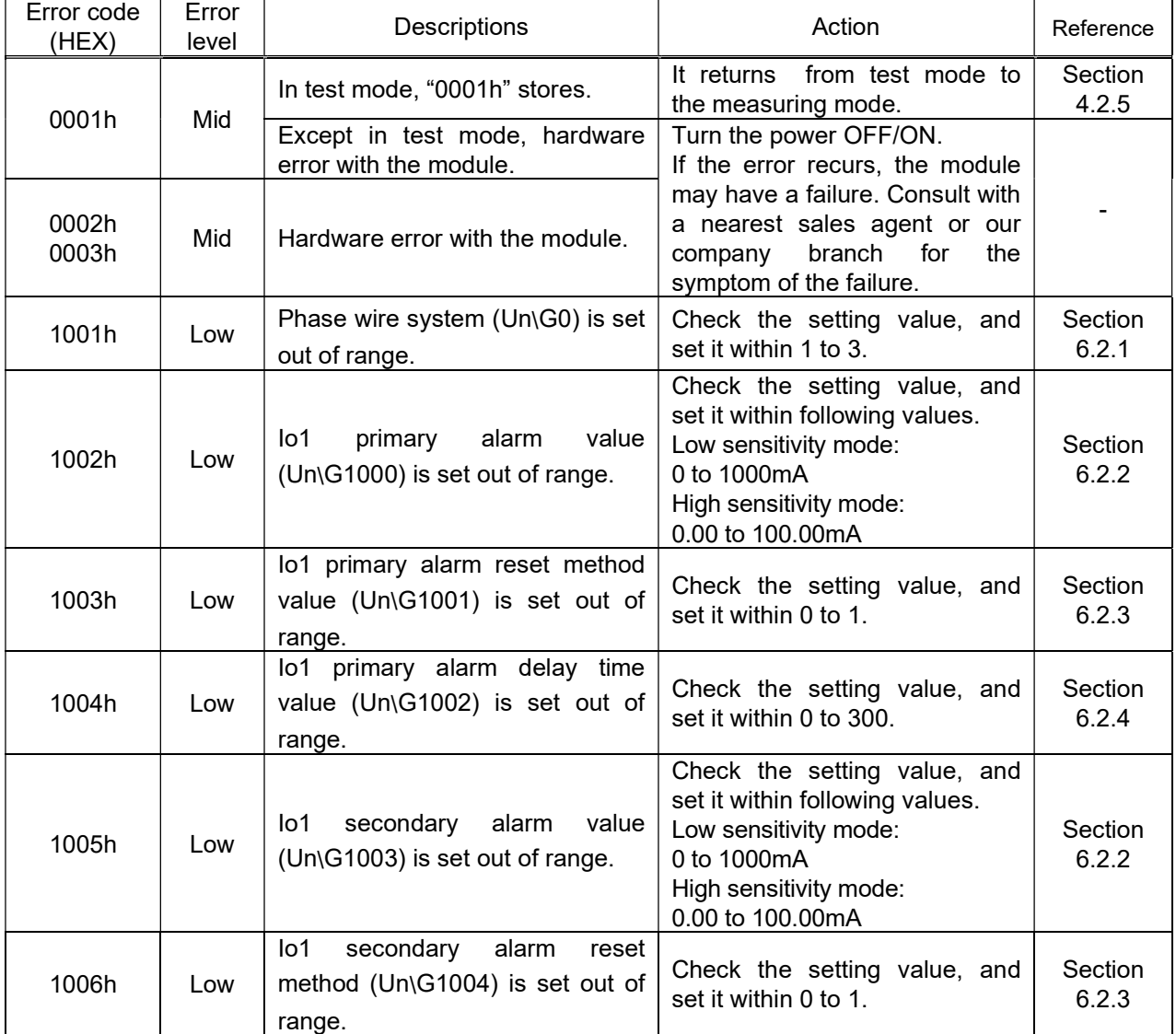

Table 9.1-2 List of error codes

\* Also check that it is set in decimal.

Ë

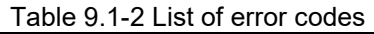

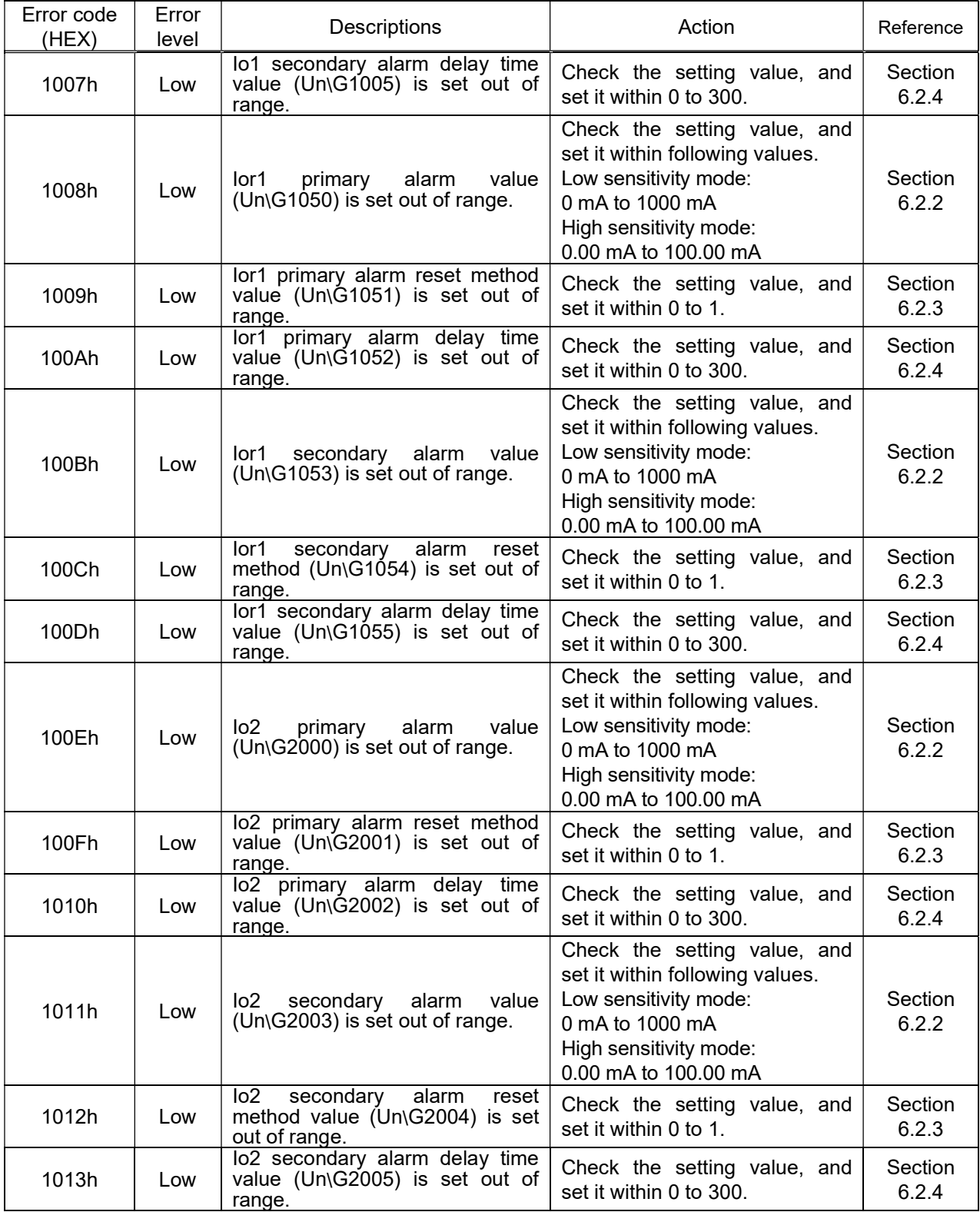

\* Also check that it is set in decimal.

Ë

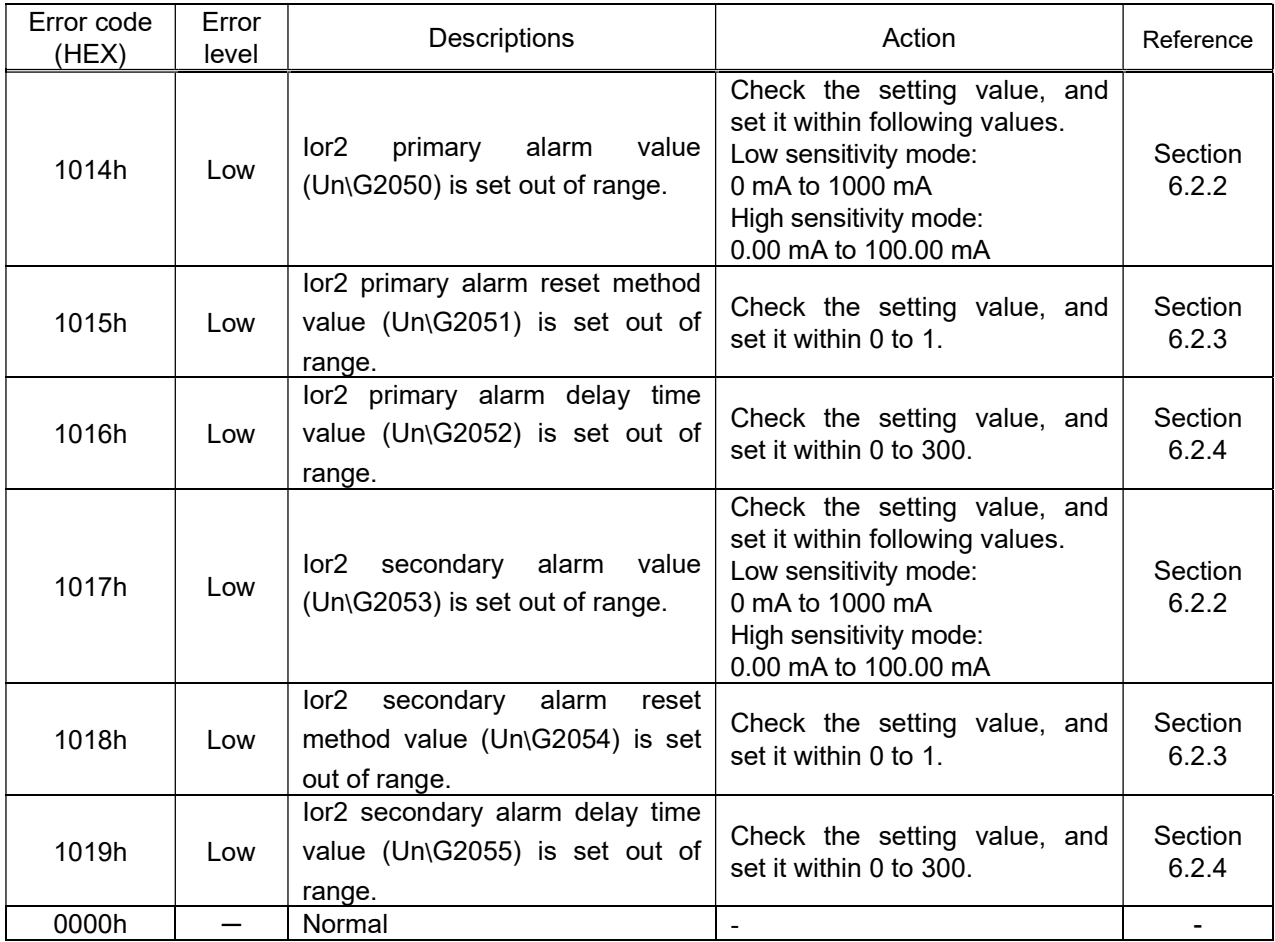

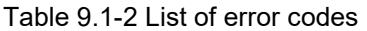

\* Also check that it is set in decimal.

ä

### 9.2 Troubleshooting

### 9.2.1 When "RUN" LED is turned off

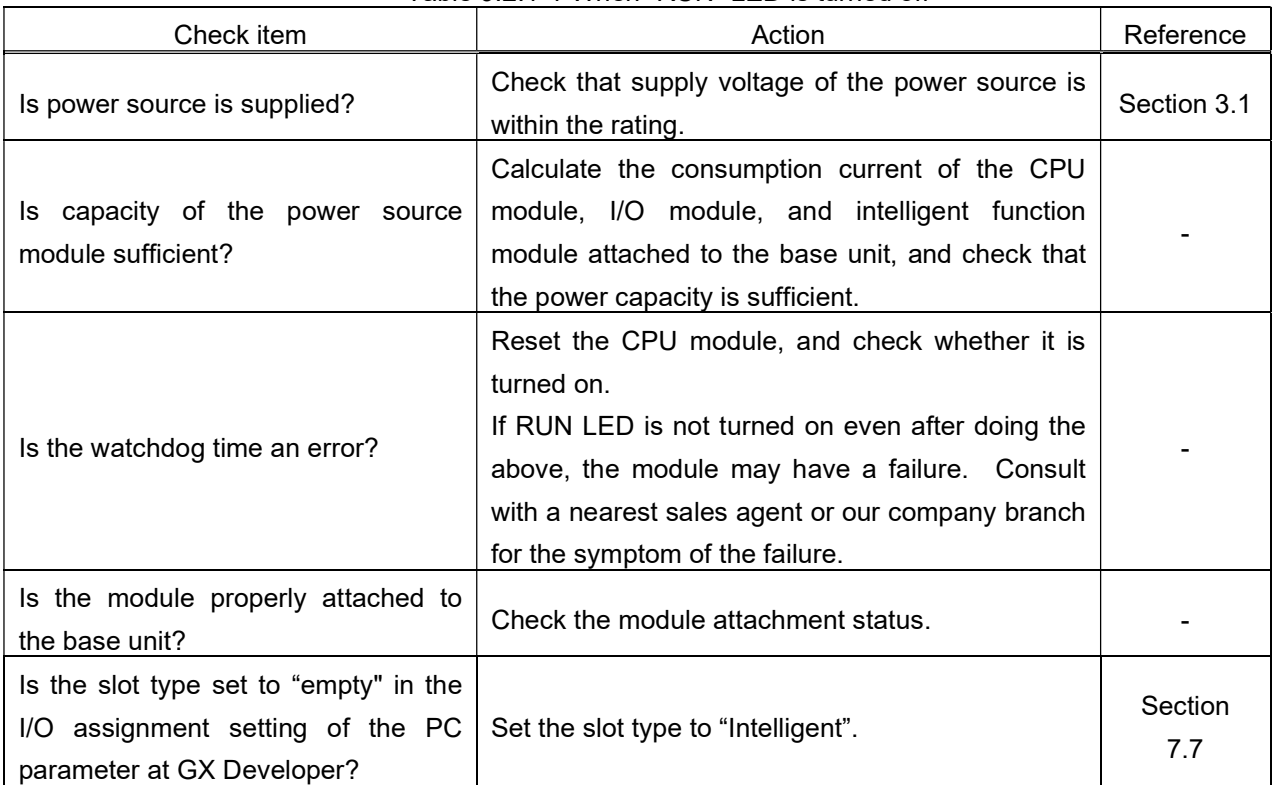

#### Table 9.2.1-1 When "RUN" LED is turned off

#### 9.2.2 When "ERR" LED is turned on or flashing

#### (1) If it is ON

#### Table 9.2.2-1 When "ERR" LED is turned on

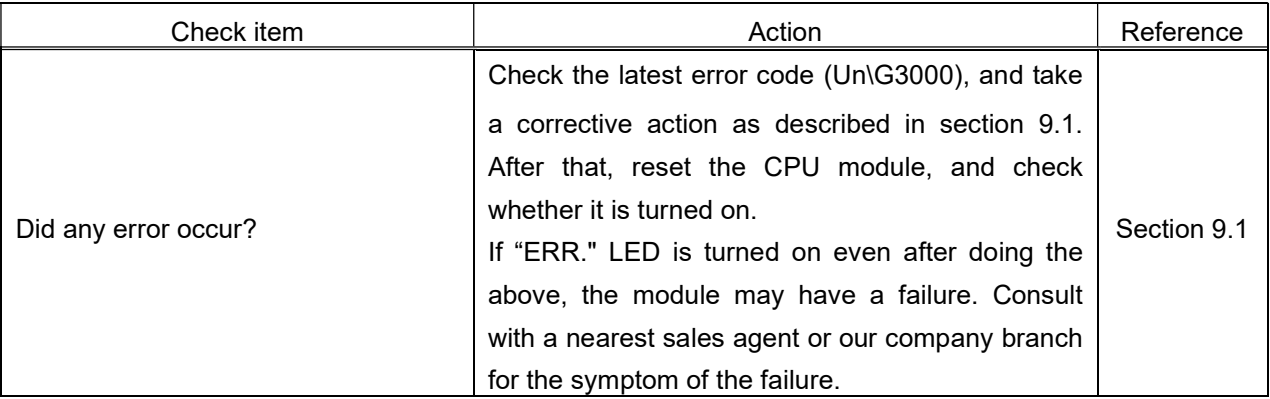

## (2) If it is flashing

Table 9.2.2-2 When "ERR" LED is flashing

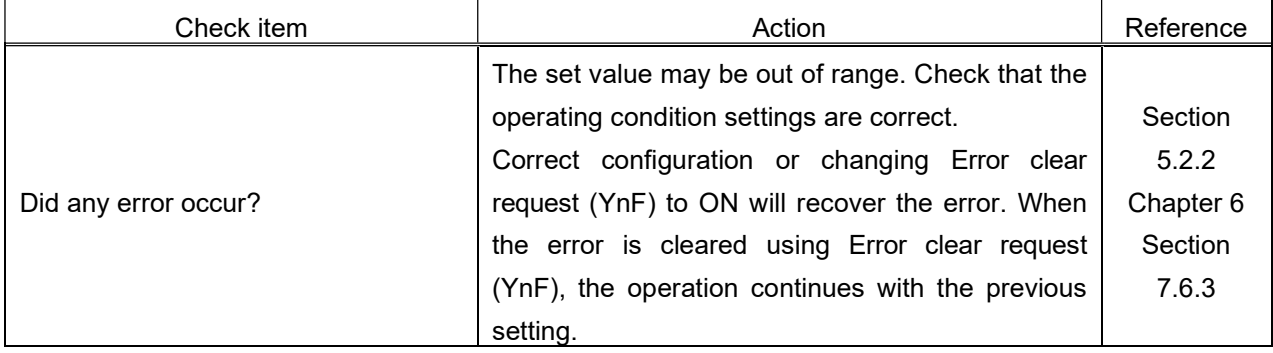

9.2.3 If the leak current value that is measured using this module does not match with the one measured with other gauge

Table 9.2.3-1 If the leak current value that is measured using this module does not match with the one measured with other gauge

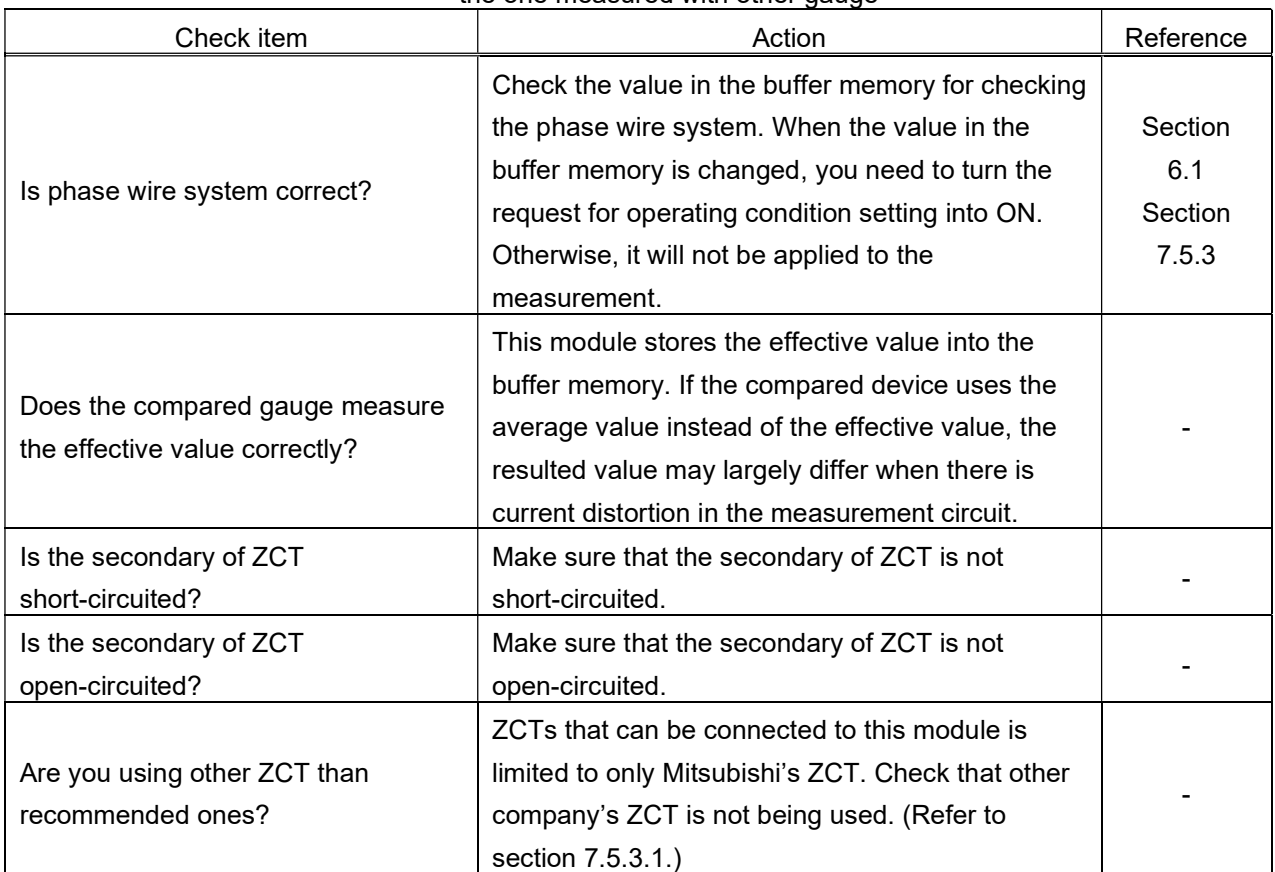

#### 9.3 Q&A

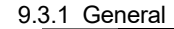

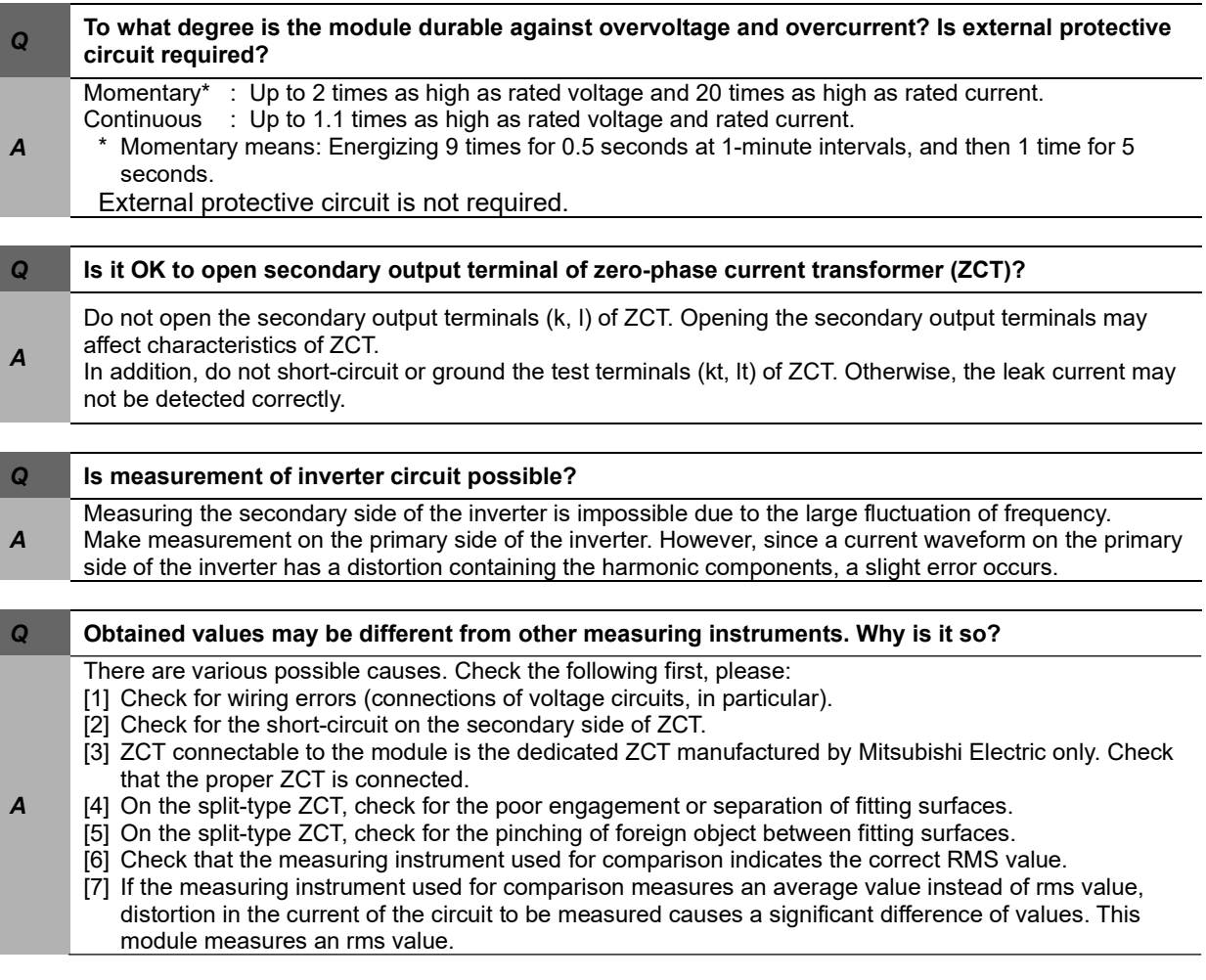

9.3.2 Q&A about Specifications

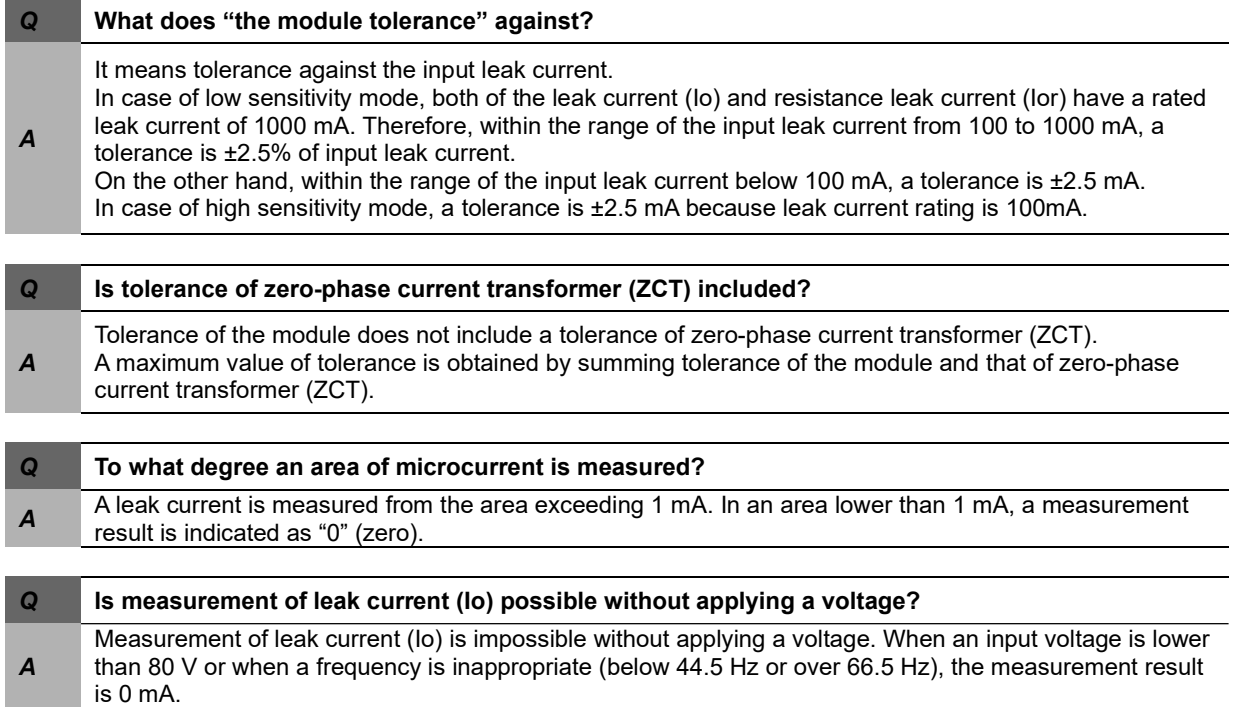

٠

i.

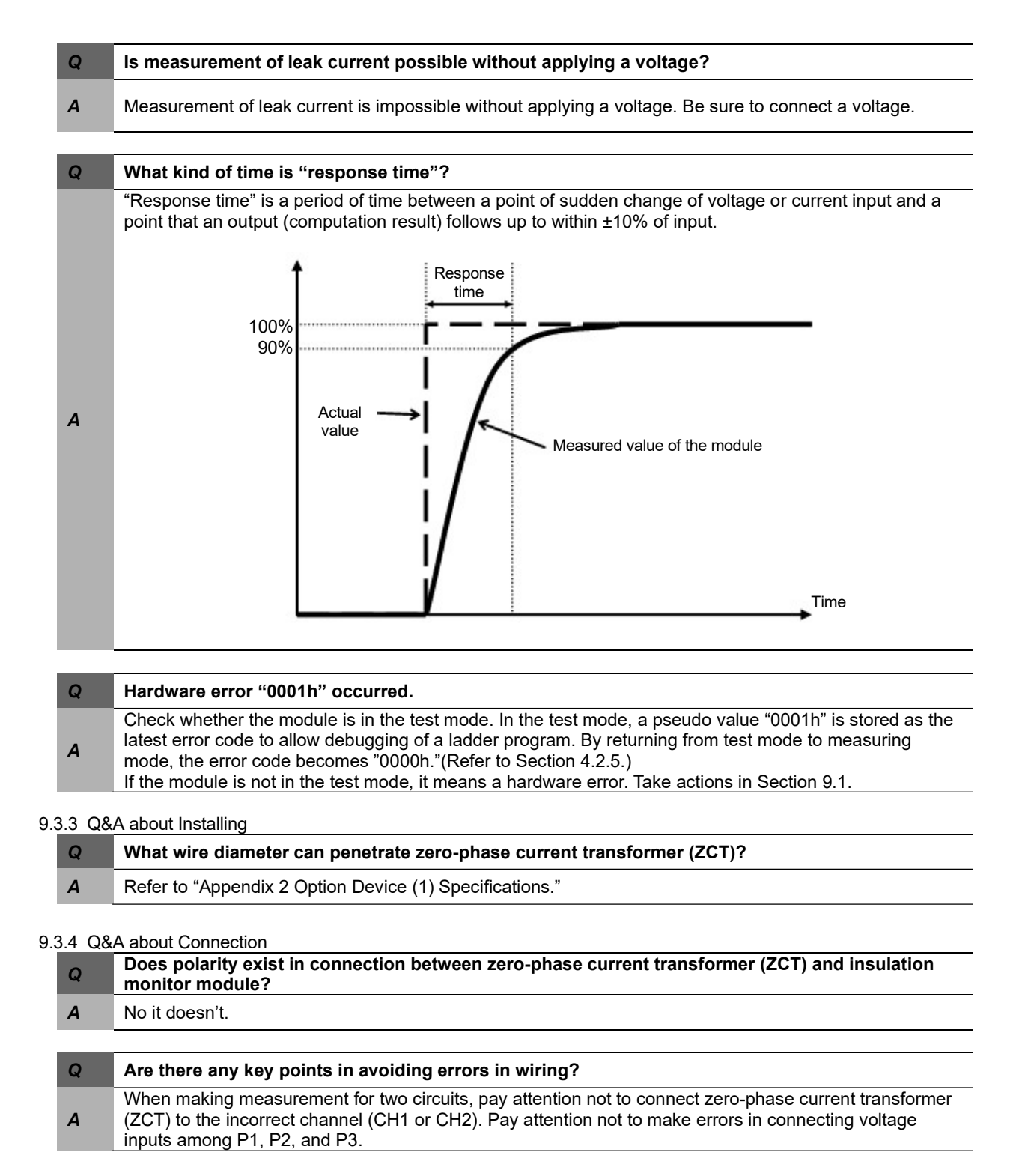

#### 9.3.5 Q&A about Setting

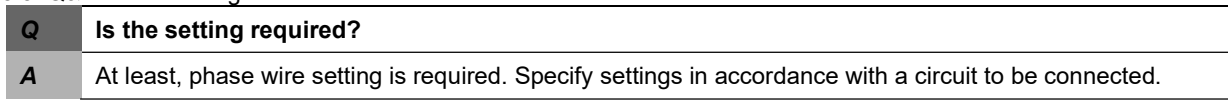

## Appendix

Appendix 1: External dimensions

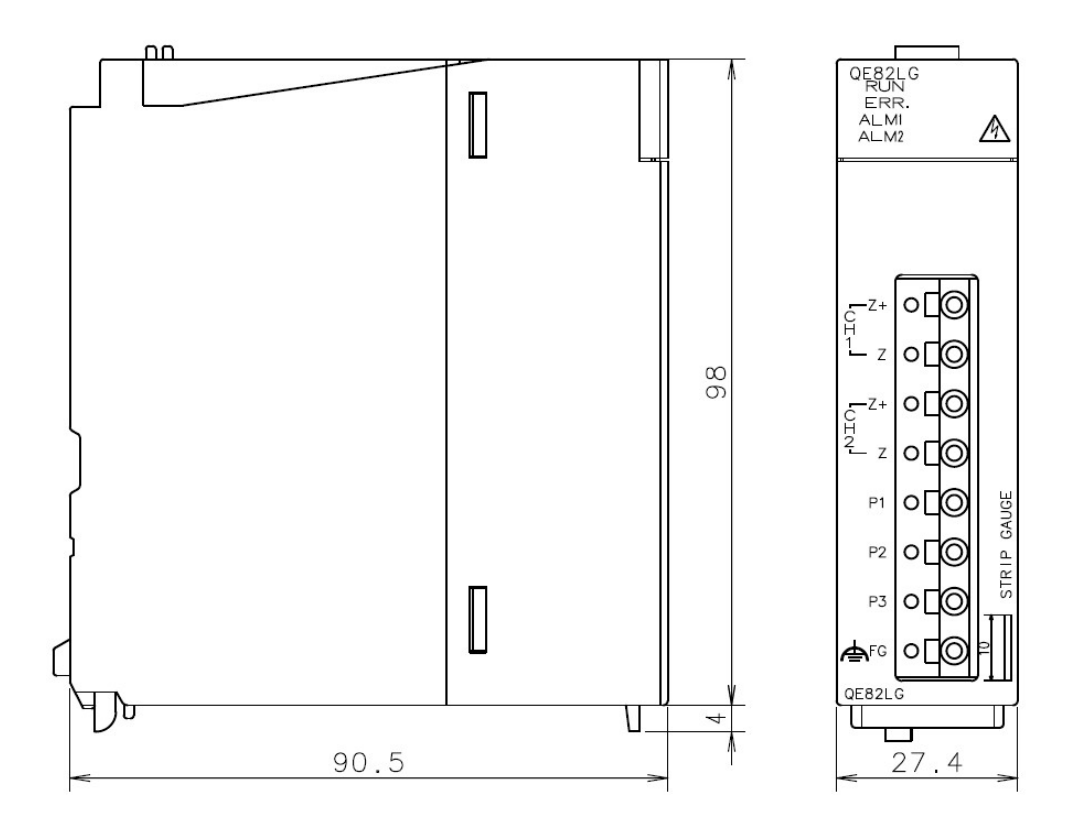

Unit: mm

#### Appendix 2: Optional devices

(1) Split-type zero-phase current transformer (ZCT)

(a) Specification

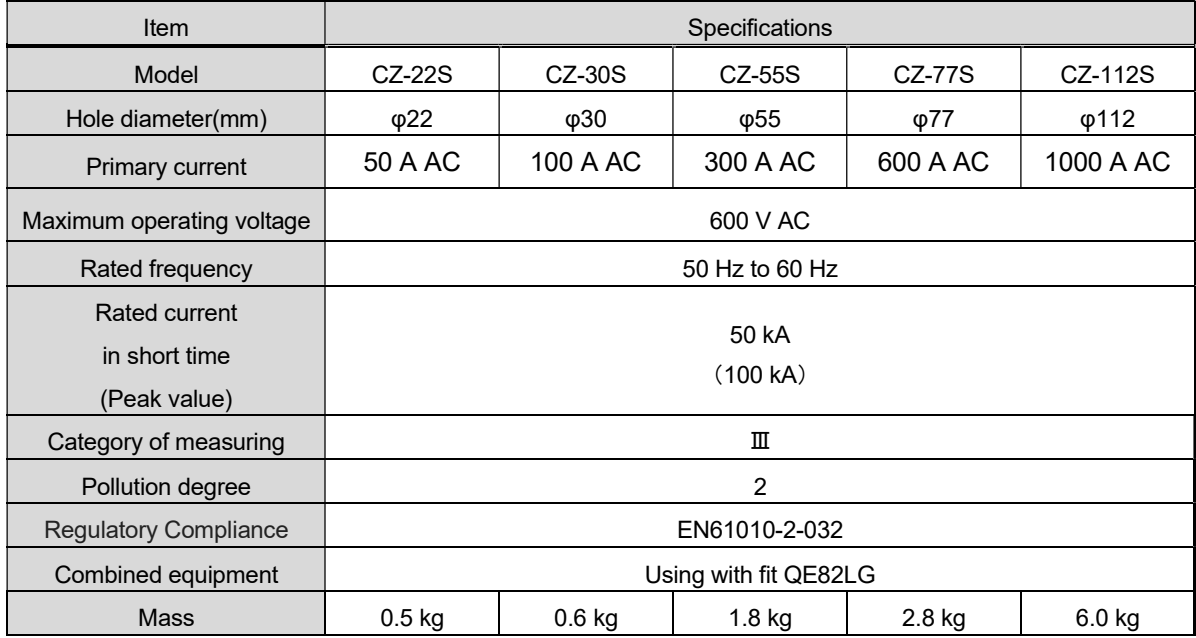

(b) Hole diameter of split-type zero-phase current transformer (ZCT) and Maximum wire radius penetrable and allowable current

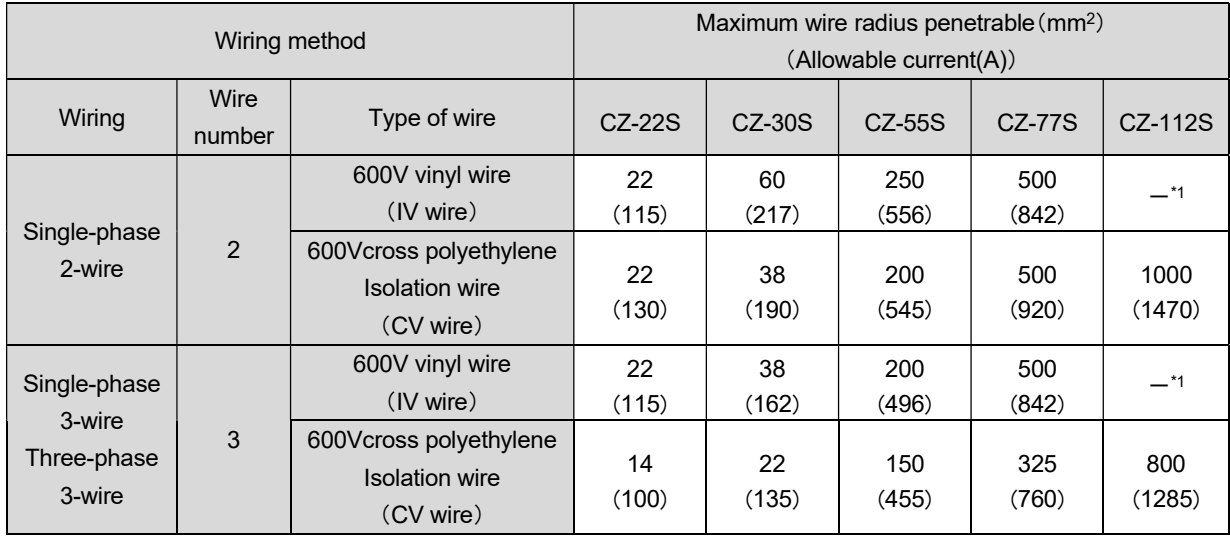

Note:

(1)The thickness of the wire is different from maker.

(2)IV wire shows that an insulator.

(3)CV line is as culvert laying showed deference value and Compressed stranded wire.

(more than 600 mm<sup>2</sup>cable is showed as reference value.)

\*1. Use the electric wire of penetrable size. And, satisfy the allowable current of the electric wire which an electric current flowing through the point targeted for a measurement uses.

(c) External dimensions

(CZ-22S, CZ-30S, CZ-55S, CZ-77S) (CZ-112S)

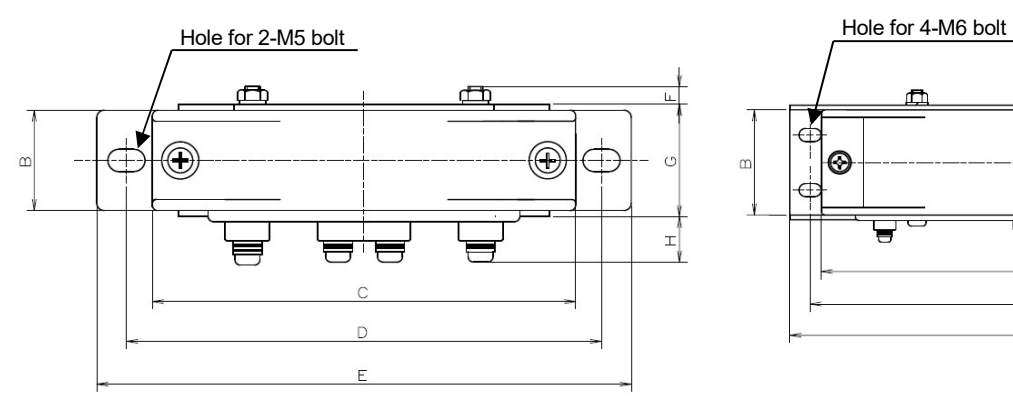

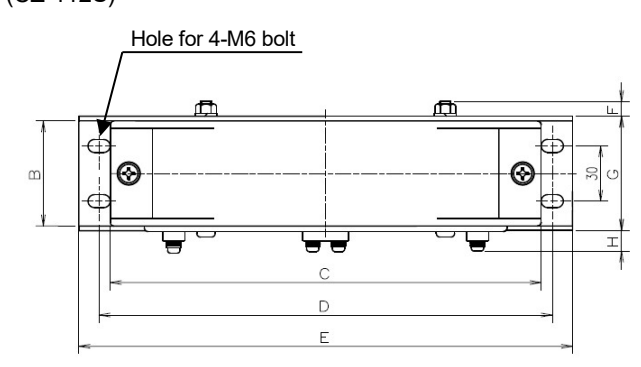

CZ-55S

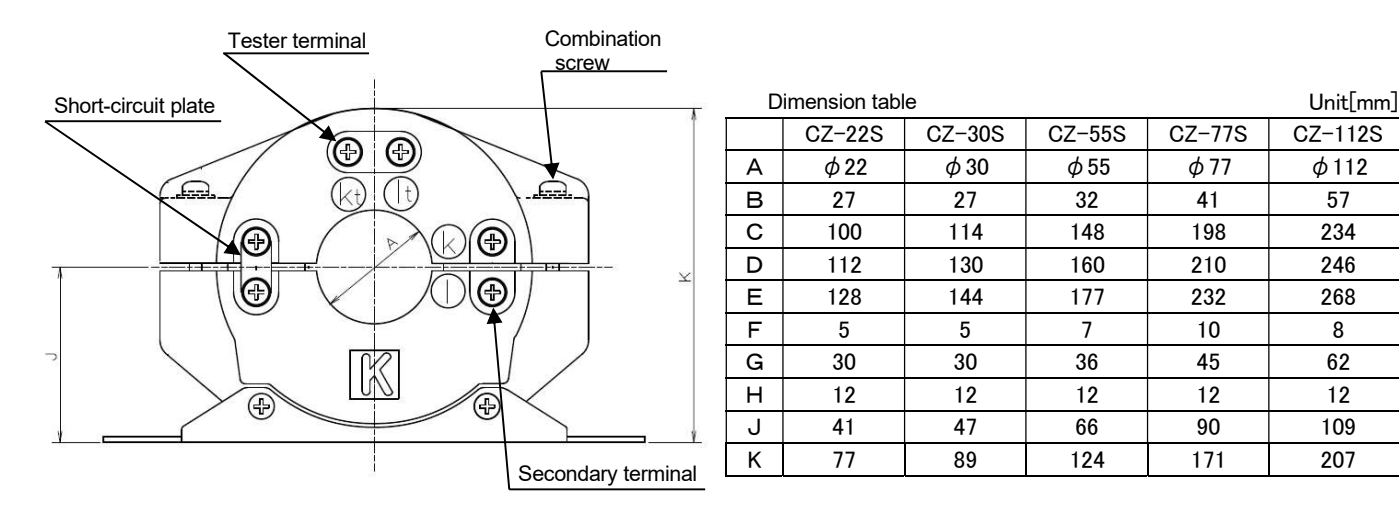

(a) Specification

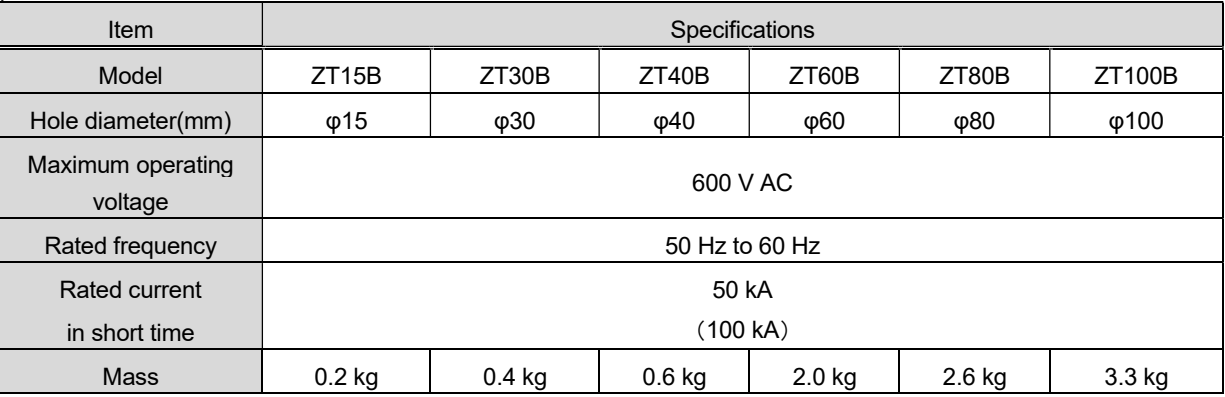

(b) Hole diameter of through-type zero-phase current transfer (ZCT) and Maximum wire radius penetrable and allowable current

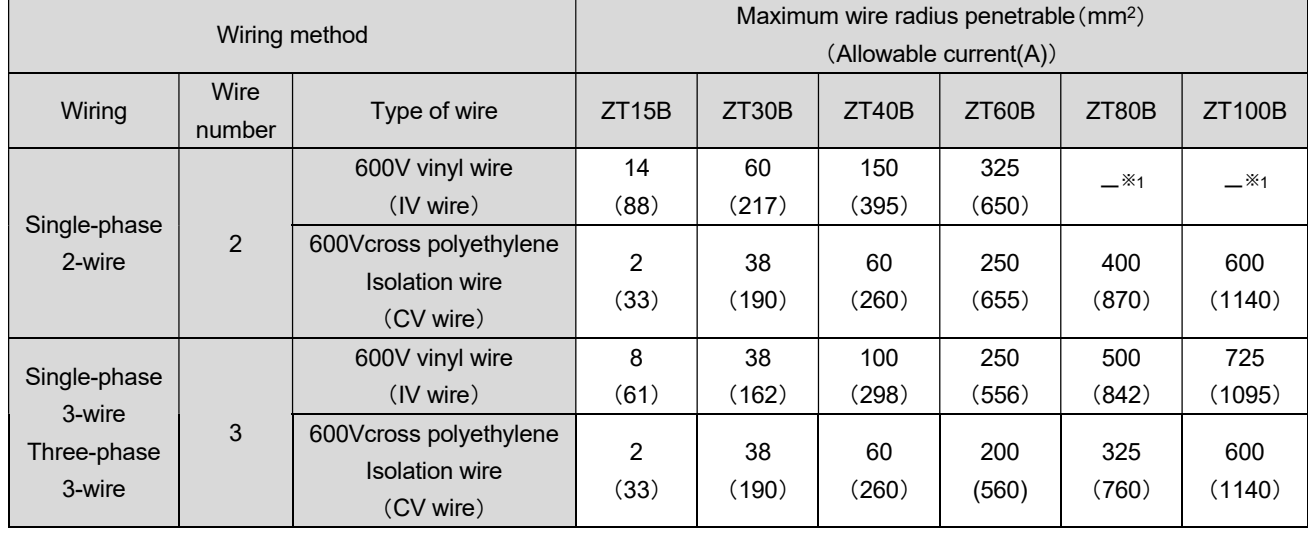

Note

(1)The thickness of the wire is different from maker.

(2)IV wire shows that an insulator.

(3)CV line is as culvert laying showed deference value and Compressed stranded wire.

(more than 600 mm<sup>2</sup>cable is showed as reference value.)

\*1. Use the electric wire of penetrable size. And, satisfy the allowable current of the electric wire which an electric current flowing through the point targeted for a measurement uses.

#### (c) External dimensions

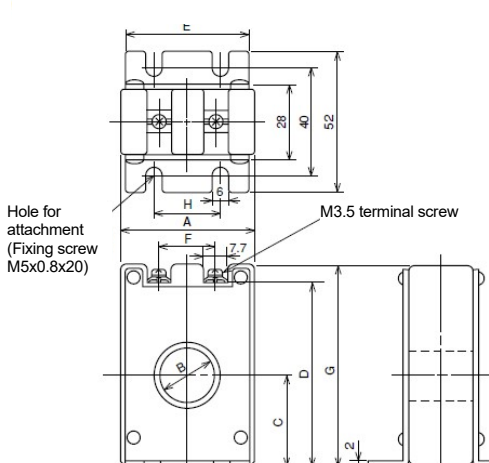

Dimension table for ZT15B, 30B, 40B models ZT15B, 30B, 40B models ZT60B, 80B, 100B models

#### ZT15B ZT30B ZT40B  $\overline{A}$ 48 68 85  $\overline{B}$  $15$  $30$ 40  $\overline{c}$ 29  $37$ 43  $\mathsf D$ 62 82 92  $E$ 46 66 81  $\overline{F}$  $15$  $30$  $40$  $\mathsf{G}$  $70$ 90 100  $\overline{\mathsf{H}}$  $25$ 50 50

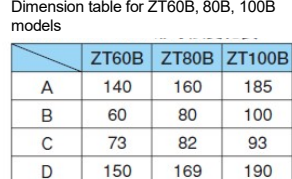

48

50

46

E

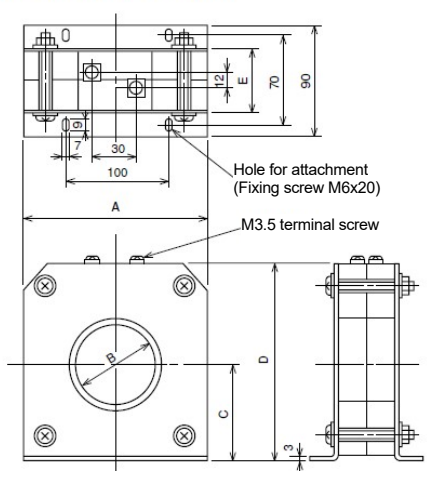

Unit [mm]

(3) Zero-phase current transformer with primary conductor (a)Specification

| <b>Item</b>                    | Specification       |                 |                 |  |
|--------------------------------|---------------------|-----------------|-----------------|--|
| Model                          | ZTA600A             | <b>ZTA1200A</b> | <b>ZTA2000A</b> |  |
| Allowable current              | 600 A               | 1200 A          | 2000 A          |  |
| Number of poles                | ິ                   |                 |                 |  |
| Maximum operating voltage      | 600 V AC            |                 |                 |  |
| Rated current<br>in short time | 100 kA (peak value) |                 |                 |  |
| <b>Mass</b>                    | $6.5$ kg            | 11 kg           | 27 kg           |  |

◆ Zero-phase current transformer with primary conductor (ZTA600A, ZTA1200A, ZTA2000A)<br>ZTA1200A (1200A)<br> $\overbrace{227}^{227}$ ZTA600A (600A)

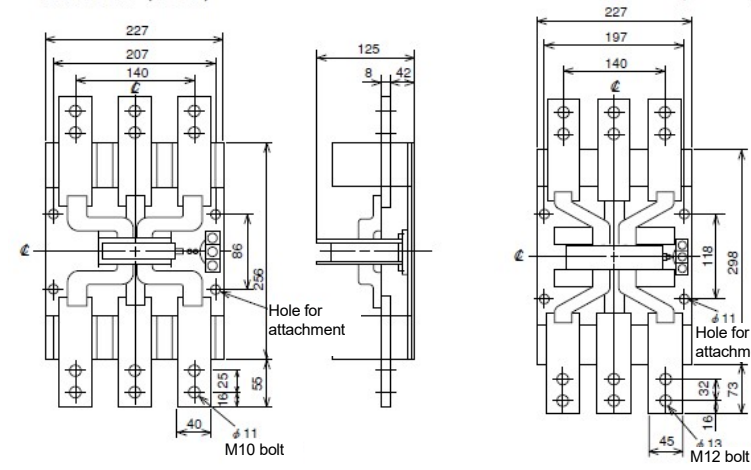

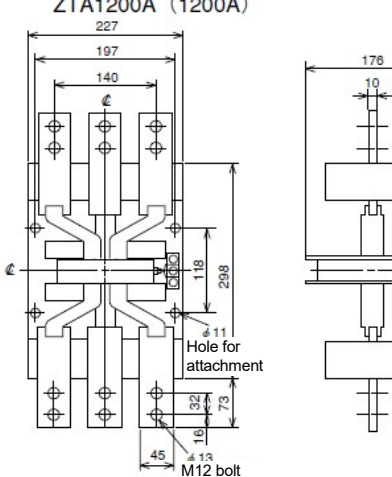

78.5

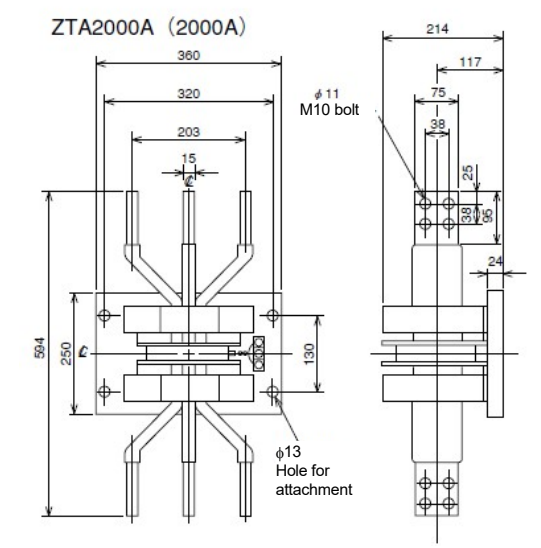

Appendix 3: Addition or change of functions

The following table lists functions added or changed to the QE82LG and GX Works2, serial number of compatible QE82LG, and software version of compatible GX Works2.

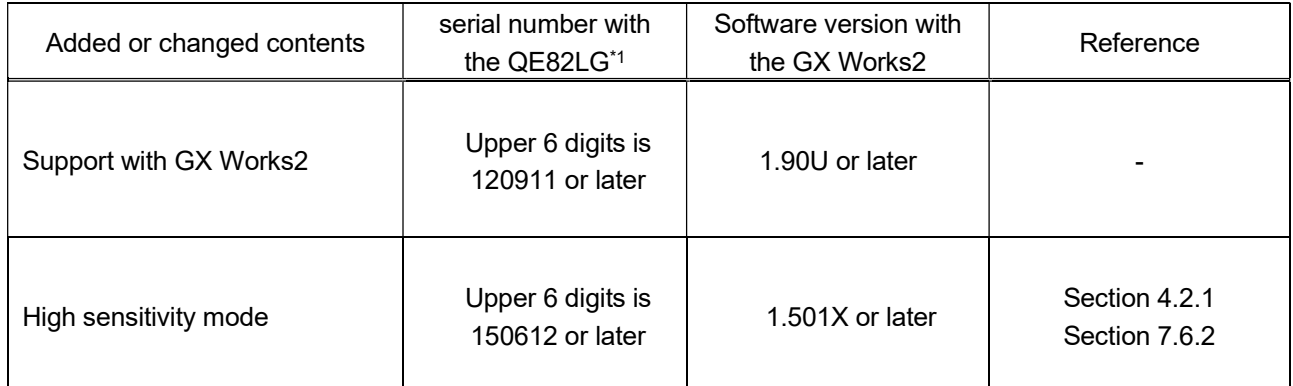

\*1: Shown on the front (at the bottom) of the module. When a serial number is not displayed on the front of module, the module does not support added or changed contents.

## Index

## 【A】

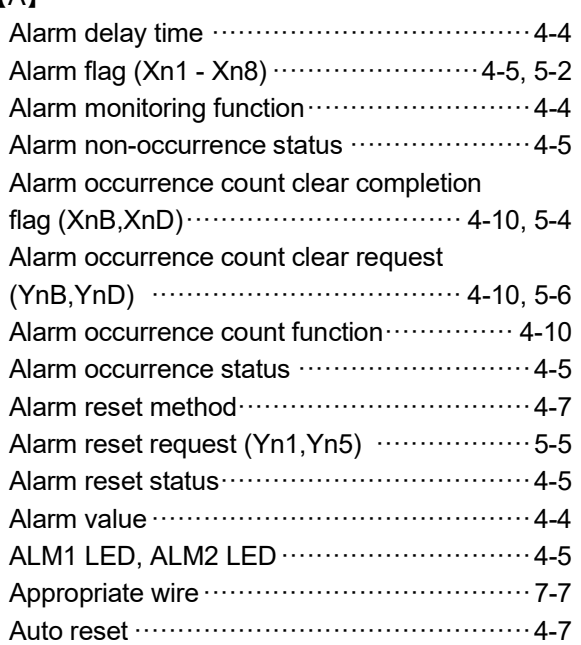

## 【B】

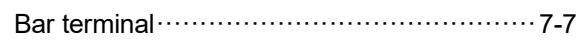

## 【C】

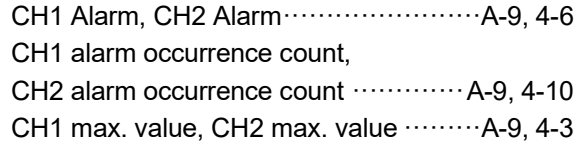

## 【E】

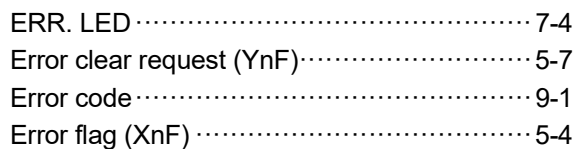

## 【G】

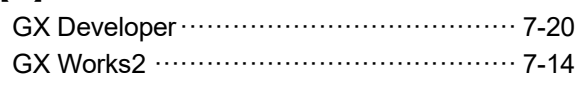

## 【I】

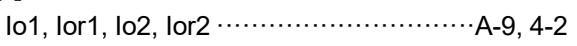

## 【L】

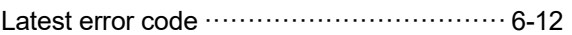

## 【M】

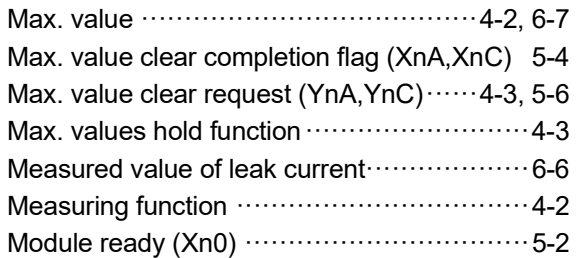

## 【N】

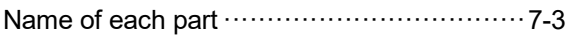

## 【O】

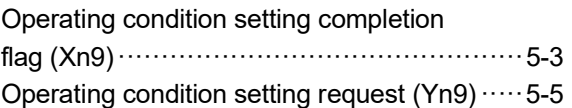

## 【P】

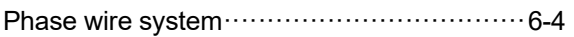

## 【S】

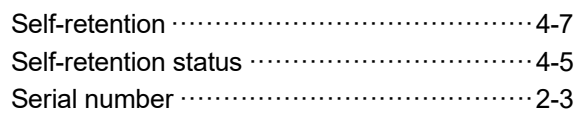

## 【T】

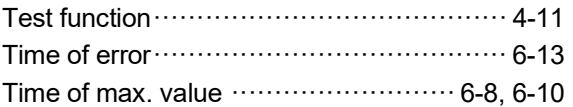

## 【Z】

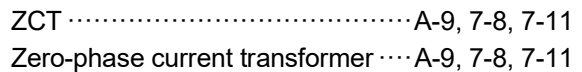

## **Warranty**

For using this product, please thoroughly read the following product warranty descriptions.

1. Gratis Warranty Period and Gratis Warranty Coverage

If any failure or defect (hereinafter collectively called "failures") for which our company is held responsible occurs on the product during the gratis warranty period, our company shall replace the product for free through the distributor at which you purchased the product or our service company.

However, if an international travel is required for replacement, or a travel to an isolated island or remote location equivalent is required for replacement, the actual cost incurred to send an engineer(s) shall be charged. [Gratis Warranty Period]

The gratis warranty term of the product shall be for one year after the date of purchase or delivery to a designated place.

Note that after manufacture and shipment from Mitsubishi, the maximum distribution period shall be six (6) months, and the longest gratis warranty term after manufacturing shall be eighteen (18) months. The gratis warranty term of repair parts shall not exceed the gratis warranty term before repairs.

- [Gratis Warranty Coverage]
	- (1) The gratis warranty shall apply only if the product is being used properly in the conditions, with the methods and under the environments in accordance with the terms and precautions described in the instruction manual, user's manual, caution label on the product, etc.
	- (2) Replacement shall be charged for the following cases even during the gratis warranty period.
		- 1) Failures occurring due to your improper storage or handling, carelessness or fault, and failures arising from the design contents of hardware or software you use.
		- 2) Failures arising from modification you performed on the product without prior consent of our company.
		- 3) Failures occurring in the event that the product is assembled into the device you use and that are acknowledged as avoidable if the device is equipped with a safety mechanism that comply with the legal regulations applicable to the device or with functions/architecture which are considered as necessary to be equipped under conventions of the industry.
		- 4) Failures due to accidental force such as a fire, abnormal voltage, etc. and force majeure such as an earthquake, thunderstorm, wind, flood, etc.
		- 5) Failures due to matters unpredictable based on the level of science technology at the time of product
		- 6) Other failures which are beyond responsibility of our company or which you admit that our company is not held responsible for.

#### 2. Fare-Paying Repair Period after Production Discontinued

- (1) The period our company may accept product replacement with charge shall be seven (7) years after production of the product is discontinued.
	- Production stoppage shall be announced in the technical news, etc. of our company.
- (2) The product (including spare) cannot be supplied after production is discontinued.

#### 3. Exemption of Compensation Liability for Opportunity Loss, Secondary Loss, etc.

Our company shall not be liable to compensate for any loss arising from events not attributable to our company, opportunity loss and lost earning of the customer due to failure of the product, and loss, secondary loss, accident compensation, damage to other products besides our products and other operations caused by a special reason regardless of our company's predictability in both within and beyond the gratis warranty period.

#### 4. Change of Product Specifications

Please be advised in advance that the specifications described in catalogs, manuals or technical materials are subject to change without notice.

#### 5. Application of Products

- (1) For use of our general-purpose sequencer MELSEC-Q series and Insulation Monitoring Module QE82LG, they shall be used for a purpose which shall not lead to a material accident even when a failure or malfunction of the sequencer occurs, and a backup or fail-safe function shall be implemented systematically at external of the device in the event of a failure or malfunction.
- (2) Our general-purpose sequencers are designed and manufactured as general-purpose products which are targeted for general industry applications. Therefore, use of the sequencer for purposes in nuclear power plants and other power plants of each electric power company which greatly affect public, or for purposes in each JR company and the Defense Agency requiring a special quality assurance system shall be excluded from its applications.

However, the sequencer may be used for such purposes if the customer acknowledges that it should be used for limited purpose only and agrees not to require special quality.

Also, if you are considering to use this device for purposes that are expected to greatly affect human life or property and require high reliability especially in safety or control system such as aviation, medical care, railroad, combustion/fuel device, manned carrier device, entertainment machine, safety equipment, please consult with our service representative to exchange necessary specifications.

## Energy Measuring Module

## ■Service Network

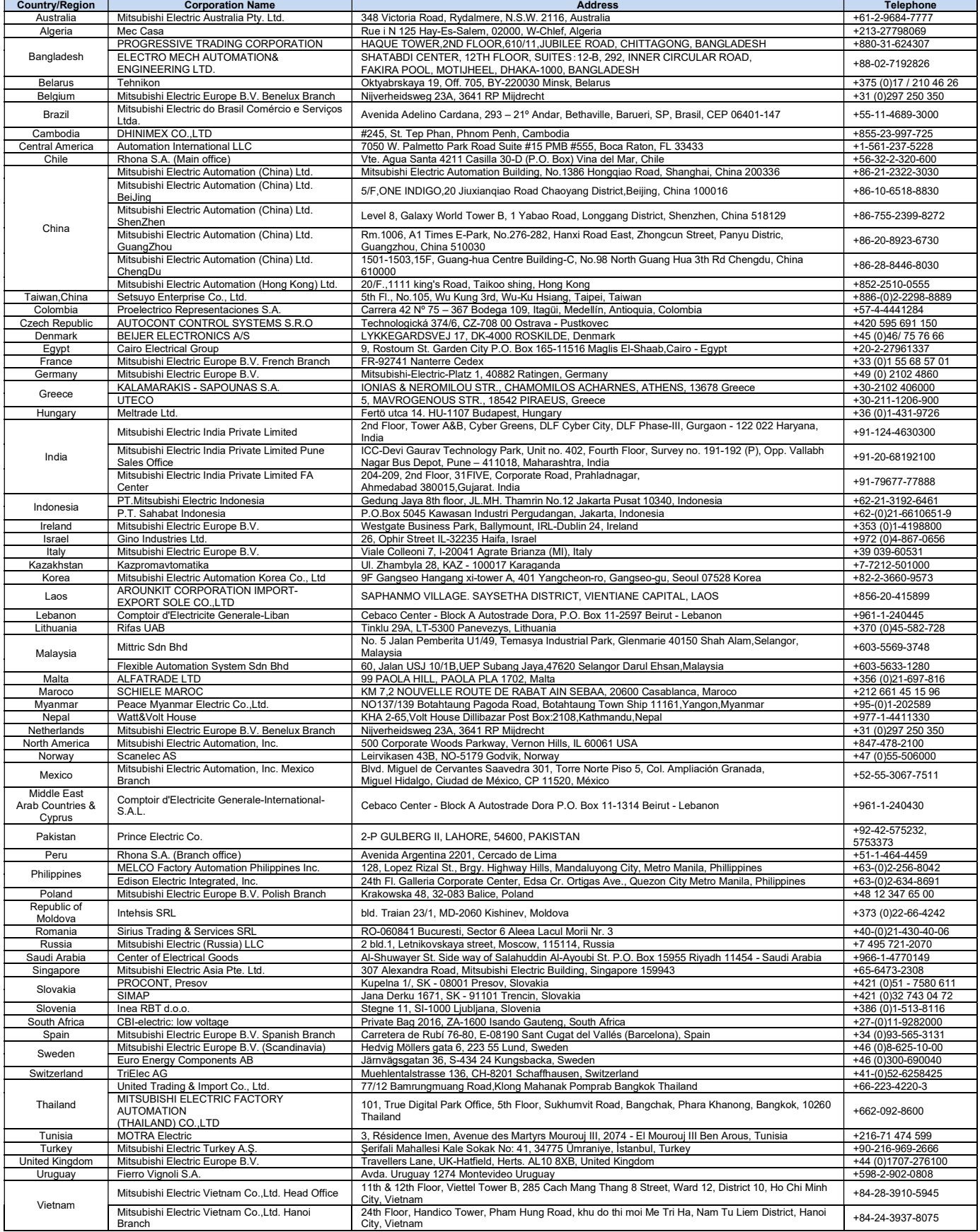

# MITSUBISHI ELECTRIC CORPORATION<br>HEAD OFFICE: TOKYO BUILDING, 2-7-3, MARUNOUCHI, CHIYODA-KU, TOKYO 100-8310, JAPAN